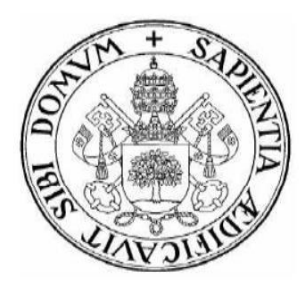

## **Universidad de Valladolid**

## E.T.S Ingeniería Informática

**TRABAJO FIN DE GRADO** 

Grado en Ingeniería Informática

## **Wearables: Análisis de dispositivos y recogida de datos en Android para estudios biométricos**

Autor:

**D. Juan Muñoz Galán**

Tutor:

**D. Carlos Enrique Vivaracho Pascual**

#### Agradecimientos:

A mis padres, Mª Belén y Antonio, y a mi hermano, Saúl, por permitirme estudiar aquello que deseaba y apoyarme en todo momento.

A mis compañeros de piso, Ángel y Francisco Javier, compañeros y amigos con los que he compartido y disfrutado estos cuatro años.

A mis compañeros de curso, de los cuales he aprendido mucho y tanto hemos trabajado juntos esta etapa.

> A mi tutor, Carlos Enrique Vivaracho, ya que sin su ayuda este proyecto no hubiera podido salir adelante.

A la empresa 3G Mobile Group, impulsora de la idea de este proyecto que ha prestado todos los medios materiales y de personal que se han necesitado.

> A mis compañeros de la empresa 3G Mobile Group, que me han ayudado siempre que lo he necesitado y que han hecho tan agradable mi primera experiencia laboral.

> > A todos ellos, muchas gracias.

#### **Resumen**

El proyecto consiste en una aplicación móvil para sistemas operativos Android que sirva para recoger los datos proporcionados por los sensores de diferentes dispositivos *wearables*.

Esta aplicación será capaz de obtener datos de sensores de *wearables* de diferentes fabricantes y almacenarlos en una base de datos a través de un servicio web para después poder realizar un análisis de los mismos.

Tendrá dos modos de funcionamiento, uno en el que la recogida se activa de forma manual, y otro en el que se active de forma automática cuando se detecte que el usuario esté caminando.

La aplicación es compatible con dispositivos móviles con el sistema operativo Android 4.4 o superior.

#### **Abstract**

The project consists on a mobile application for devices running Android that serve to acquire data provided from sensors of several wearable devices.

This application will allow to obtain data form sensors of wearables of several manufacturers and store it in a database through a web service to analyze them later.

It will have two running modes, one where collection activates manually, and other where it active automatically when the application detect that the user is walking.

The application supports mobile devices with operating system Android 4.4 or higher.

### ÍNDICE

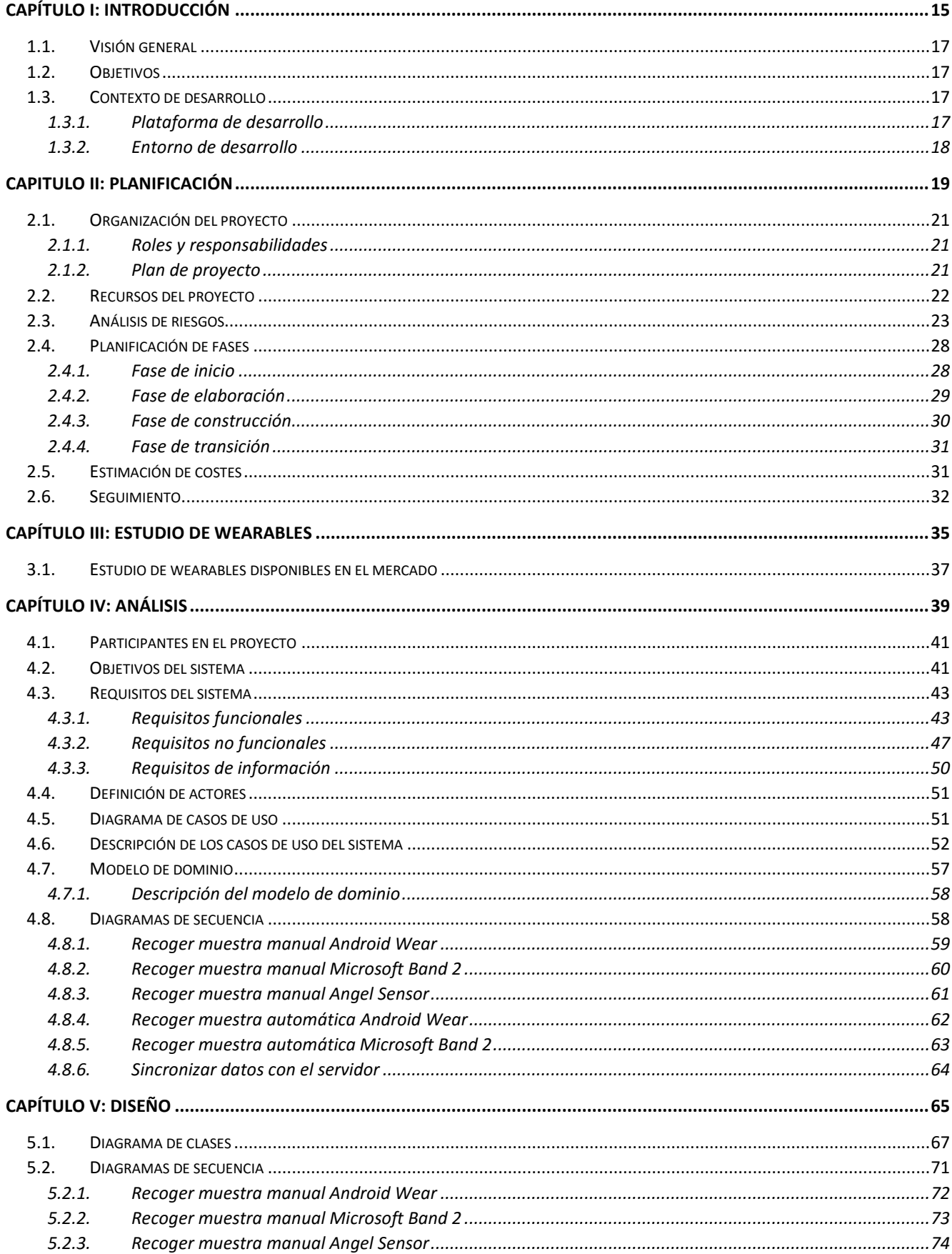

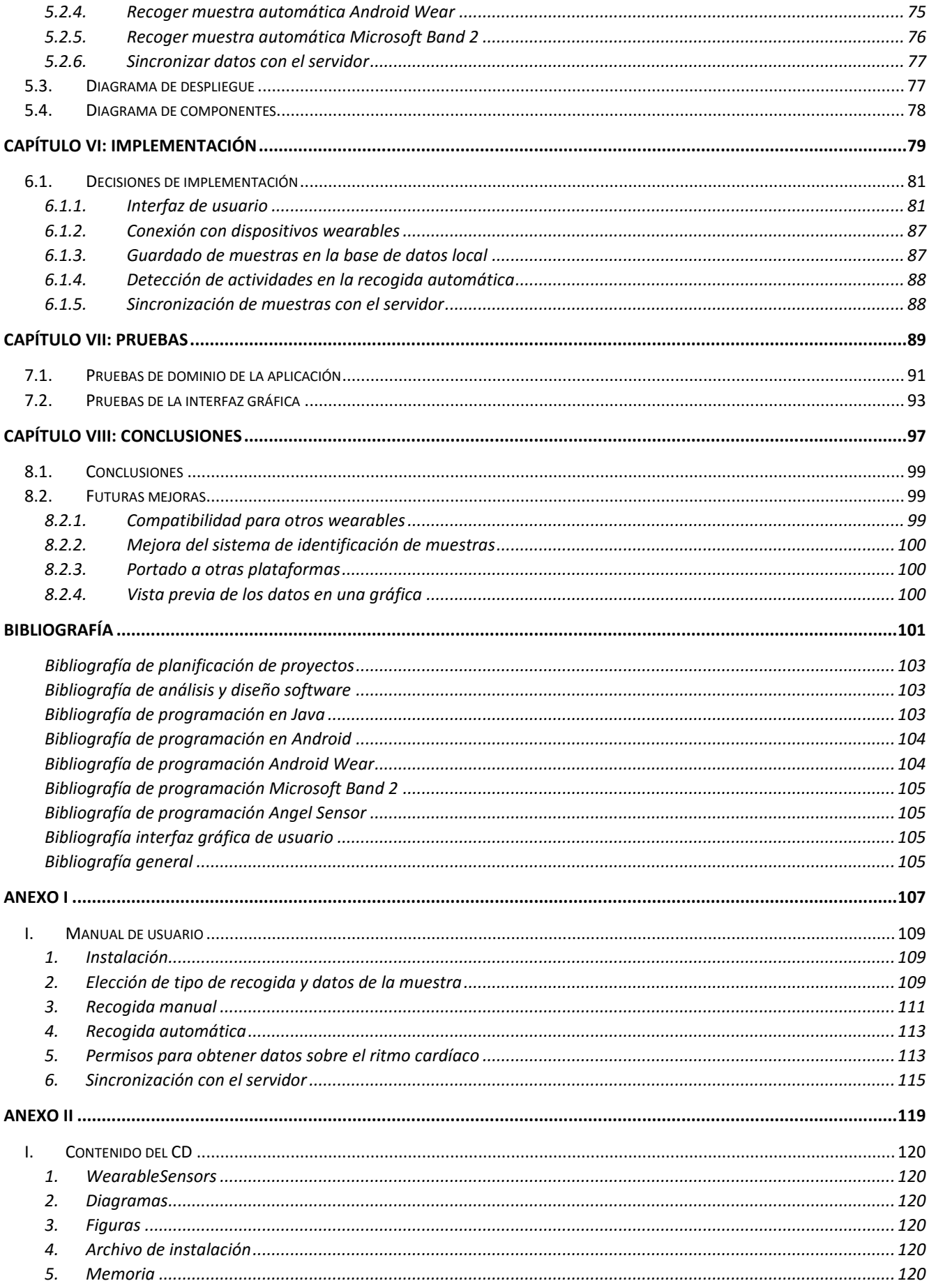

### ÍNDICE DE TABLAS

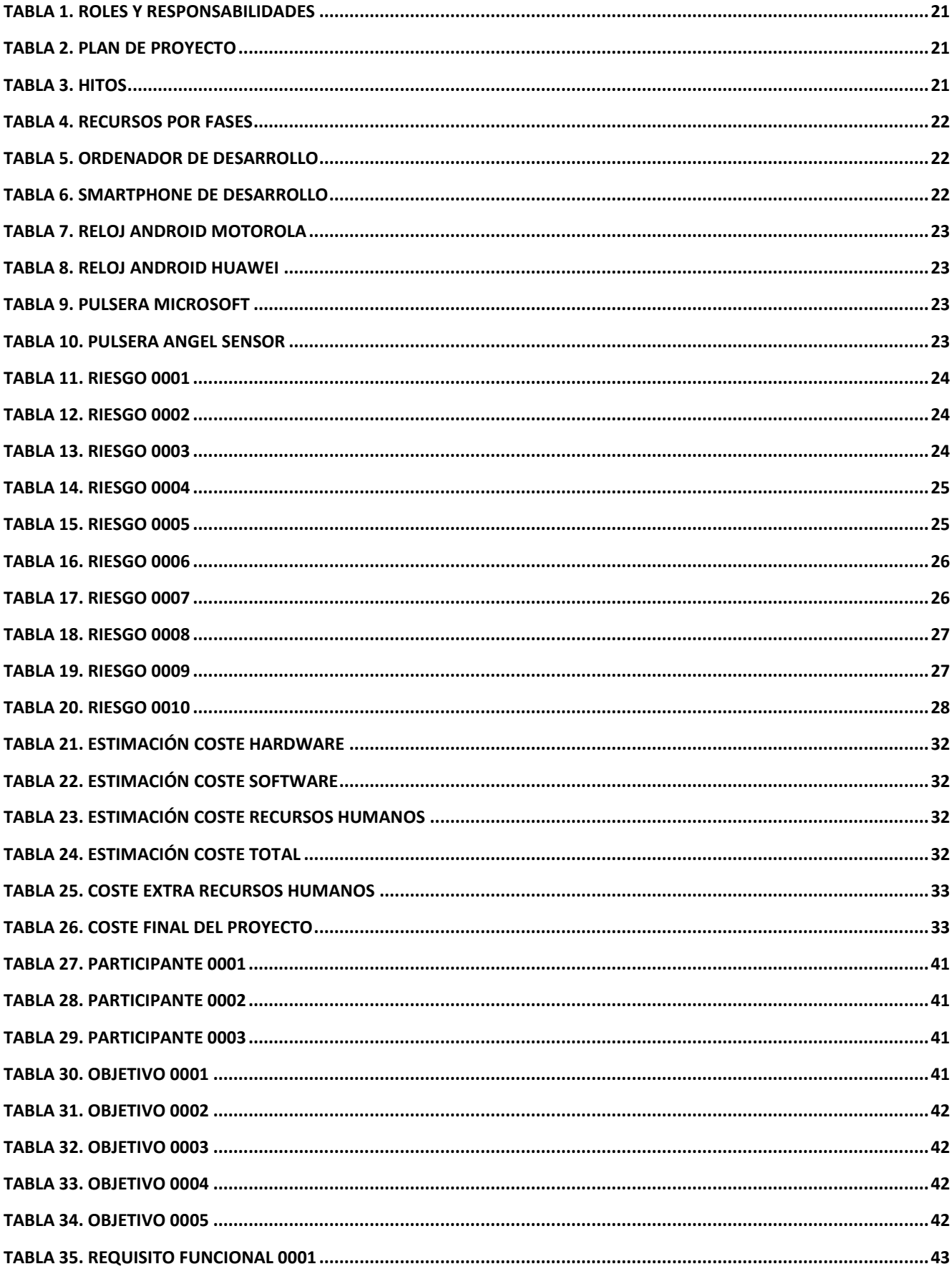

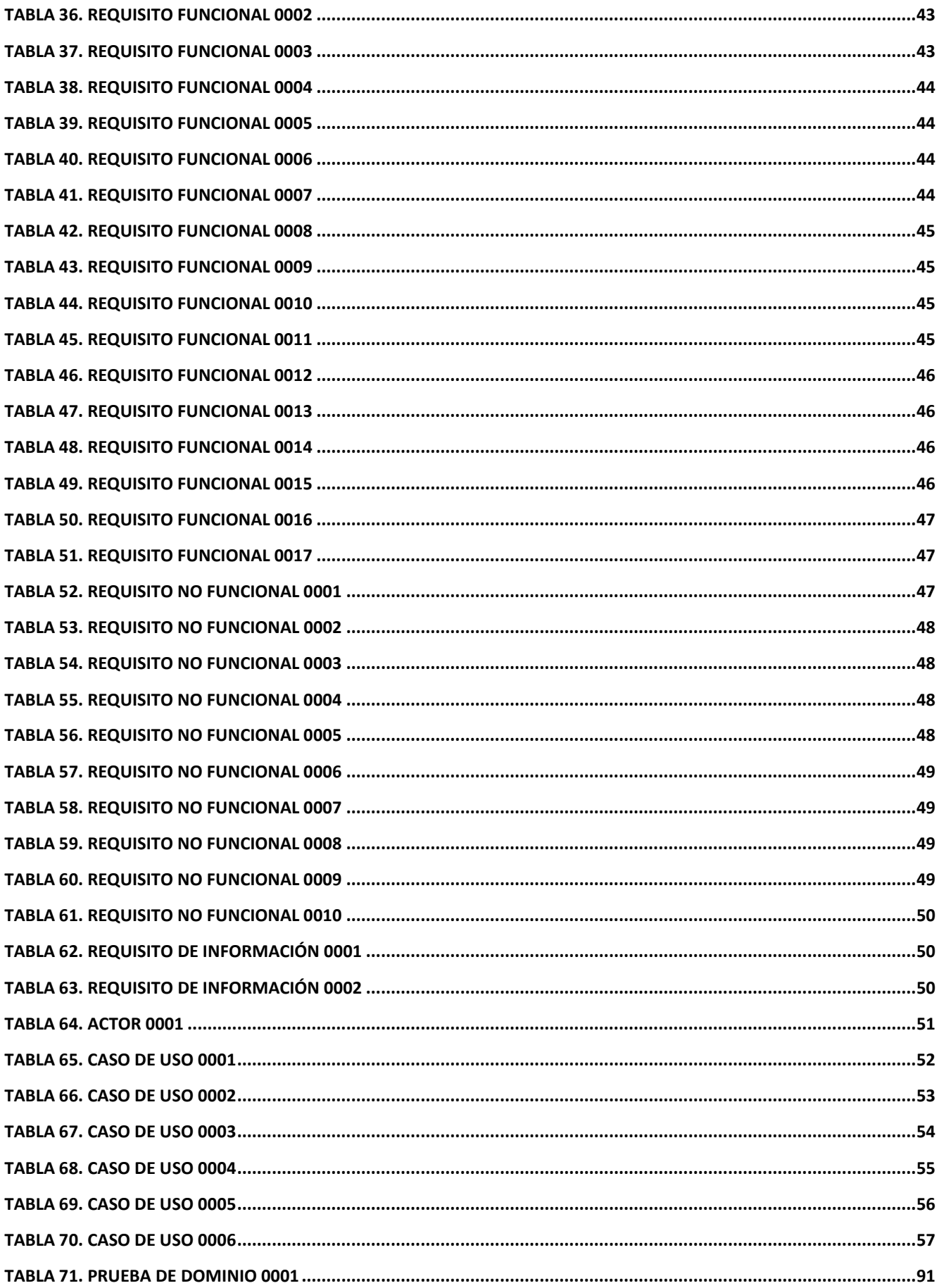

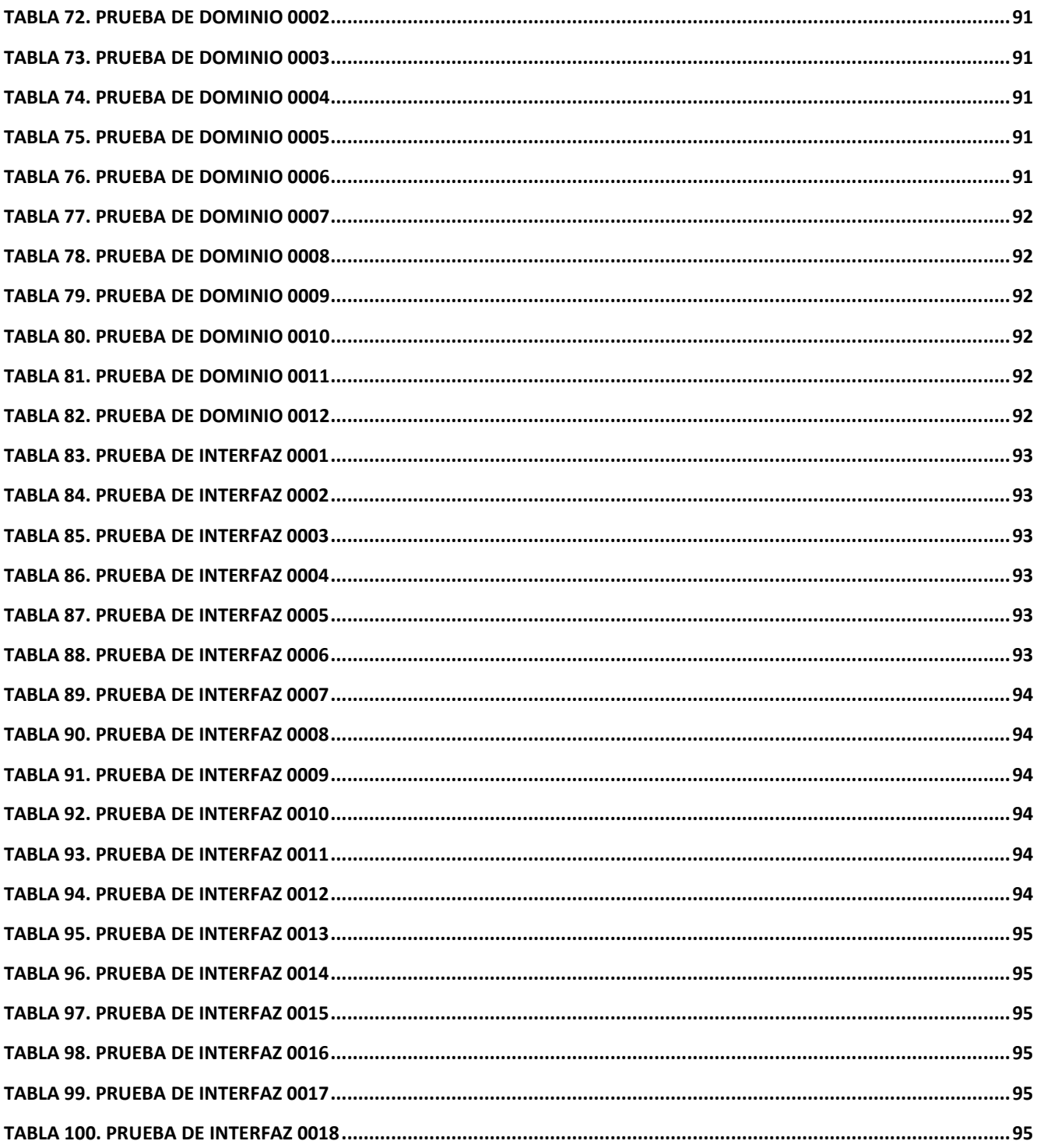

### ÍNDICE DE FIGURAS

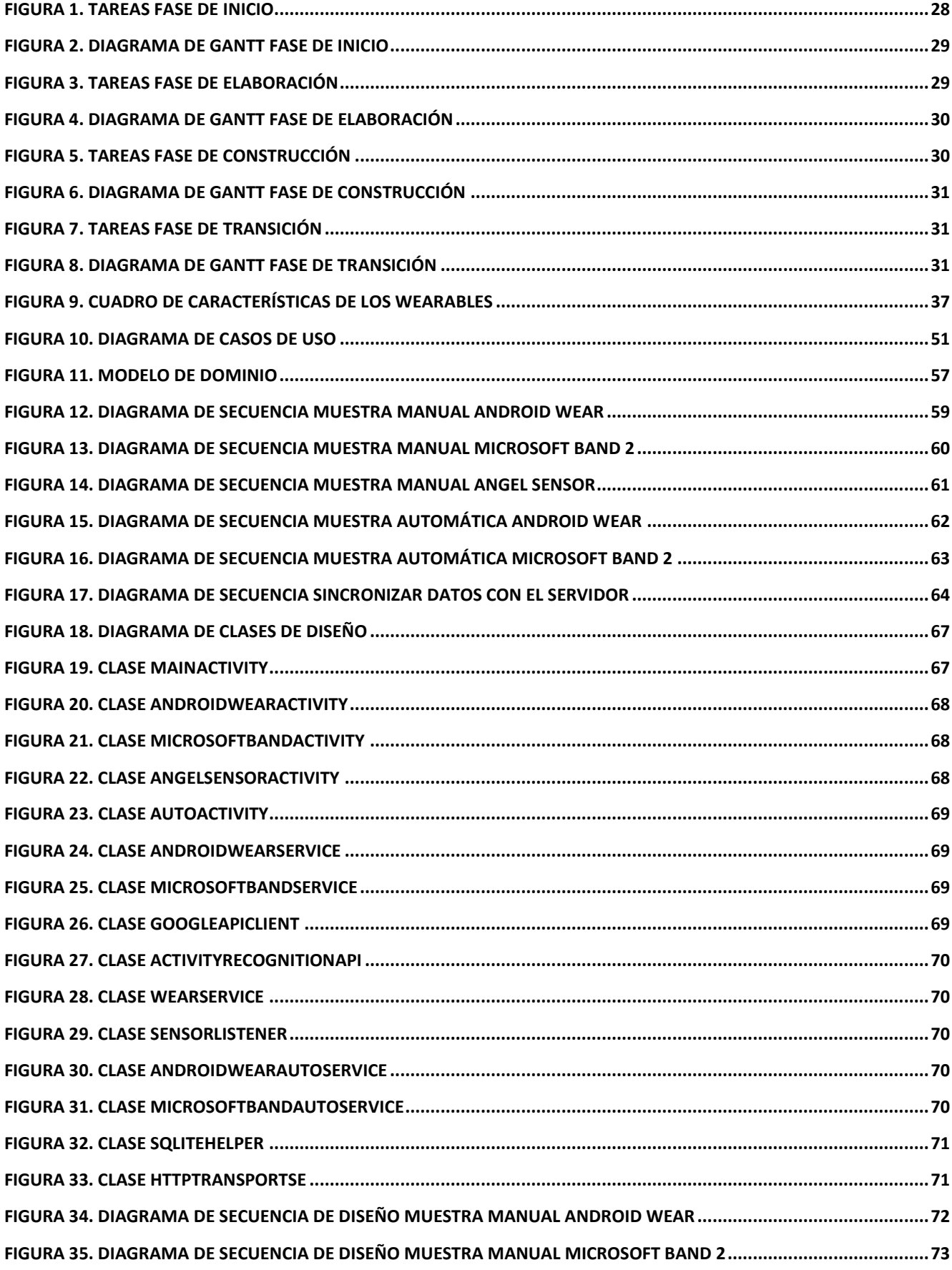

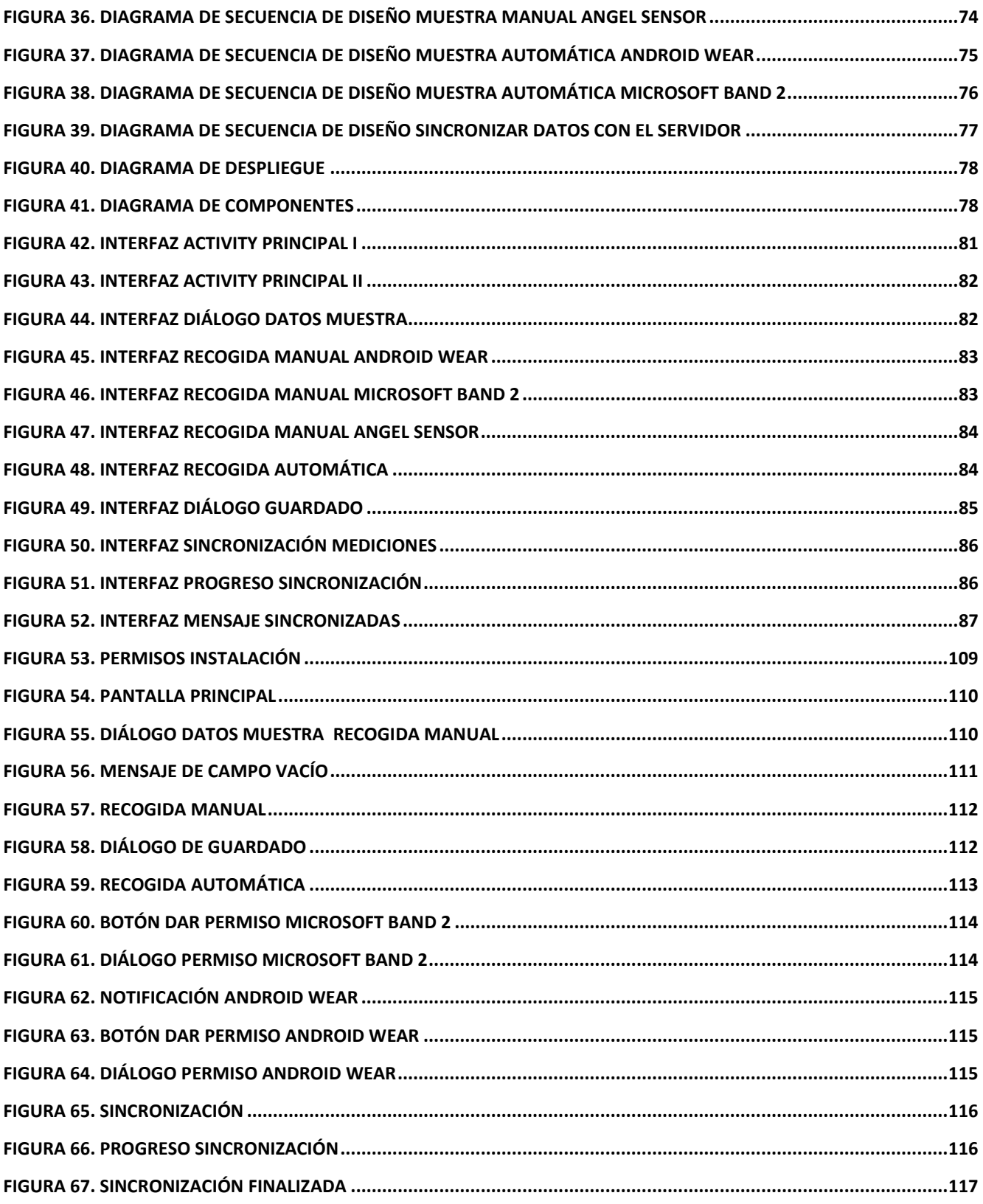

# <span id="page-14-0"></span>**CAPÍTULO I: INTRODUCCIÓN**

#### <span id="page-16-0"></span>**1.1. Visión general**

La autenticación biométrica de usuarios es un campo en auge actualmente. Permite mejorar la seguridad de los sistemas y al mismo tiempo aumenta la comodidad del usuario al no tener que recordar ningún tipo de contraseña.

Un campo de estudio innovador en esta línea es el centrado en los dispositivos *wearables*. En el presente TFG se plantea un primer paso hacia la investigación y desarrollo en este campo. Más concretamente, se plantea la realización de un análisis de los dispositivos existentes para seleccionar los más adecuados para nuestro objetivo y el desarrollo de una aplicación Android para la recogida de datos de los sensores de los mismos.

En este documento se abordarán las fases necesarias para el desarrollo del proyecto: planificación (Capítulo 2), estudio de *wearables* (Capítulo 3), análisis (Capítulo 4), diseño (Capítulo 5), implementación (Capítulo 6), pruebas (Capítulo 7) y conclusiones (Capítulo 8).

#### <span id="page-16-1"></span>**1.2. Objetivos**

El proyecto tiene dos objetivos principales: uno es realizar un estudio de los *wearables* disponibles actualmente, y otro, la realización de una aplicación móvil para el sistema operativo Android que permita llevar a cabo la recogida y almacenamiento de los datos de esos dispositivos.

Se llevará a cabo un análisis detallado de los dispositivos *wearables* que existen en la actualidad, los sensores de los que dispone cada uno, los datos que estos recogen y las diferentes APIs y SDKs que se proporcionan para su integración con Android.

La aplicación debe ser capaz de obtener datos de dispositivos de distintos fabricantes. Para ello será necesario conocer e integrar correctamente los diferentes SDK y APIs que estos proporcionan.

Por último, el sistema a desarrollar debe poder almacenar los datos obtenidos de los *wearables* en una base de datos alojada en un servidor para poder utilizarlos en estudios futuros.

#### <span id="page-16-2"></span>**1.3. Contexto de desarrollo**

#### <span id="page-16-3"></span>**1.3.1. Plataforma de desarrollo**

El proyecto ha sido desarrollado para la plataforma Android, ya que es el sistema operativo móvil más abierto y el más extendido en la actualidad en cuanto a número de dispositivos [6] [7].

La versión mínima del SDK de Android para el correcto funcionamiento de la aplicación es la 19, que se corresponde con Android 4.4 (KitKat). El dispositivo también debe disponer de Bluetooth 4.0.

El smartphone que se ha utilizado para el desarrollo ha sido el Meizu MX4 Pro dado que es el que el alumno poseía para su uso personal. Éste dispone de la versión de Android 5.1.

Los dispositivos *wearables* de los que se dispuso fueron el reloj Motorola 360 Sport, el reloj Huawei Watch, la pulsera Angel Sensor y la pulsera Microsoft Band 2.

#### <span id="page-17-0"></span>**1.3.2. Entorno de desarrollo**

El IDE elegido para el desarrollo de la aplicación fue Android Studio, entorno de desarrollo oficial para aplicaciones Android. Está basado en IntelliJ IDEA de JetBrains y es publicado de forma gratuita a través de la licencia Apache 2.0. Fue elegido en lugar de Eclipse por su mayor potencia y familiaridad al haber trabajado ya con él en otra asignatura.

Para la parte de planificación se utilizó el programa Microsoft Project 2013. También fue elegido por haberse utilizado ya en otra asignatura de la carrera. La herramienta no es gratuita, se tuvo acceso a ella gracias a la licencia que proporciona la Universidad de Valladolid.

En cuanto a la parte de análisis y diseño se utilizó Astah Professional. Igual que en la anterior, también se requiere una licencia que proporciona la Universidad.

Para la parte de documentación se eligió Microsoft Word 2013 y para la presentación Microsoft PowerPoint 2013, ambos por su familiaridad y experiencia previa.

Otras herramientas que se utilizaron fueron SoapUI-5.2.1, para realizar pruebas con peticiones SOAP; Resaizer-1.4.2, para obtener copias de imágenes adecuadas para los distintos tamaños de pantalla de los dispositivos Android; y Microsoft SQL Server Management Studio, para gestionar la base de datos utilizada en el proyecto.

## <span id="page-18-0"></span>**CAPITULO II:** PLANIFICACIÓN

#### <span id="page-20-0"></span>**2.1. Organización del proyecto**

El proyecto ha sido desarrollado por tan solo una persona, el alumno Juan Muñoz Galán, con la ayuda de su tutor de proyecto Carlos Enrique Vivaracho Pascual, su tutor de prácticas Pedro López Barrasa y la empresa 3G Mobile Group. Por lo tanto, el alumno ha sido el encargado de todos los roles necesarios para el desarrollo del proyecto (tabla 1).

| Persona encargada | <b>Responsabilidades</b>                                           |  |  |  |  |
|-------------------|--------------------------------------------------------------------|--|--|--|--|
| Juan Muñoz Galán  | Planificar, organizar, dirigir, supervisar y gestionar el proyecto |  |  |  |  |
| Juan Muñoz Galán  | Obtener y validar requisitos y casos de uso del proyecto.          |  |  |  |  |
| Juan Muñoz Galán  | Diseñar la implementación de la solución del proyecto.             |  |  |  |  |
| Juan Muñoz Galán  | Codificar el sistema, documentar el código y ejecutar las          |  |  |  |  |
|                   | pruebas necesarias para su validación                              |  |  |  |  |
|                   | Totale: 1. Deles :: securencebilidades                             |  |  |  |  |

<span id="page-20-1"></span>**2.1.1. Roles y responsabilidades**

*Tabla 1. Roles y responsabilidades*

#### <span id="page-20-3"></span><span id="page-20-2"></span>**2.1.2. Plan de proyecto**

El tiempo estimado del proyecto es de aproximadamente 522 horas. El alumno trabajará de lunes a viernes 6 horas al día.

La planificación de este proyecto se ha basado en el Proceso Unificado (RUP) [1] [2]. Se trata de un proceso iterativo de desarrollo ampliamente extendido. Las fases de las que se compone se muestran en la tabla 2.

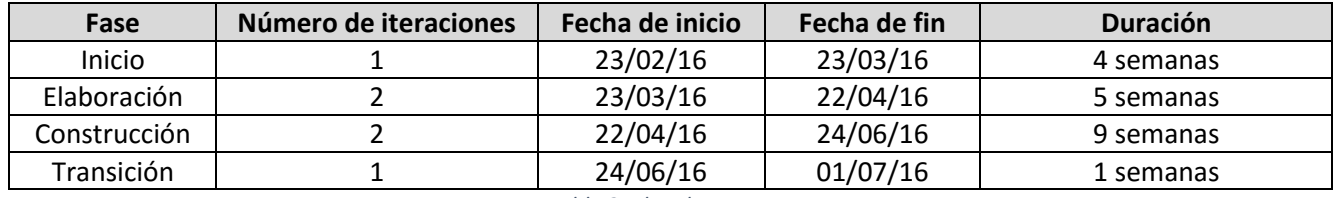

*Tabla 2. Plan de proyecto*

<span id="page-20-4"></span>El final de cada una de estas etapas está marcado por un hito, en el que deben haberse terminado las tareas indicadas en la tabla 3.

<span id="page-20-5"></span>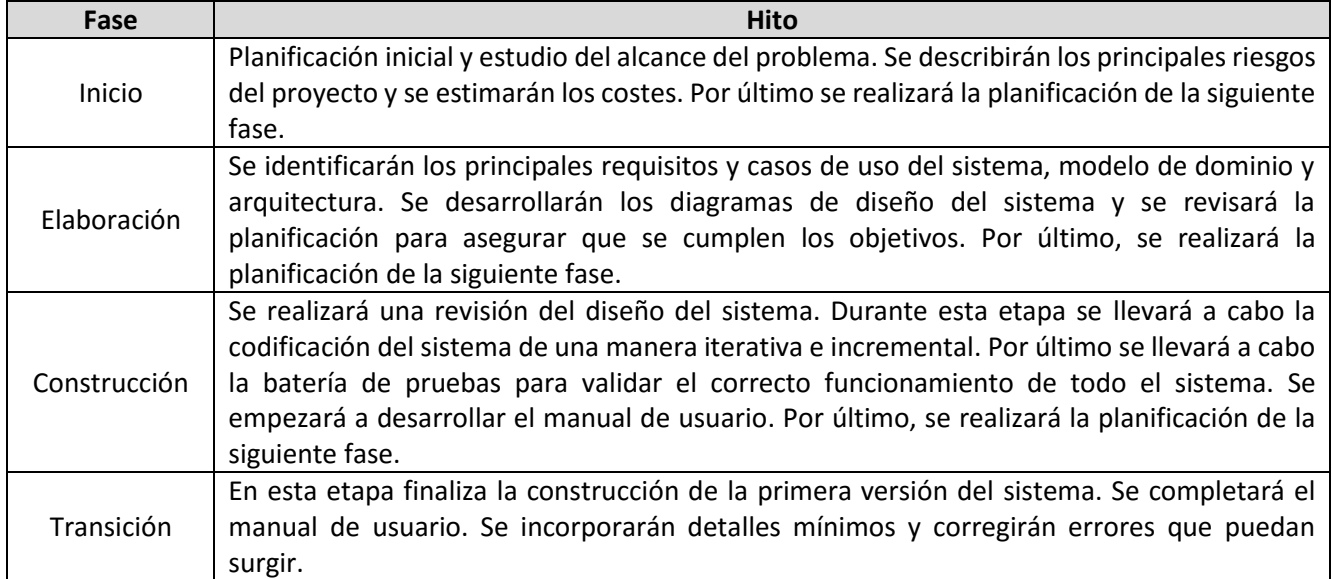

#### <span id="page-21-0"></span>**2.2. Recursos del proyecto**

En la tabla 4 se muestran los recursos utilizados durante el desarrollo del proyecto.

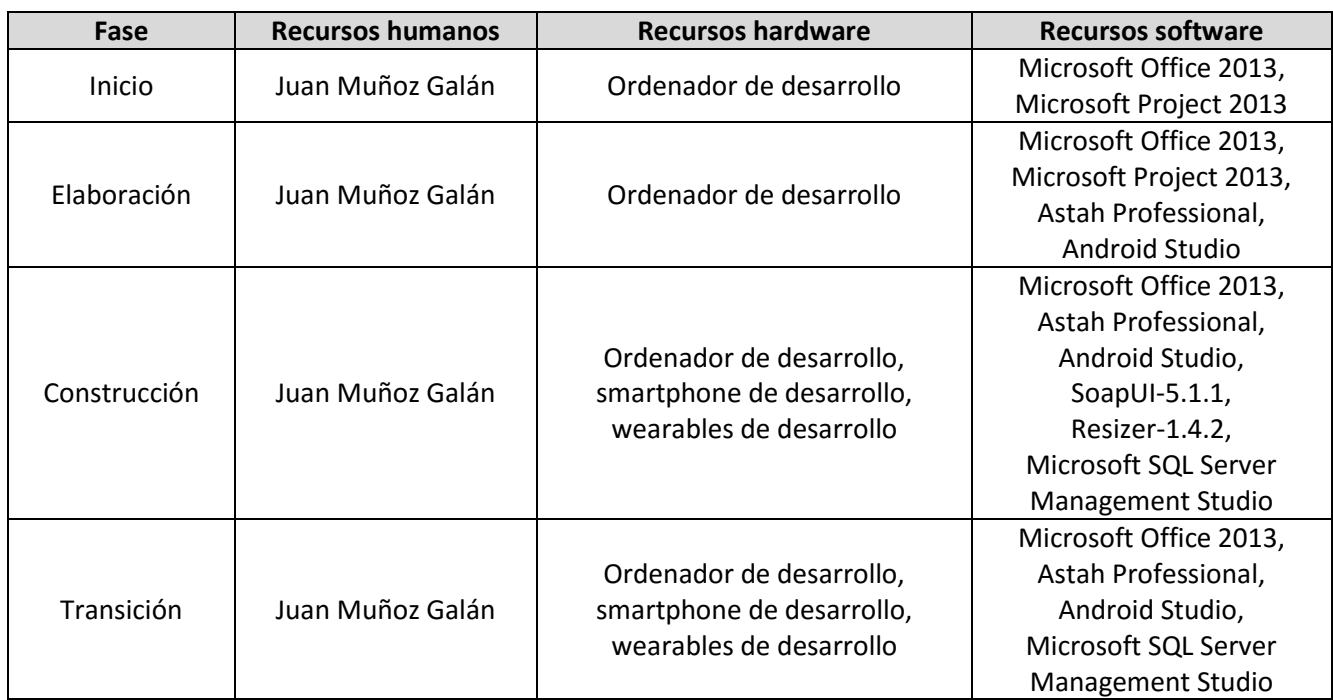

*Tabla 4. Recursos por fases*

<span id="page-21-1"></span>A continuación se muestran las características más relevantes de los recursos hardware utilizados en el proyecto (tablas 5, 6, 7, 8, 9 y 10).

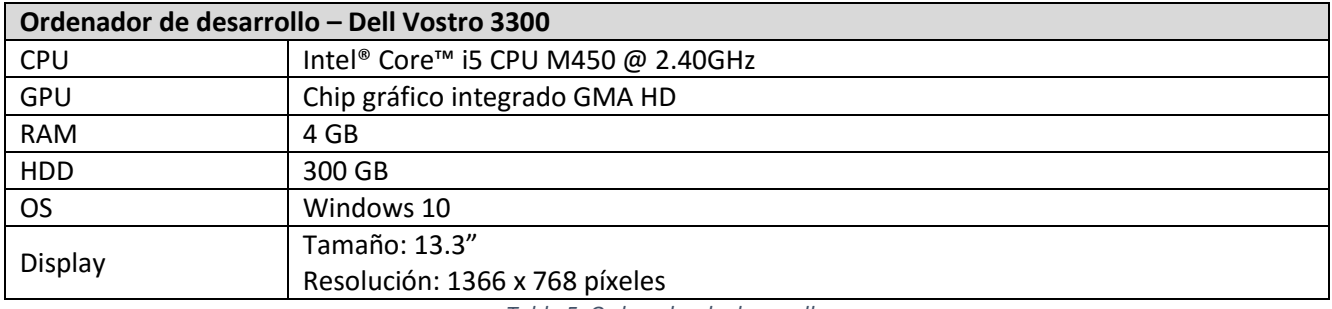

*Tabla 5. Ordenador de desarrollo*

<span id="page-21-3"></span><span id="page-21-2"></span>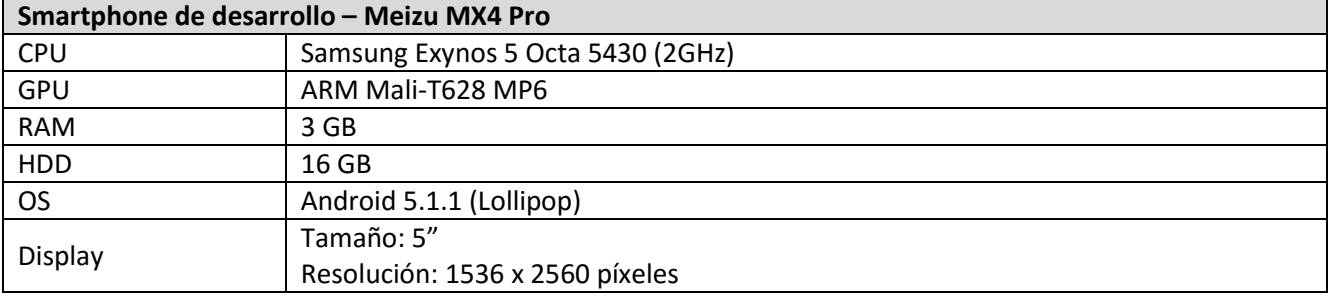

*Tabla 6. Smartphone de desarrollo*

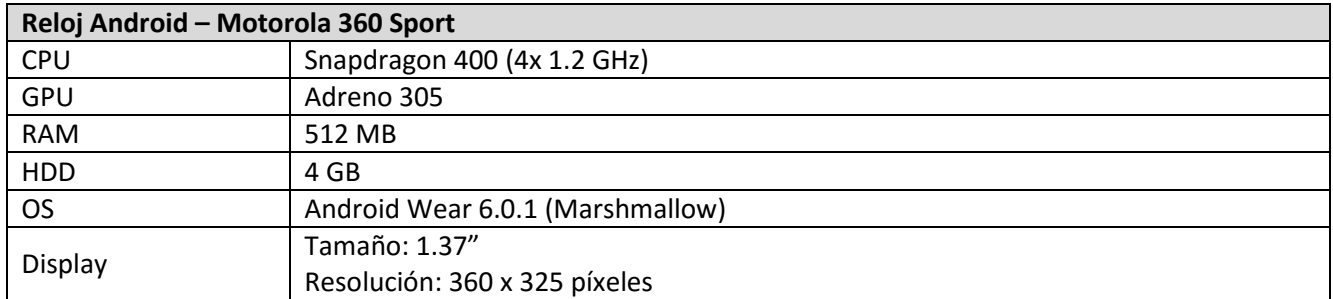

*Tabla 7. Reloj Android Motorola*

<span id="page-22-1"></span>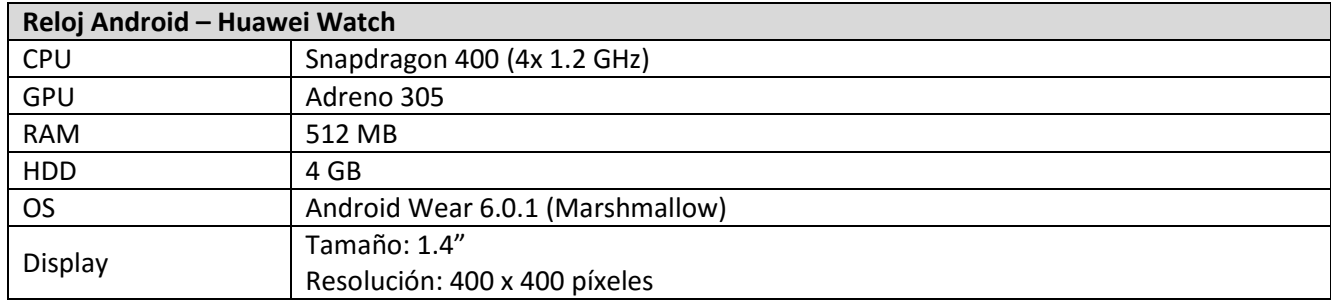

*Tabla 8. Reloj Android Huawei*

<span id="page-22-2"></span>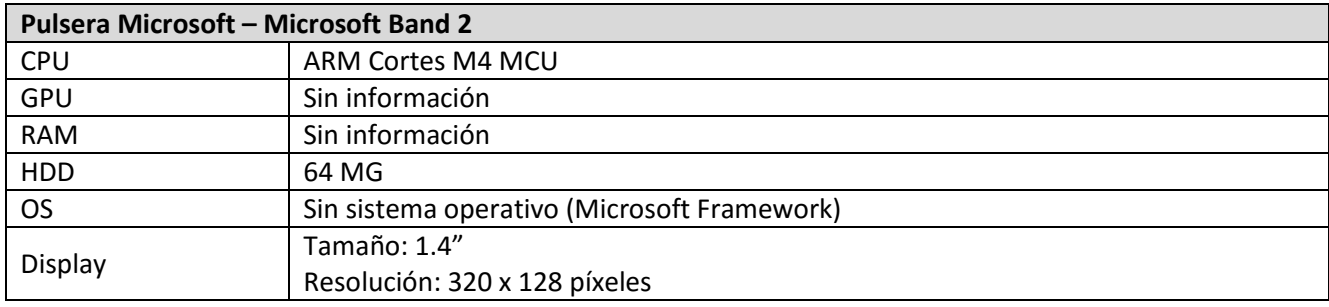

*Tabla 9. Pulsera Microsoft*

<span id="page-22-3"></span>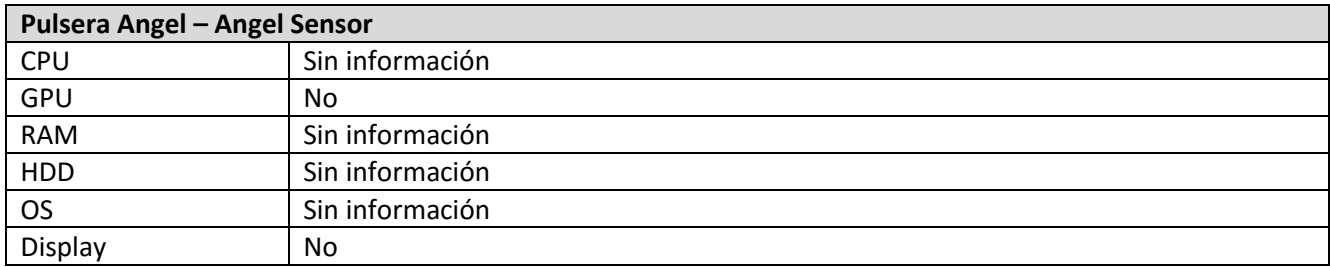

*Tabla 10. Pulsera Angel Sensor*

#### <span id="page-22-4"></span><span id="page-22-0"></span>**2.3. Análisis de riesgos**

A continuación se catalogan los diferentes riesgos que pueden afectar al proyecto. Es importante identificar todos los riesgos posibles para plantear estrategias que mitiguen o traten el efecto de los mismos (tablas 11, 12, 13, 14, 15, 16, 17, 18, 19 y 20).

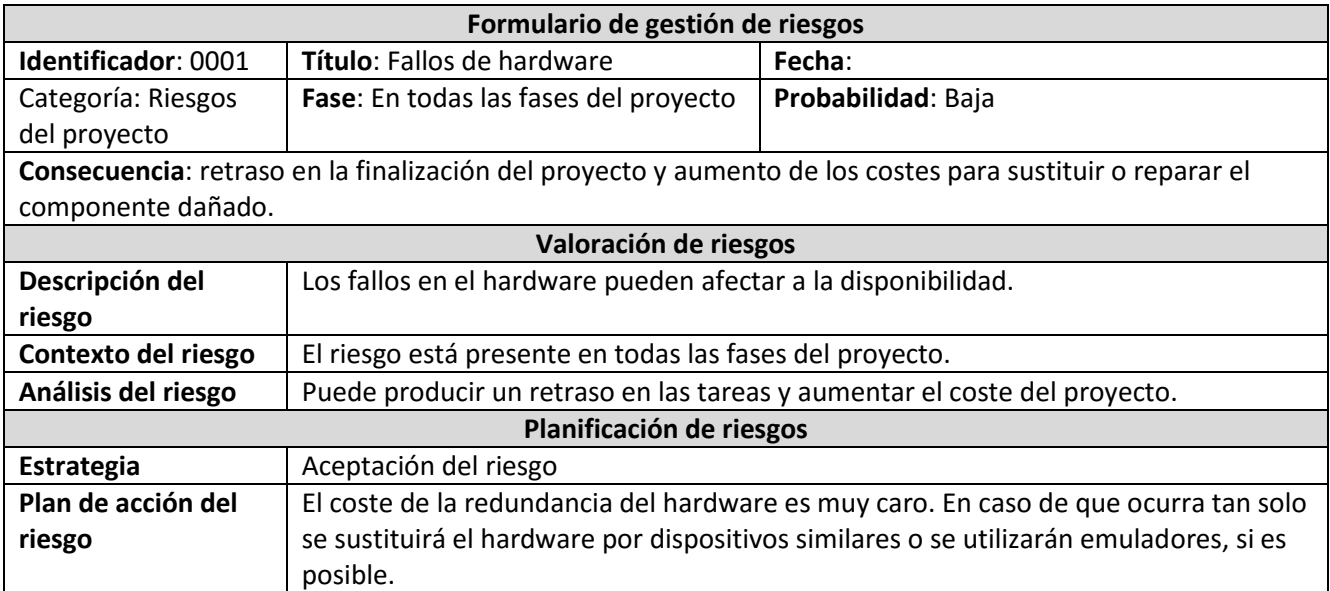

#### *Tabla 11. Riesgo 0001*

<span id="page-23-0"></span>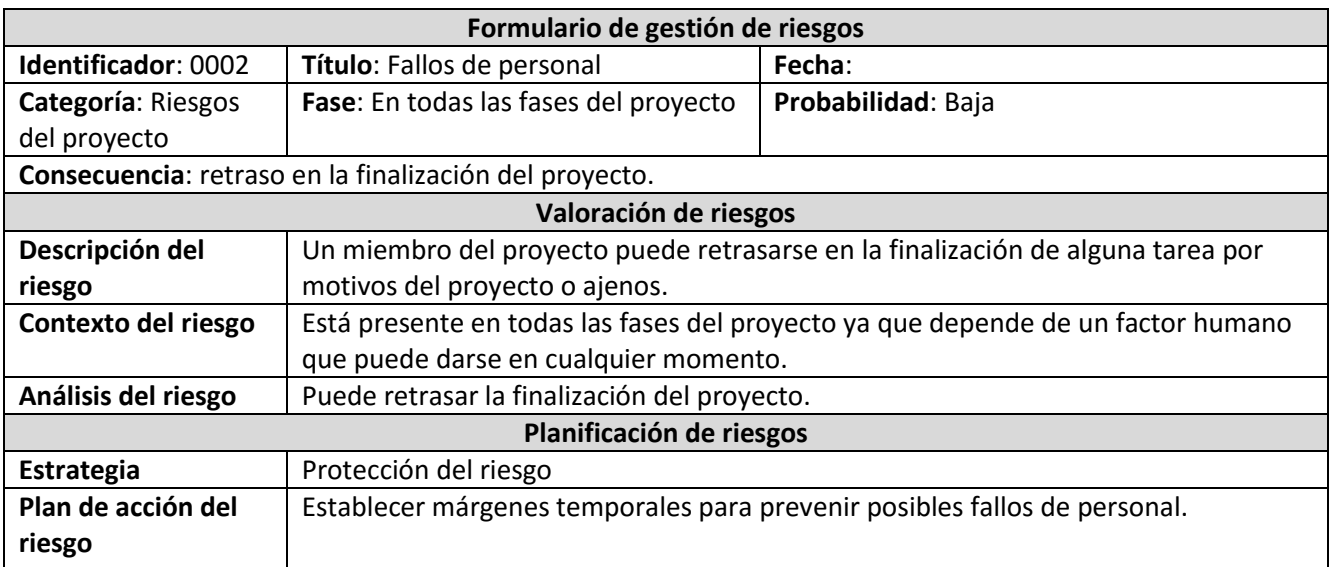

#### *Tabla 12. Riesgo 0002*

<span id="page-23-2"></span><span id="page-23-1"></span>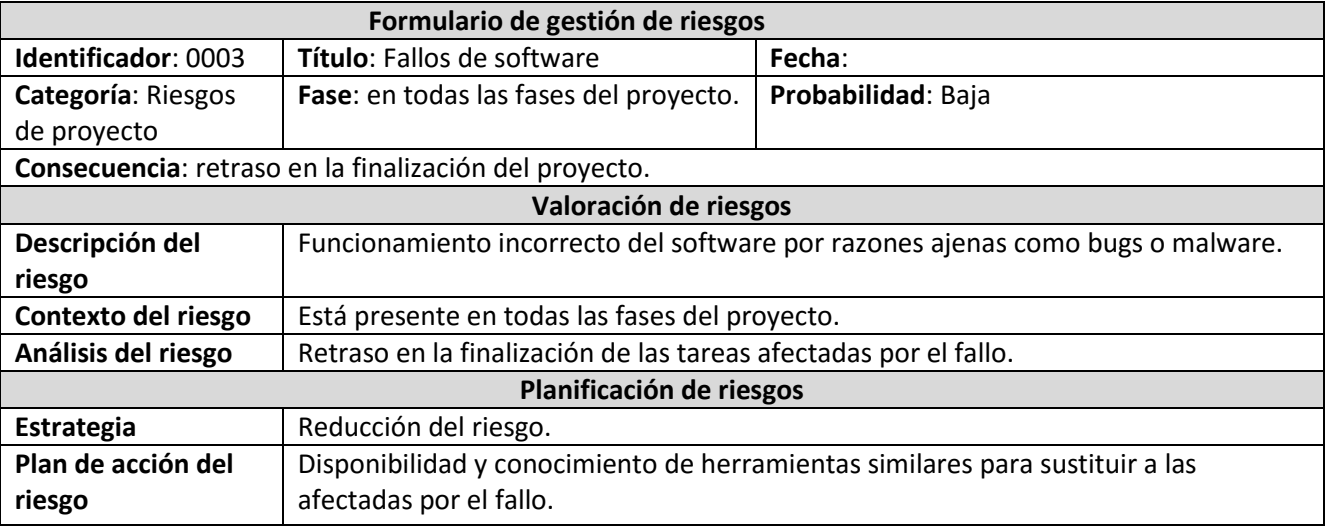

*Tabla 13. Riesgo 0003*

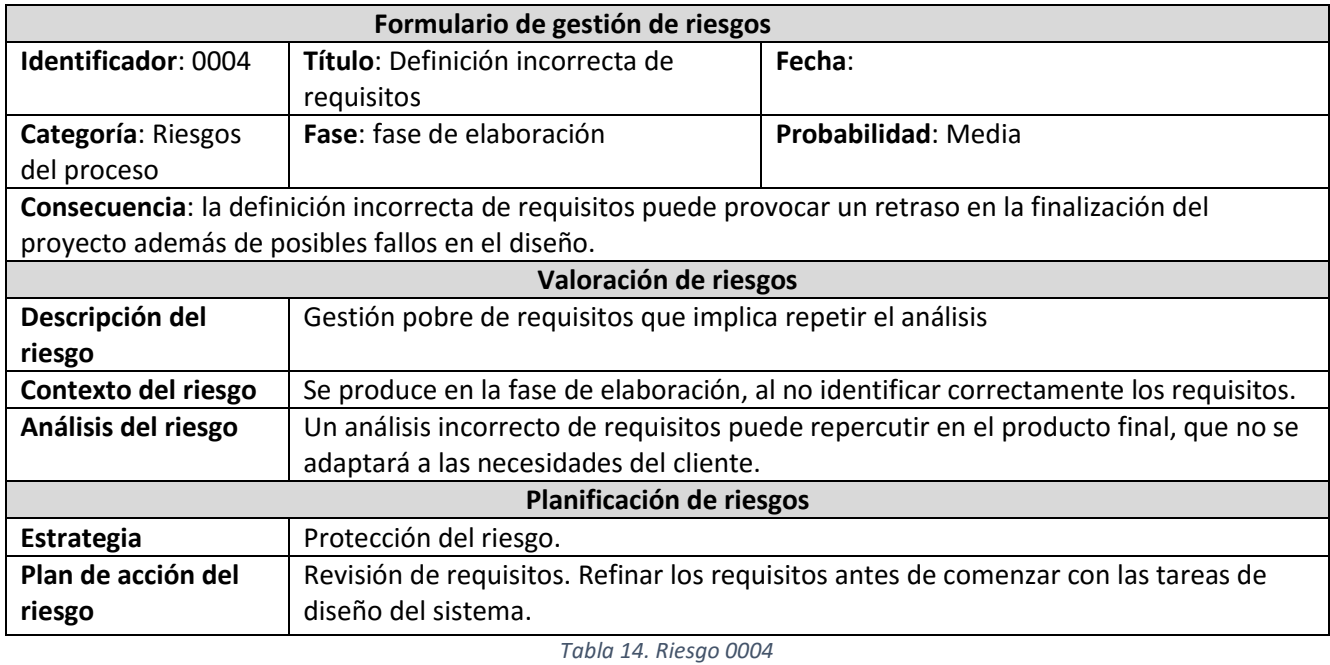

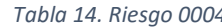

<span id="page-24-0"></span>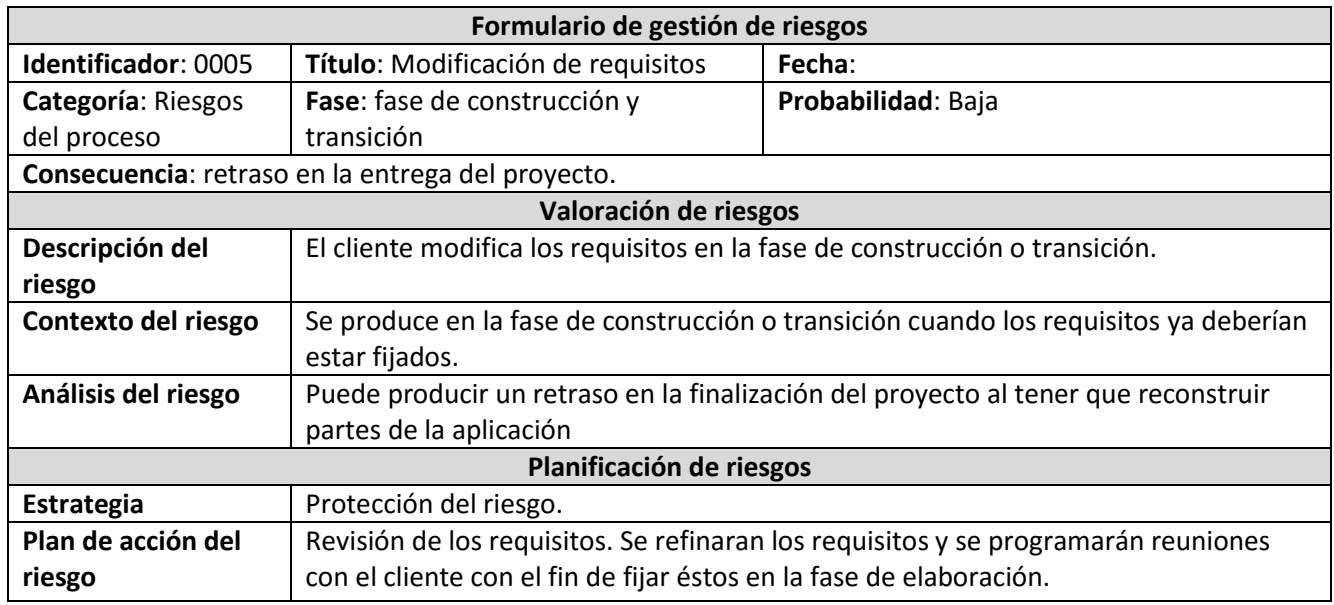

<span id="page-24-1"></span>*Tabla 15. Riesgo 0005*

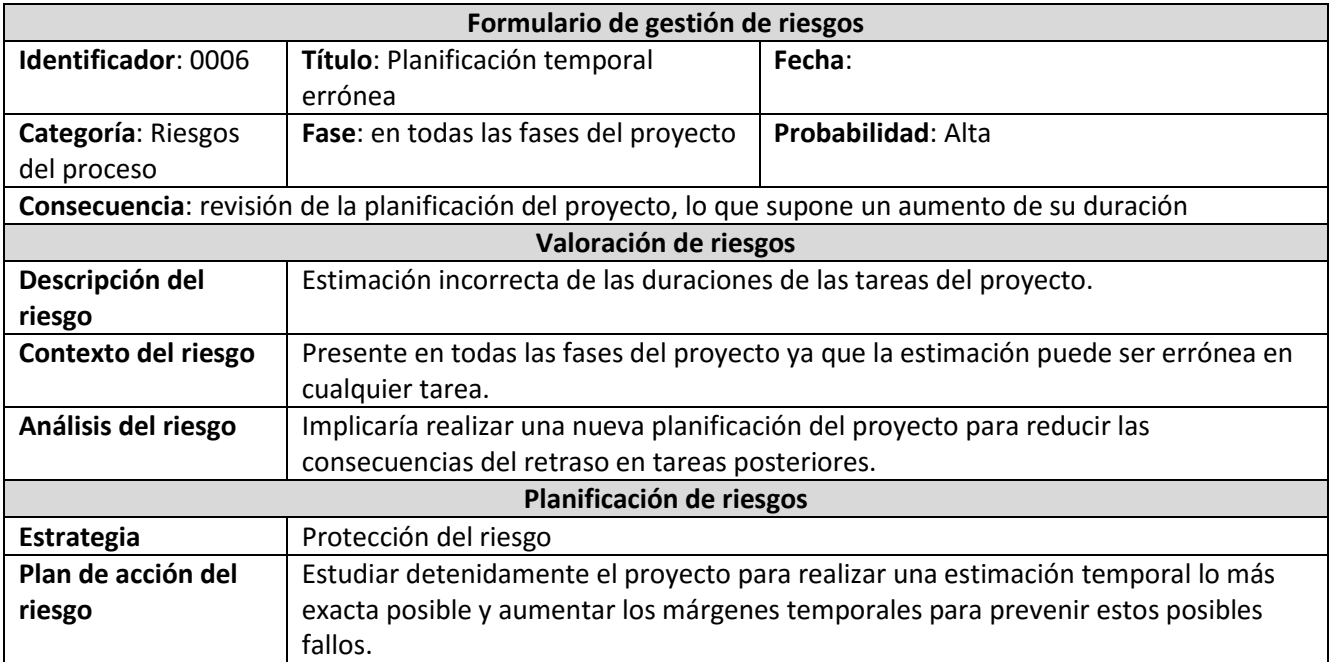

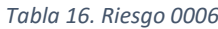

<span id="page-25-0"></span>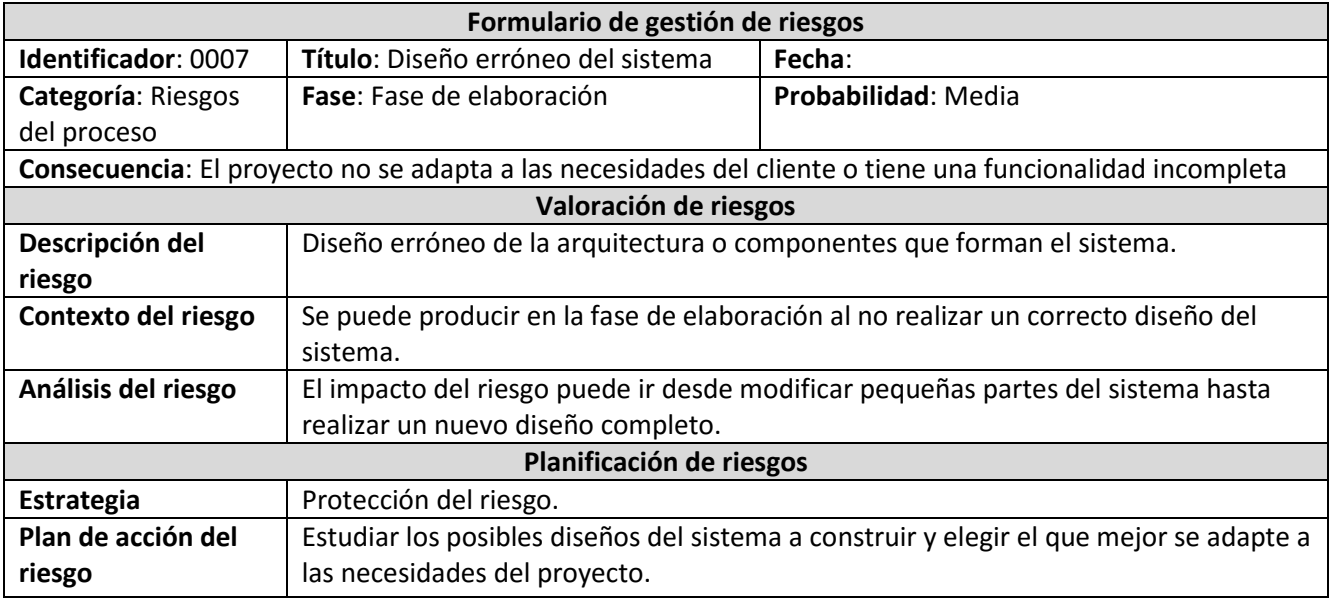

<span id="page-25-1"></span>*Tabla 17. Riesgo 0007*

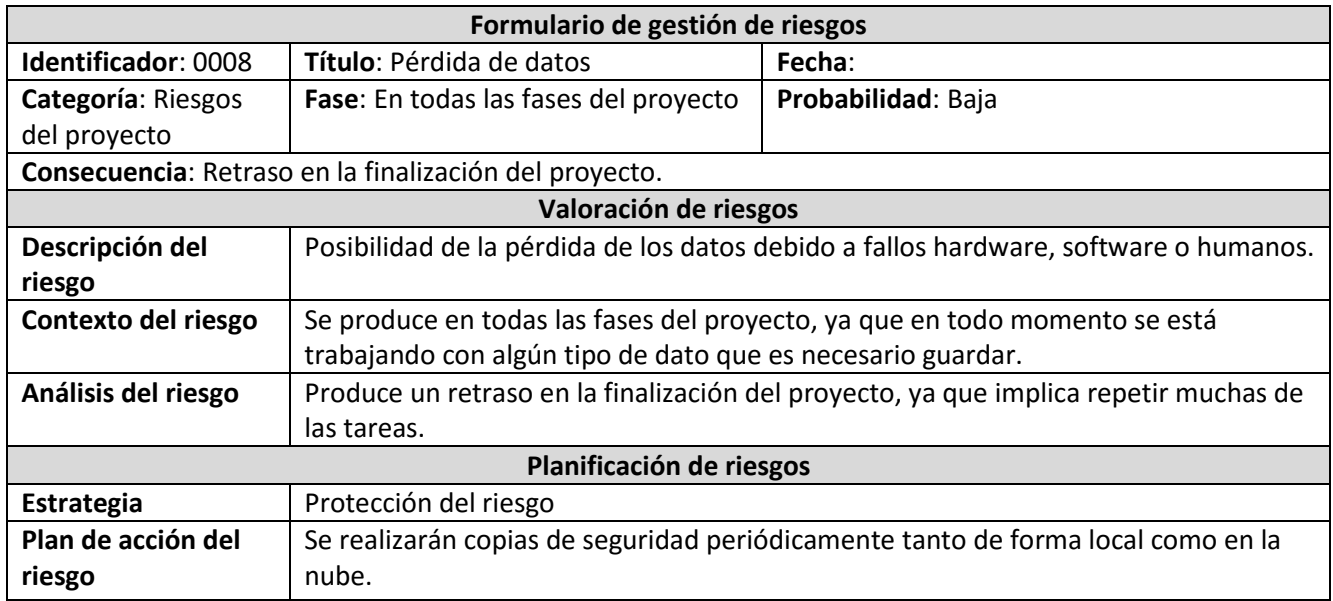

#### *Tabla 18. Riesgo 0008*

<span id="page-26-0"></span>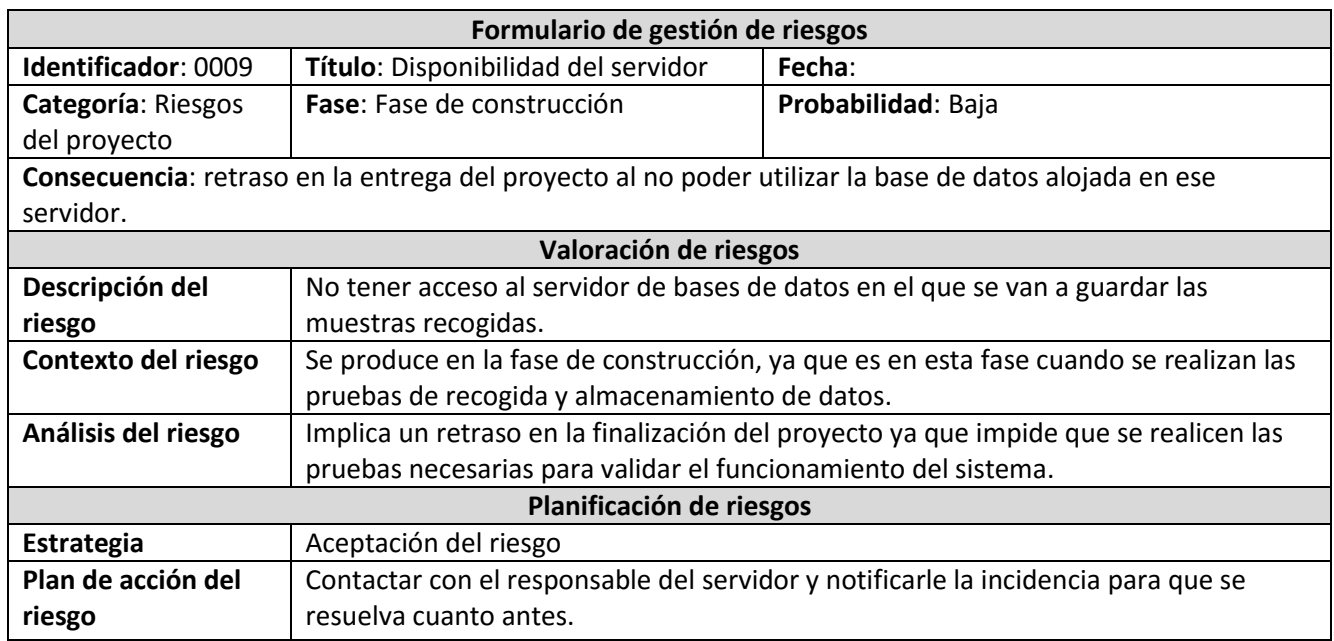

<span id="page-26-1"></span>*Tabla 19. Riesgo 0009*

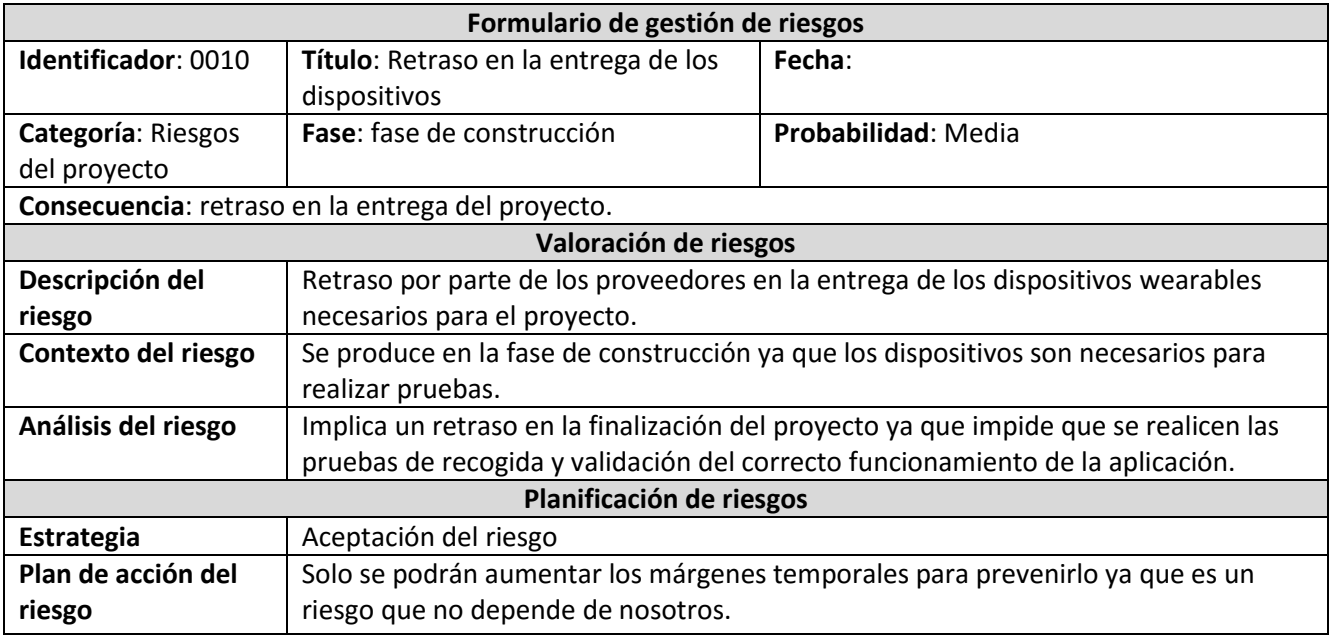

*Tabla 20. Riesgo 0010*

#### <span id="page-27-2"></span><span id="page-27-0"></span>**2.4. Planificación de fases**

El alumno Juan Muñoz Galán será el encargado de todos los roles del proyecto, por lo tanto todas las tareas se realizarán de forma secuencial. A continuación se detalla la planificación de cada una de las fases del proyecto con sus respectivas tareas:

#### <span id="page-27-1"></span>**2.4.1. Fase de inicio**

Lista de tareas (figura 1) y diagrama de Gantt (figura 2) de la fase de inicio.

<span id="page-27-3"></span>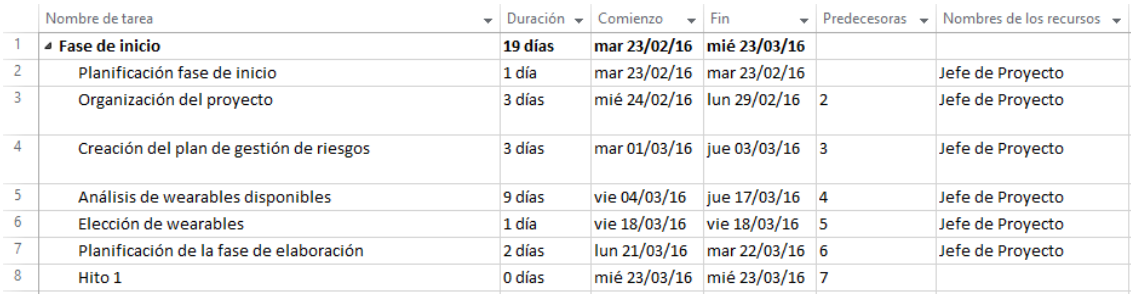

*Figura 1. Tareas fase de inicio*

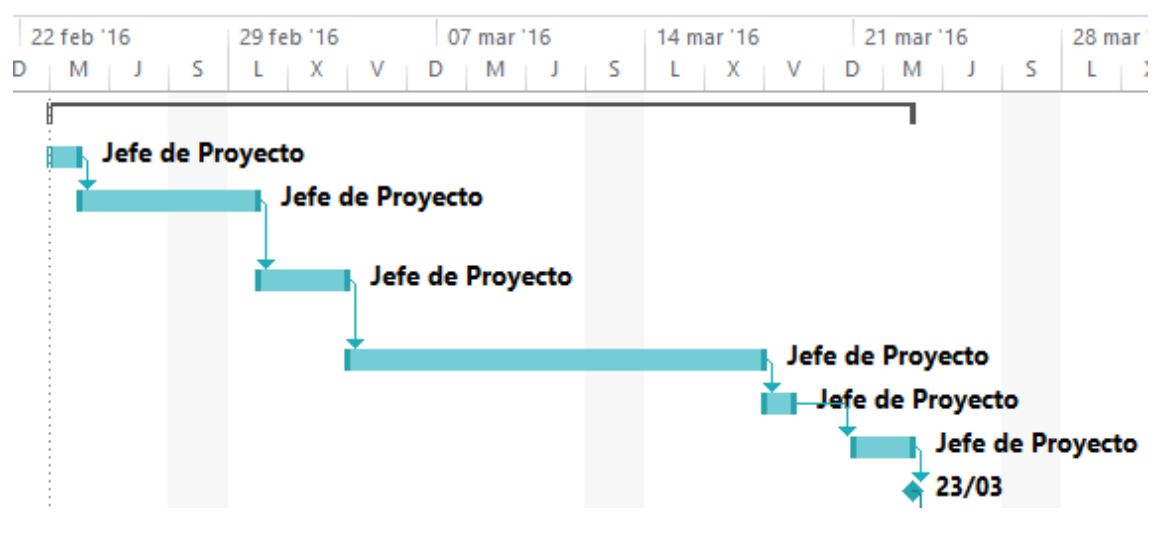

*Figura 2. Diagrama de Gantt fase de inicio*

#### <span id="page-28-1"></span><span id="page-28-0"></span>**2.4.2. Fase de elaboración**

Lista de tareas (figura 3) y diagrama de Gantt (figura 4) de la fase de elaboración.

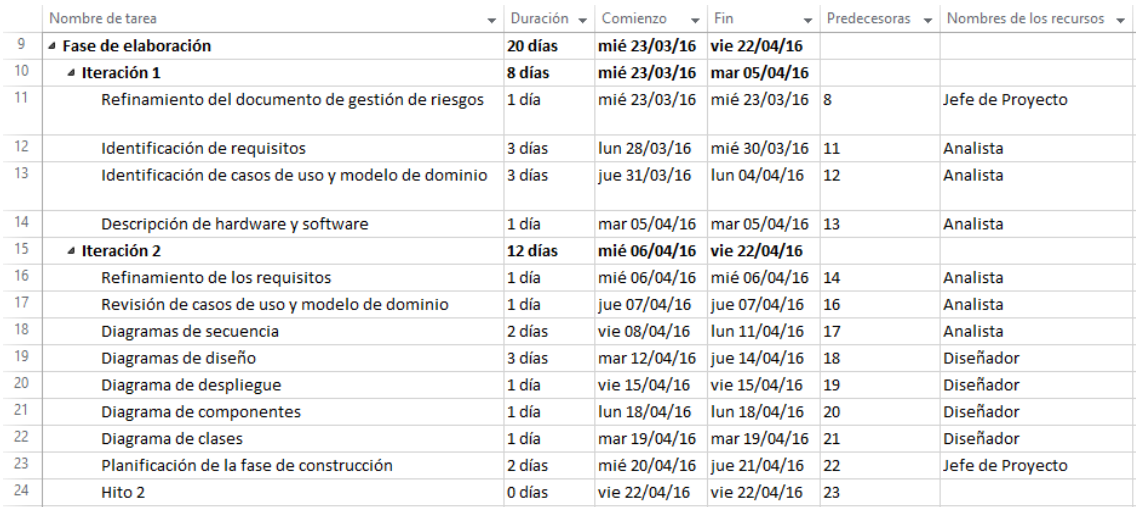

<span id="page-28-2"></span>*Figura 3. Tareas fase de elaboración*

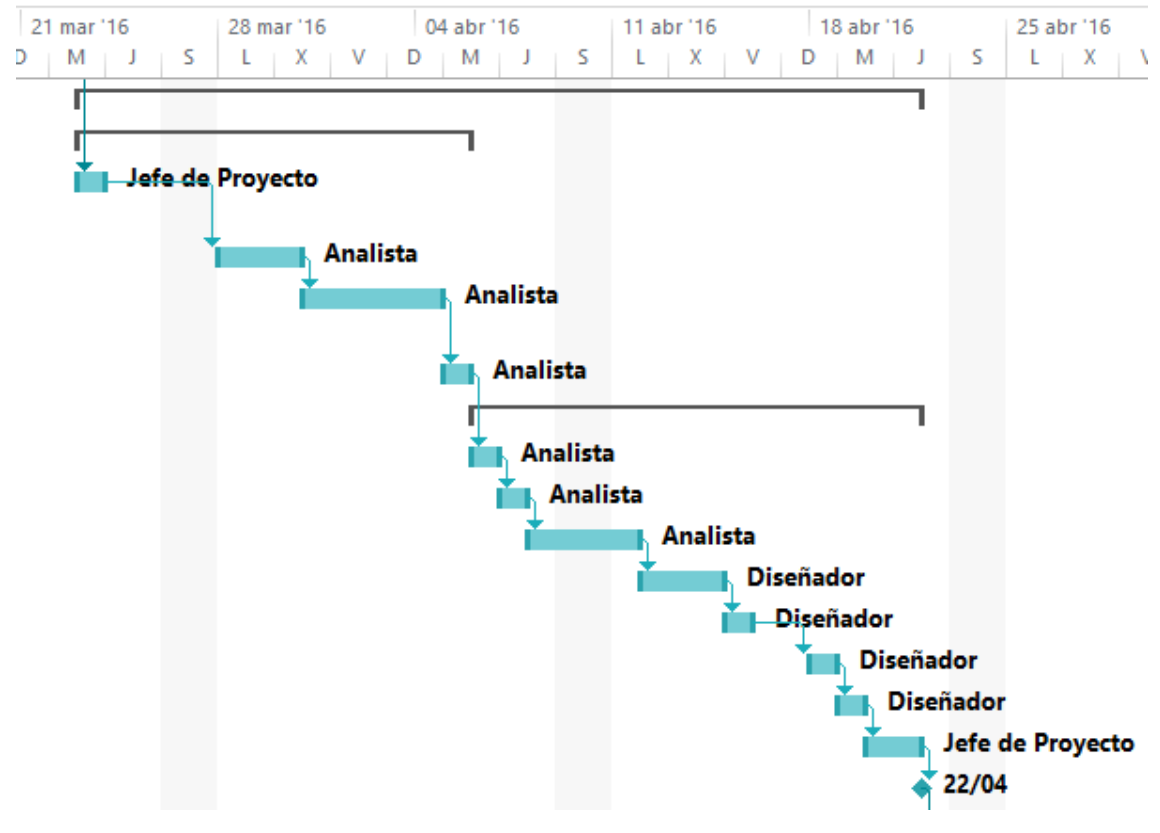

*Figura 4. Diagrama de Gantt fase de elaboración*

#### <span id="page-29-1"></span><span id="page-29-0"></span>**2.4.3. Fase de construcción**

Lista de tareas (figura 5) y diagrama de Gantt (figura 6) de la fase de construcción.

|    | Nombre de tarea<br>÷                          | Duración $\sim$ | Comienzo                  | <b>Fin</b>   | Predecesoras $\rightarrow$ | Nombres de los recursos $\rightarrow$ |
|----|-----------------------------------------------|-----------------|---------------------------|--------------|----------------------------|---------------------------------------|
| 25 | ▲ Fase de construcción                        | 42 días         | vie 22/04/16              | jue 23/06/16 |                            |                                       |
| 26 | ▲ Iteración1                                  | 31 días         | vie 22/04/16              | mar 07/06/16 |                            |                                       |
| 27 | Revisión diagramas de secuencia y diseño      | 2 días          | vie 22/04/16              | lun 25/04/16 | 24                         | Diseñador                             |
| 28 | Revisión diagramas de despligue y componentes | 1 día           | mar 26/04/16              | mar 26/04/16 | 27                         | Diseñador                             |
| 29 | Revisión diagrama de clases                   | 1 día           | mié 27/04/16              | mié 27/04/16 | 28                         | Diseñador                             |
| 30 | Realización de bocetos de interfaz gráfica    | 1 día           | jue 28/04/16              | jue 28/04/16 | 29                         | Desarrollador                         |
| 31 | Implementación de la activity principal       | 4 días          | vie 29/04/16              | jue 05/05/16 | 30                         | Desarrollador                         |
| 32 | Implementación activities Android Wear        | 10 días         | vie 06/05/16              | vie 20/05/16 | 31                         | <b>Desarrollador</b>                  |
| 33 | Implementación activities Microsoft Band 2    | 7 días          | lun 23/05/16              | mar 31/05/16 | 32                         | <b>Desarrollador</b>                  |
| 34 | Implementación activity Angel Sensor          | 5 días          | mié 01/06/16              | mar 07/06/16 | 33                         | Desarrollador                         |
| 35 | 4 Iteración 2                                 | 11 días         | mié 08/06/16              | jue 23/06/16 |                            |                                       |
| 36 | Realización de pruebas de validación          | 2 días          | mié 08/06/16 jue 09/06/16 |              | 34                         | Desarrollador                         |
| 37 | Corrección de errores                         | 4 días          | vie 10/06/16              | mié 15/06/16 | 36                         | Desarrollador                         |
| 38 | <b>Pruebas finales</b>                        | 2 días          | jue 16/06/16              | vie 17/06/16 | 37                         | <b>Desarrollador</b>                  |
| 39 | Manual de usuario                             | 2 días          | lun 20/06/16              | mar 21/06/16 | 38                         | Desarrollador                         |
| 40 | Planificación de fase de transición           | 1 día           | mié 22/06/16              | mié 22/06/16 | 39                         | Jefe de Proyecto                      |
| 41 | Hito 3                                        | 0 días          | iue 23/06/16              | iue 23/06/16 | 40                         |                                       |

<span id="page-29-2"></span>*Figura 5. Tareas fase de construcción*

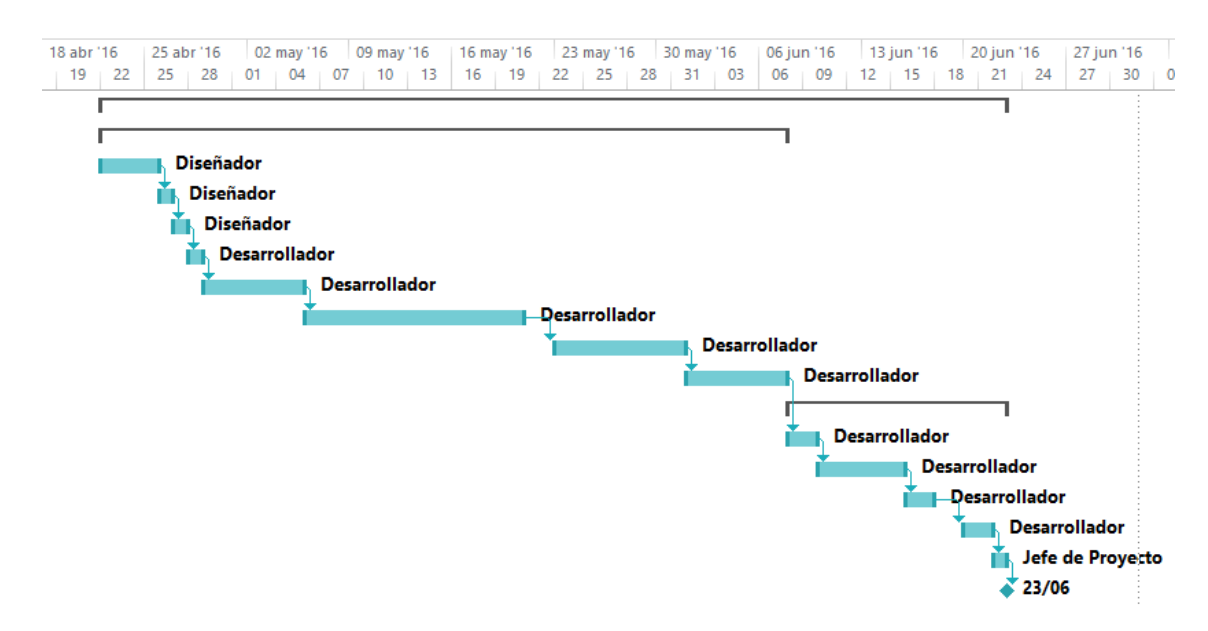

*Figura 6. Diagrama de Gantt fase de construcción*

#### <span id="page-30-2"></span><span id="page-30-0"></span>**2.4.4. Fase de transición**

Lista de tareas (figura 7) y diagrama de Gantt (figura 8) de la fase de transición.

<span id="page-30-3"></span>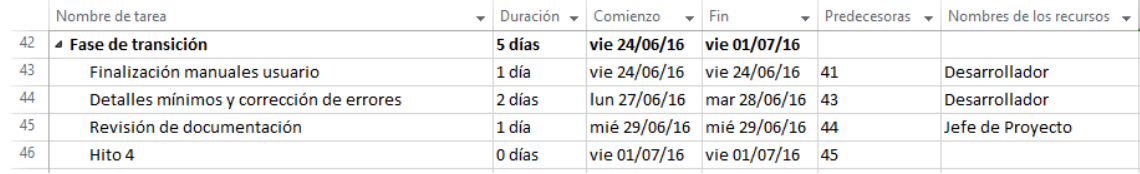

*Figura 7. Tareas fase de transición*

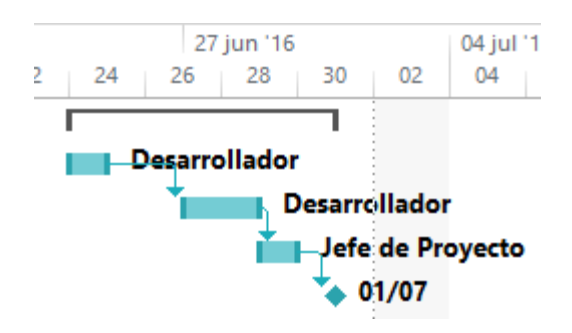

*Figura 8. Diagrama de Gantt fase de transición*

#### <span id="page-30-4"></span><span id="page-30-1"></span>**2.5. Estimación de costes**

A continuación se muestra una estimación de los costes totales del proyecto (tablas 21, 22, 23 y 24). En estos costes se incluyen tanto las herramientas hardware y software, como el coste de las horas de trabajo de los recursos humanos. Como todos los roles han sido desarrollados por la misma persona, se tendrá en cuenta el número de horas trabajadas sobre cada rol para calcular este coste.

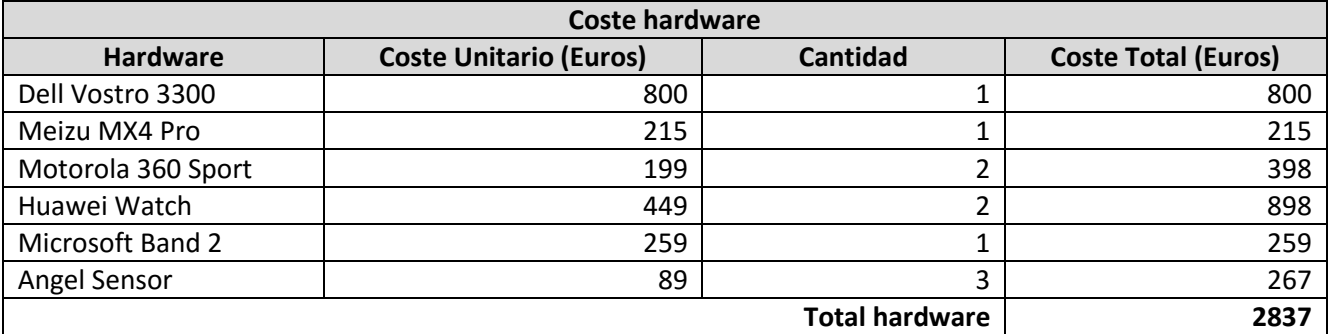

*Tabla 21. Estimación coste hardware*

<span id="page-31-1"></span>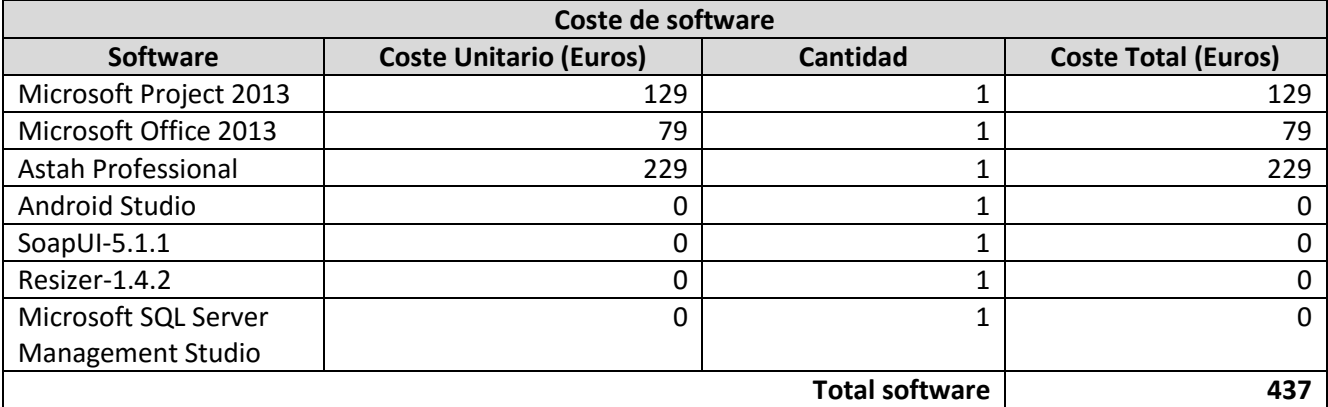

*Tabla 22. Estimación coste software*

<span id="page-31-2"></span>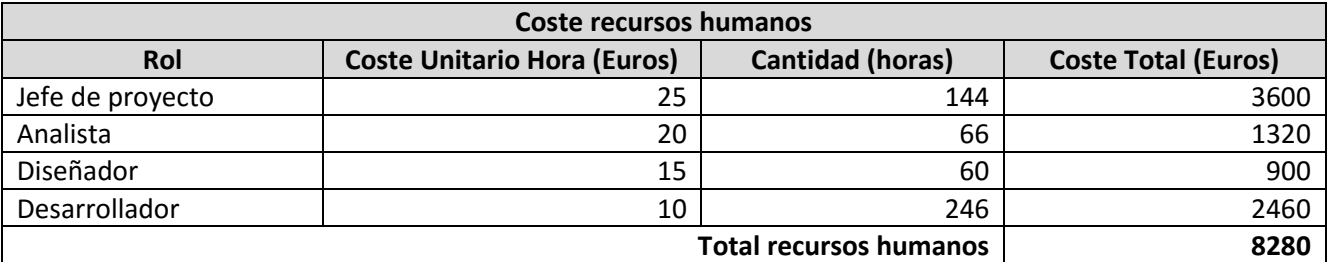

*Tabla 23. Estimación coste recursos humanos*

<span id="page-31-3"></span>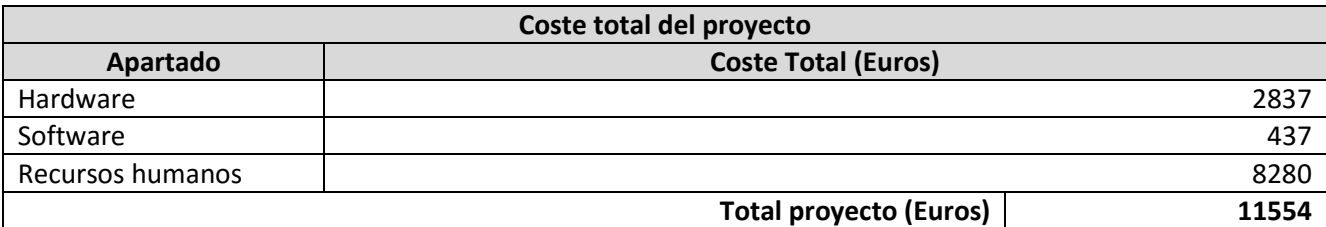

*Tabla 24. Estimación coste total*

#### <span id="page-31-4"></span><span id="page-31-0"></span>**2.6. Seguimiento**

En general, el proyecto siguió aproximadamente los tiempos previstos. Solo hubo un contratiempo con los dispositivos Angel Sensor, en los cuales no se conseguía obtener los datos de sus sensores. Se envió un correo a su departamento de soporte y en la respuesta nos proporcionaron la solución: uno de los sensores está deshabilitado por defecto y hay que seguir un proceso para habilitarlo.

Este problema provocó un retraso de 3 días en la tarea y obligó a realizar cambios en la planificación. Estos 3 días añadidos suponen un aumento del tiempo y los costes del proyecto (tablas 25 y 26):

Nueva fecha de finalización del proyecto: 6/07/16

Nuevo coste total del proyecto:

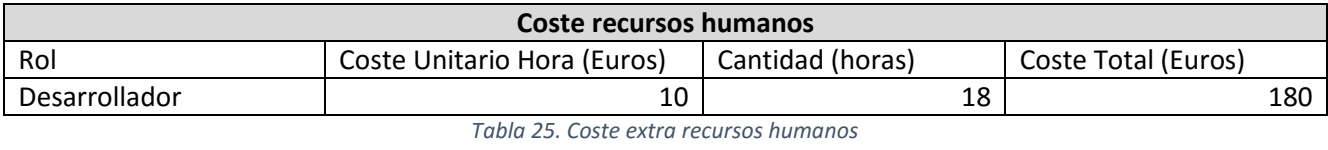

<span id="page-32-1"></span><span id="page-32-0"></span>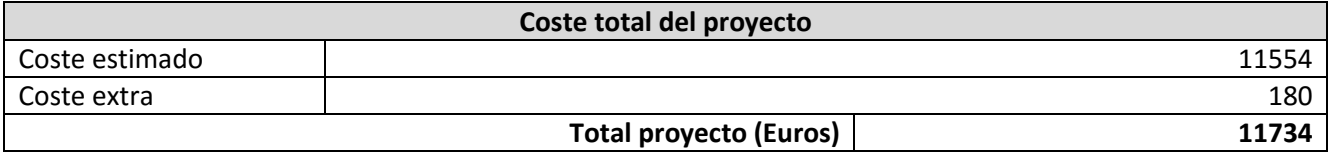

*Tabla 26. Coste final del proyecto*

# <span id="page-34-0"></span>**CAPÍTULO III: ESTUDIO DE WEARABLES**
## **3.1. Estudio de wearables disponibles en el mercado**

Para decidir el tipo de *wearables* para los que íbamos a desarrollar la aplicación, primero fue necesario realizar un estudio de los que existían en ese momento en el mercado. De cada uno de los dispositivos encontrados, se anotaron sus características, poniendo especial atención a los sensores de los que disponía y el tipo de datos que recogía.

Como la aplicación debía desarrollarse para el sistema operativo Android, los dispositivos debían utilizar Android Wear [13] o tener algún tipo de API o SDK compatible que nos permitiera extraer los datos de sus sensores. Ya que el objetivo final de la investigación era la autenticación de usuarios, otro requisito que era necesario que cumplieran los *wearables* era que el acceso a los datos pudiera hacerse en tiempo real.

Cuando ya se tenían recogidas las características de todos los dispositivos encontrados, se elaboró una tabla comparativa (figura 9). En fondo verde si la característica es positiva para el proyecto, en rojo si no es positiva, y en amarillo términos intermedios o características en desarrollo. En el caso del precio se ha dividido en tres intervalos: hasta 125€, de 125€ a 250€ y más de 250€.

|                              | Precio                      | Frecuencias de<br>muestreo HR                                               | Acceso a datos<br>acelerómetro<br>힣   | Sensor óptico<br>cardíaco<br>de ritmo | (bioimpedancia)<br>Sensor de ritmo<br>cardiaco | Sensor de ECG | Acelerómetro | Giroscopio    | barométrico<br>Altimetro | Sensor UV | <b>Micrófono</b>        | GPS         | GSR | Sensor de luz<br>ambiental | temperatura<br>Sensor de<br>ambiental | temperatura<br>Sensor de<br>corporal | bioimpedancia<br>Sensor de | saturación de<br>oxigeno en<br>Sensor de<br>sangre | Brújula |
|------------------------------|-----------------------------|-----------------------------------------------------------------------------|---------------------------------------|---------------------------------------|------------------------------------------------|---------------|--------------|---------------|--------------------------|-----------|-------------------------|-------------|-----|----------------------------|---------------------------------------|--------------------------------------|----------------------------|----------------------------------------------------|---------|
| <b>Fitbit Charge HR</b>      | 130€                        | 1 medición por<br>segundo                                                   | No es posible<br>acceder              | $\mathbf{x}$                          |                                                |               | x            |               | $\mathbf{x}$             |           |                         |             |     |                            |                                       |                                      |                            |                                                    |         |
| <b>Garmin Vivosmart HR</b>   | 125€                        | Depende de la<br>intensidad del<br>entrenamiento                            | API no<br>encontrada                  | $\mathbf x$                           |                                                |               |              |               | x                        |           |                         |             |     |                            |                                       |                                      |                            |                                                    |         |
| Xiaomi Mi Band 1S            | 28€                         | Sin medición<br>contínua                                                    | No es posible<br>acceder              | x                                     |                                                |               |              |               |                          |           |                         |             |     |                            |                                       |                                      |                            |                                                    |         |
| <b>Microsoft Band V2</b>     | 308€                        | 1 medición por<br>segundo                                                   | 62 Hz                                 | $\mathbf{x}$                          |                                                |               | x            | $\mathbf x$   | $\mathbf{x}$             | x         | $\mathsf{x}$            | $\mathbf x$ | X   | x                          |                                       | $\mathbf x$                          |                            |                                                    |         |
| <b>Sony Smartband 2</b>      | 103€                        | 1 medición por<br>minuto                                                    | API no<br>encontrada                  | $\mathsf{x}$                          |                                                |               | x            |               |                          |           |                         |             |     |                            |                                       |                                      |                            |                                                    |         |
| Jawbone UP3                  | 157€                        | 1 medición por<br>día                                                       | No es posible<br>acceder              |                                       | X.                                             |               | x            |               |                          |           |                         |             | X   |                            | X.                                    | $\mathbf{x}$                         | $\mathbf x$                |                                                    |         |
| <b>Mio Fuse</b>              | 130€                        | No se pueden<br>exportar los datos                                          | No se pueden<br>exportar los<br>datos | $\mathsf{x}$                          |                                                |               |              |               |                          |           |                         |             |     |                            |                                       |                                      |                            |                                                    |         |
| <b>Nymi Band</b>             | 149 S                       | ECG stream en el<br><b>SDK 2.0.</b><br>eliminado en la<br>nueva version 3.1 | No es posible<br>acceder              |                                       |                                                | x             | X            | $\mathsf{x}$  |                          |           |                         |             |     |                            |                                       |                                      |                            |                                                    |         |
| <b>Samsung Simband</b>       | Sin fecha de<br>lanzamiento | ŋ                                                                           | $\overline{2}$                        | $\mathbf{x}$                          |                                                | X.            | $\bar{x}$    |               |                          |           |                         |             |     |                            |                                       | x                                    | $\mathbf x$                |                                                    |         |
| <b>Angel Sensor</b>          | 99 \$                       | SDK en desarrollo                                                           | SDK en<br>desarrollo                  | $\mathsf{x}$                          |                                                |               |              | En desarrollo |                          |           |                         |             |     |                            |                                       | $\mathbf{x}$                         |                            | En desarrollo                                      |         |
| Polar A360                   | 166€                        | Sin medición<br>contínua                                                    | API no<br>encontrada                  | х                                     |                                                |               | x            |               |                          |           |                         |             |     |                            |                                       |                                      |                            |                                                    |         |
| <b>Samsung Gear S2</b>       | 243€                        | 1 medición por<br>segundo                                                   | <b>Tizen</b>                          | $\mathbf{x}$                          |                                                |               | x            | $\mathbf x$   | $\mathbf{x}$             |           |                         | X           |     | x                          |                                       |                                      |                            |                                                    |         |
| <b>Apple Watch</b>           | 400€                        | No soporta<br>Android                                                       | No soporta<br>Android                 | $\mathbf x$                           |                                                |               | x            | $\mathbf x$   |                          |           |                         |             |     | x                          |                                       |                                      |                            |                                                    | X       |
| <b>Garmin Forerunner 225</b> | 219€                        | Depende de la<br>intensidad del<br>entrenamiento                            | API no<br>encontrada                  | $\mathsf{x}$                          |                                                |               |              |               |                          |           |                         | X           |     |                            |                                       |                                      |                            |                                                    |         |
| Moto 360 Sport               | 286€                        | 1 medición por<br>segundo                                                   | Android Wear                          | $\mathsf{x}$                          |                                                |               | x            | X.            | $\mathsf{x}$             |           | $\overline{\mathsf{x}}$ | $\mathbf x$ |     | x                          |                                       |                                      |                            |                                                    |         |
| <b>Huawei Watch</b>          | 299€                        | 1 medición por<br>segundo                                                   | <b>Android Wear</b>                   | $\mathbf{x}$                          |                                                |               | x            | X.            | x                        |           |                         |             |     |                            |                                       |                                      |                            |                                                    |         |

*Figura 9. Cuadro de características de los wearables*

Se empezó por descartar los dispositivos no compatibles con Android, como eran los relojes Samsung Gear S2 y Apple Watch, y dispositivos que no se encontraban aún en el mercado, como era la pulsera Samsung Simband.

Después de esto, se eliminaron de la lista aquellos dispositivos que no permitían un acceso a los datos recogidos por sus sensores. Estos eran la pulseras Fitbit Charge HR, Xiaomi Mi Band 1S, Jawbone UP 3, Mio Fuse y Nymi Band.

Por último, se descartaron también los dispositivos que no disponían de una API o un SDK compatible con Android. Estos dispositivos eran la pulsera Garmin Vivosmart HR, Sony Smartband 2 y Polar A360 y el reloj Garmin Forerunner 255.

Una vez realizados todos los descartes, se llegó a la conclusión que los dispositivos que podríamos utilizar en nuestro proyecto eran la pulsera Microsoft Band 2, la pulsera Angel Sensor, el reloj Motorola Moto 360 Sport y el reloj Huawei Watch.

La pulsera Microsoft Band 2 disponía de sensor de ritmo cardíaco, acelerómetro, giroscopio, altímetro barométrico, sensor UV, micrófono, GPS, sensor de respuesta galvánica de la piel, sensor de luz ambiental y sensor de temperatura corporal. El sensor de ritmo cardíaco de este dispositivo proporcionaba también el tiempo entre latidos. Para los intereses del proyecto, la aplicación a desarrollar debía obtener los datos del acelerómetro, giroscopio, sensor de ritmo cardíaco,

La pulsera Angel Sensor disponía de sensor de ritmo cardíaco, acelerómetro y sensor de temperatura corporal. Además, estaban en desarrollo el giroscopio y el sensor de saturación de oxígeno en sangre. Una ventaja de este dispositivo es que el sensor de ritmo cardíaco permite acceder a los valores recogidos por el sensor, no solo el número de pulsaciones por minuto del usuario. Una desventaja es que el acelerómetro solo proporcionaba el valor total de la aceleración, no era posible obtenerlo dividido en los ejes X, Y, Z. Para nuestro proyecto necesitábamos que la aplicación obtuviera datos sobre el sensor de ritmo cardíaco.

El reloj Huawei Watch disponía de sensor de ritmo cardíaco, acelerómetro, giroscopio y altímetro barométrico, mientras que el Moto 360 Sport disponía de esos y además micrófono, GPS y sensor de luz ambiental. Para los intereses del proyecto, la aplicación debía recoger datos del sensor de ritmo cardíaco, acelerómetro y giroscopio.

Finalmente, la empresa 3G Mobile Group decidió adquirir 2 relojes Android Wear de cada tipo, 3 pulseras Angel Sensor y 1 pulsera Microsoft Band 2.

# **CAPÍTULO IV: ANÁLISIS**

# **4.1. Participantes en el proyecto**

A continuación se definen los participantes que han hecho posible el desarrollo del proyecto (tablas 27, 28 y 29).

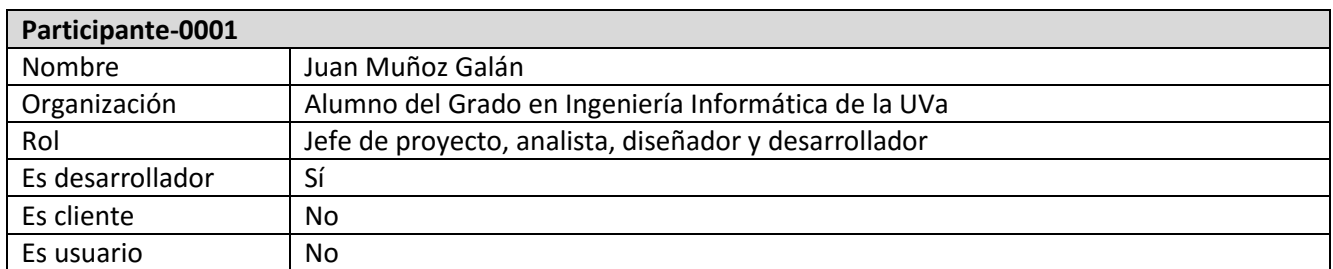

*Tabla 27. Participante 0001*

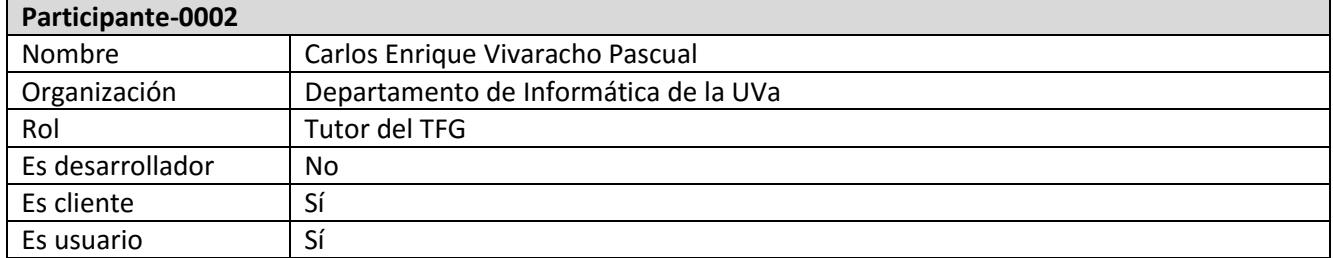

*Tabla 28. Participante 0002*

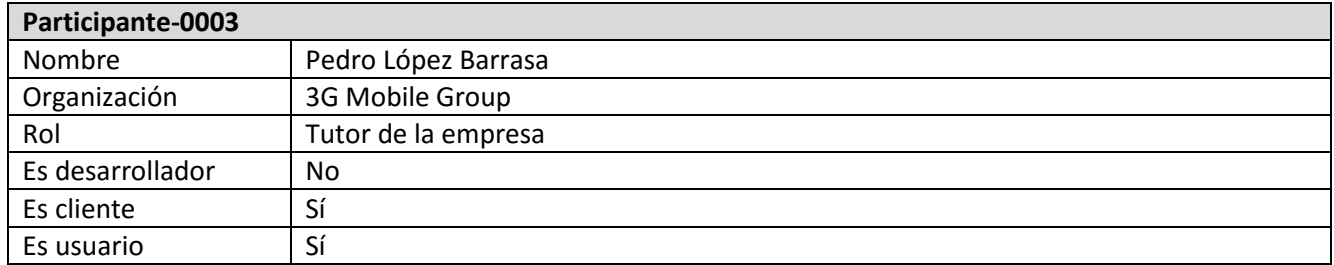

*Tabla 29. Participante 0003*

# **4.2. Objetivos del sistema**

A continuación se describen cuáles son los principales objetivos del sistema a desarrollar y qué relevancia tiene cada uno en el proyecto (tablas 30, 31, 32, 33 y 34).

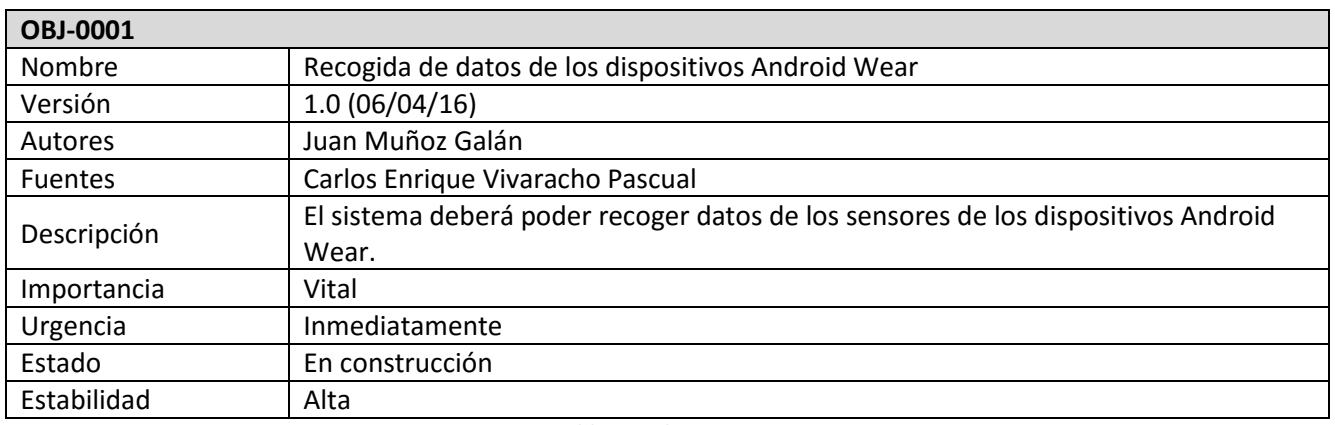

*Tabla 30. Objetivo 0001*

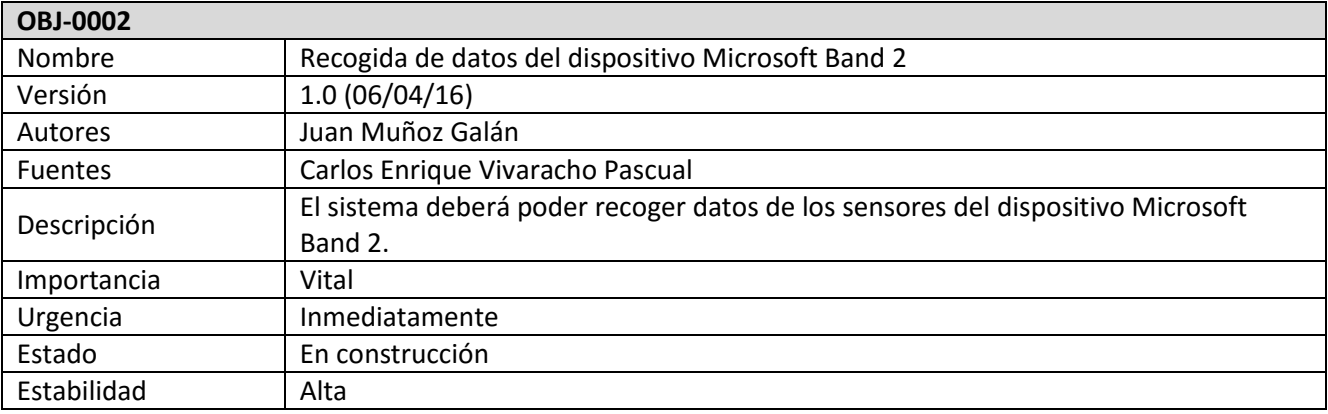

#### *Tabla 31. Objetivo 0002*

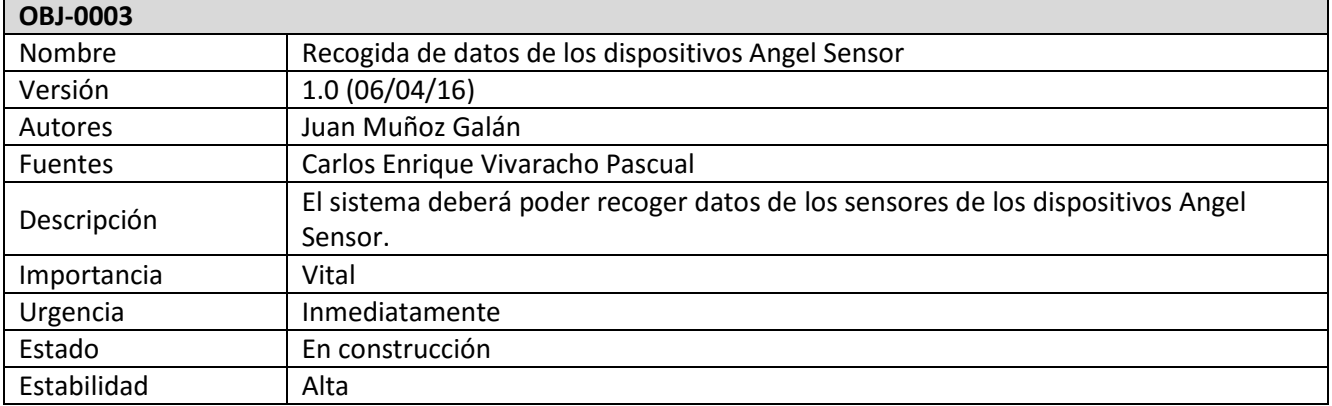

## *Tabla 32. Objetivo 0003*

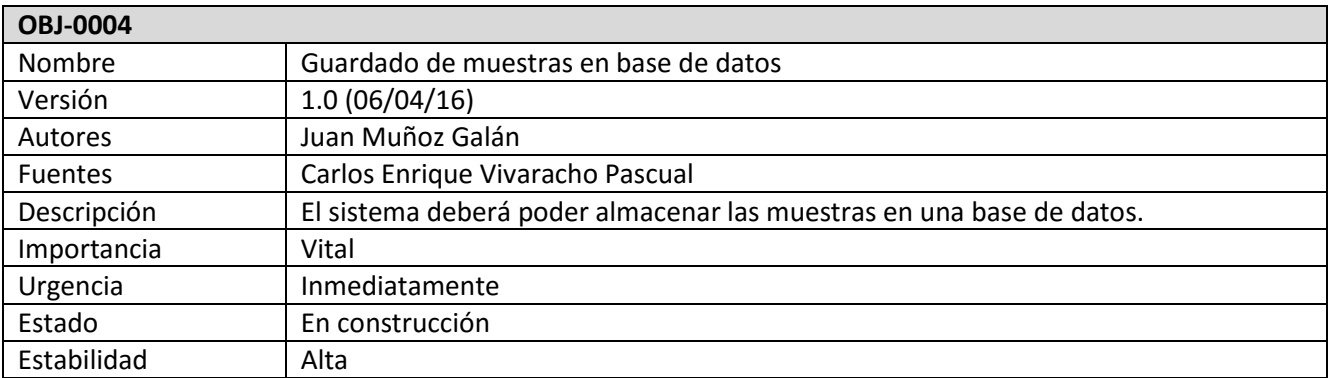

#### *Tabla 33. Objetivo 0004*

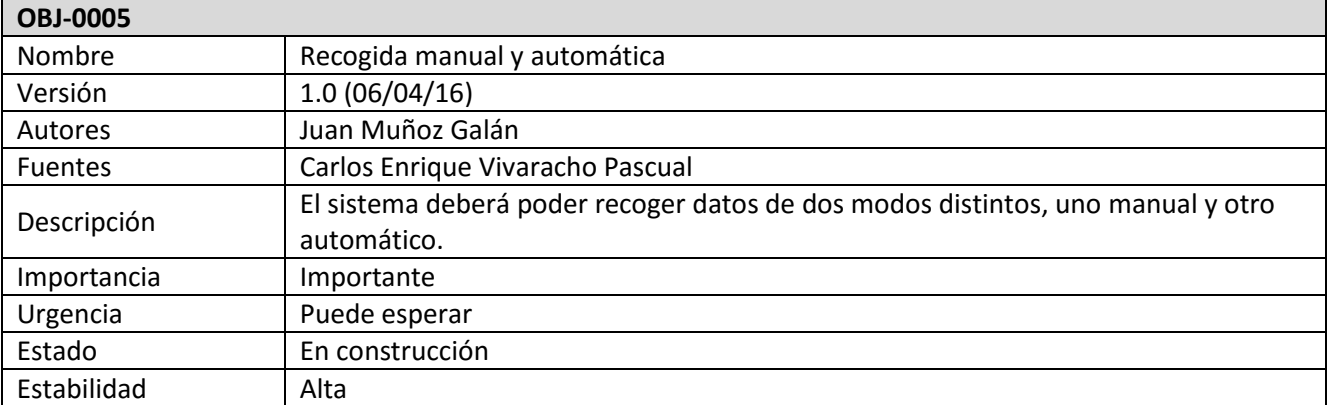

*Tabla 34. Objetivo 0005*

# **4.3. Requisitos del sistema**

## **4.3.1. Requisitos funcionales**

A continuación se detallan cada uno de los requisitos funcionales del sistema y su relevancia dentro del proyecto (tablas 35, 36, 37, 38, 39, 40, 41, 42, 43, 44, 45, 46, 47, 48, 49, 50 y 51) [3].

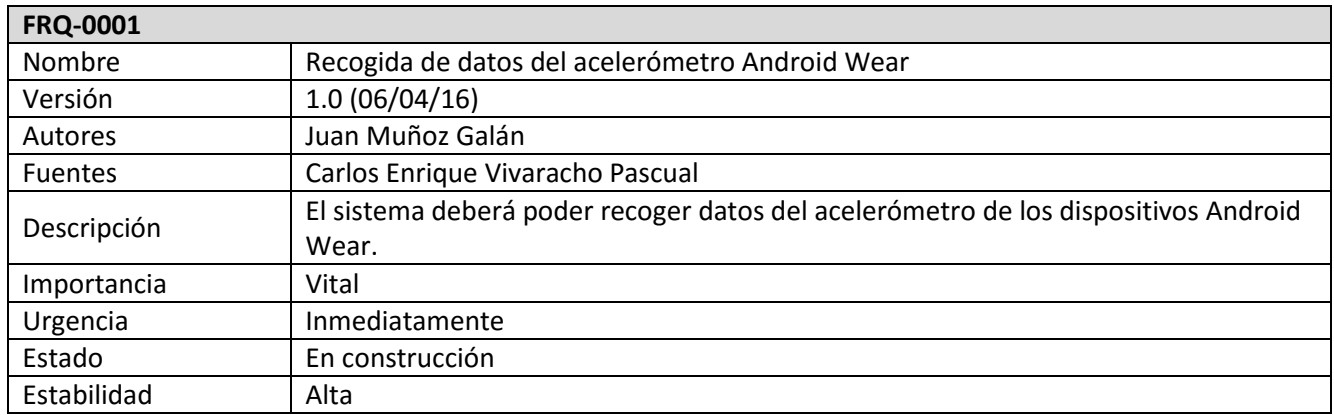

*Tabla 35. Requisito funcional 0001*

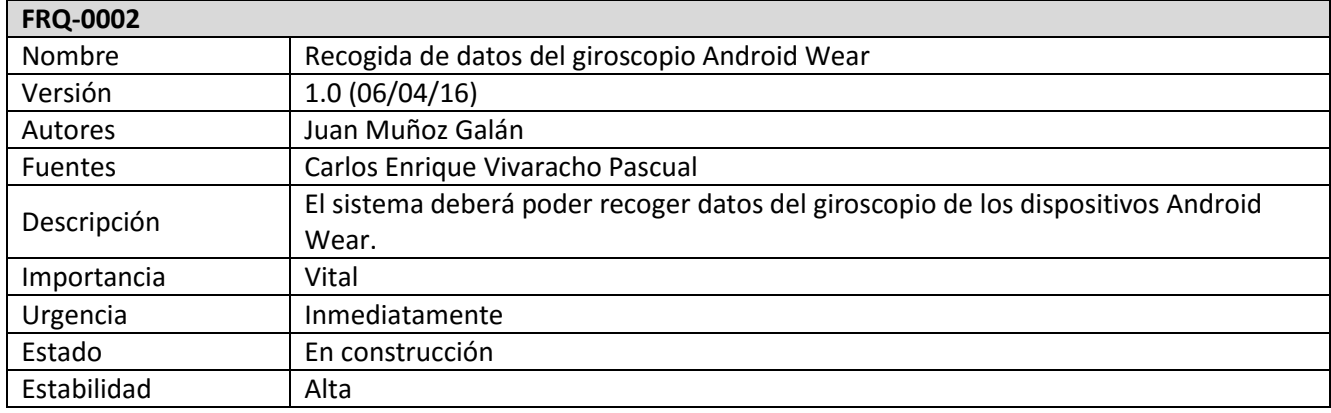

*Tabla 36. Requisito funcional 0002*

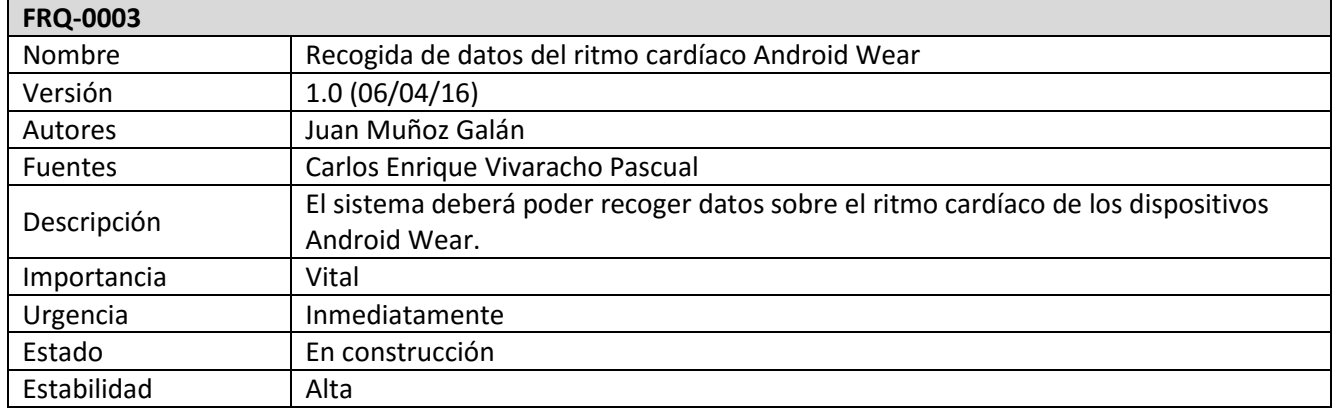

*Tabla 37. Requisito funcional 0003*

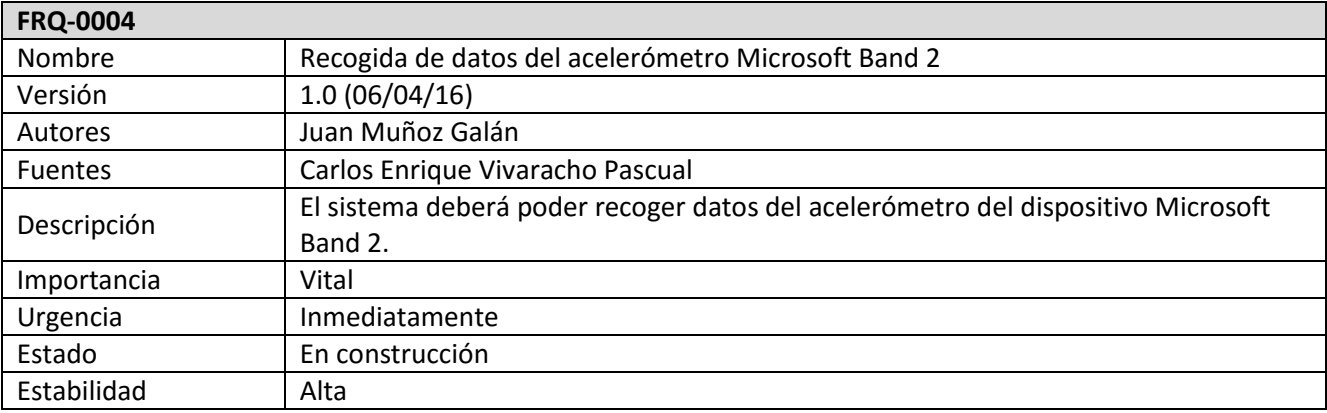

#### *Tabla 38. Requisito funcional 0004*

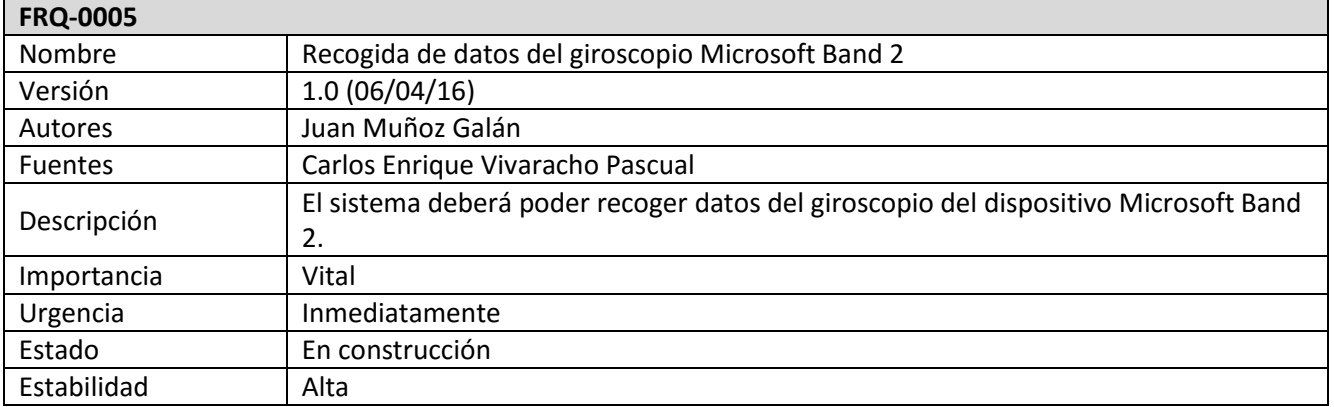

## *Tabla 39. Requisito funcional 0005*

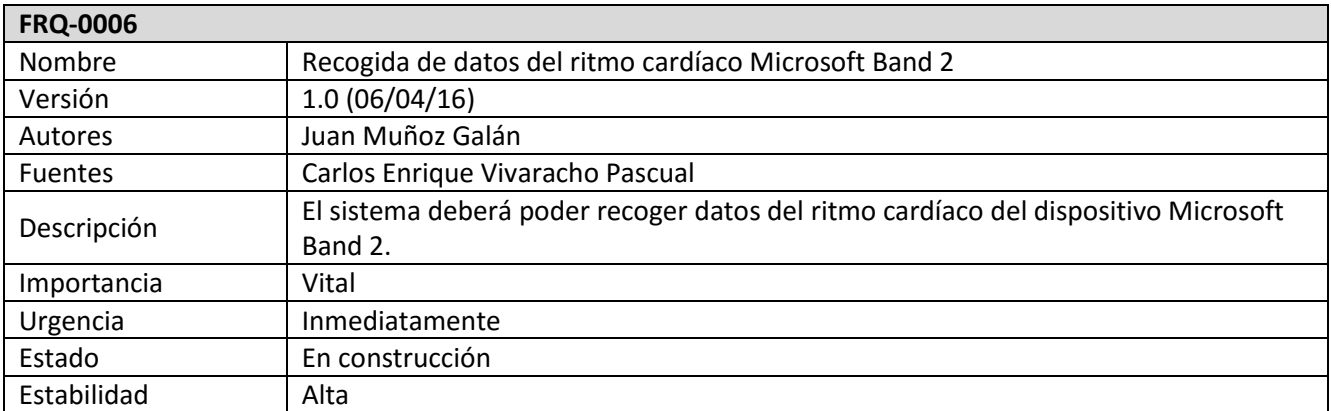

*Tabla 40. Requisito funcional 0006*

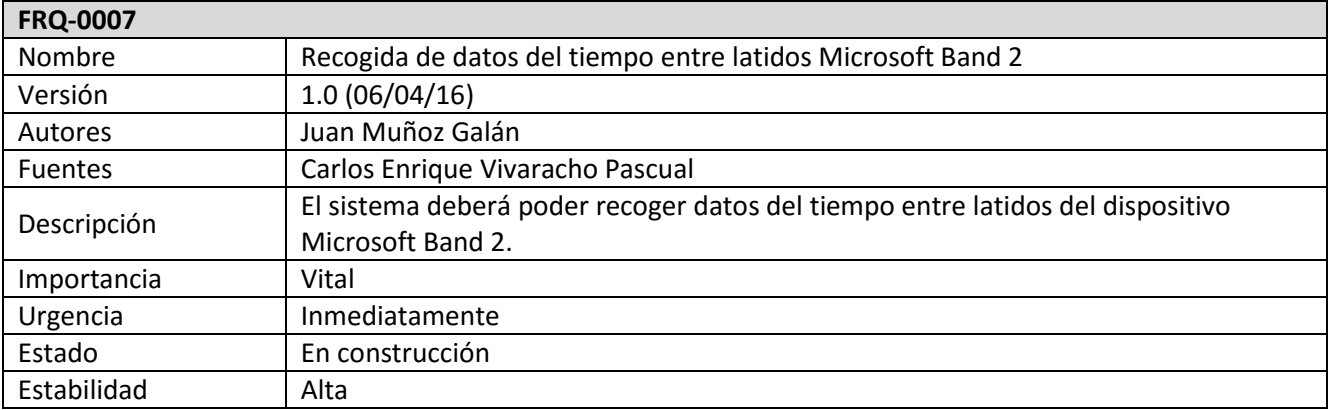

*Tabla 41. Requisito funcional 0007*

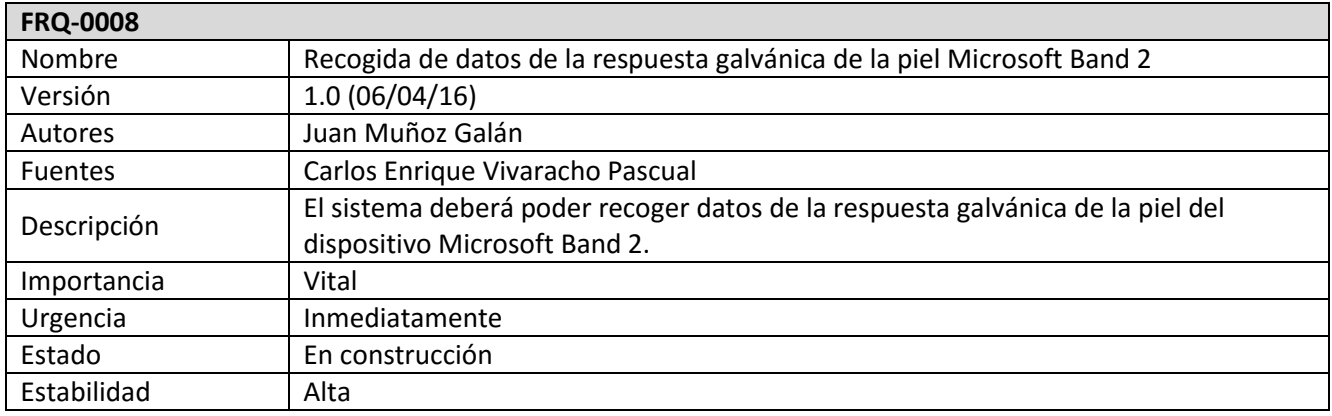

*Tabla 42. Requisito funcional 0008*

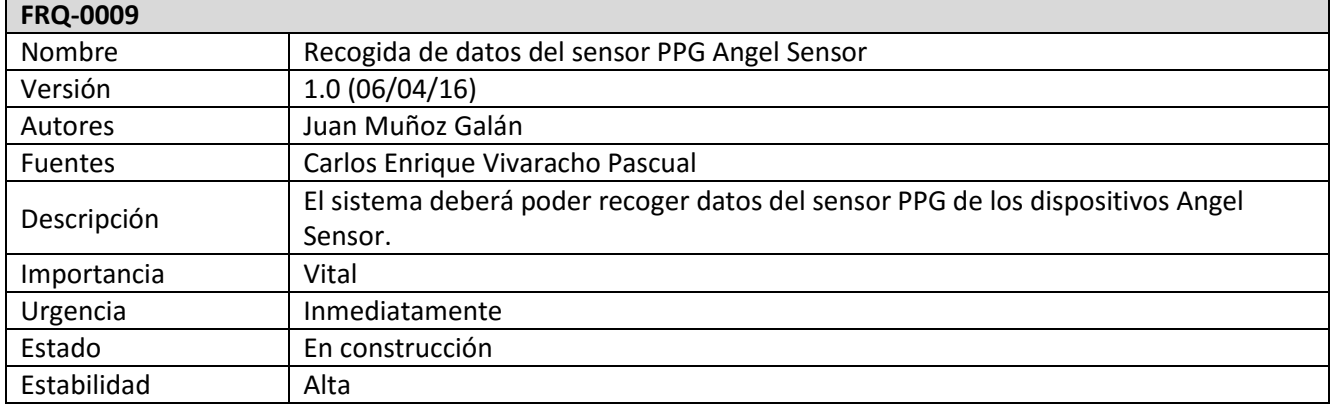

*Tabla 43. Requisito funcional 0009*

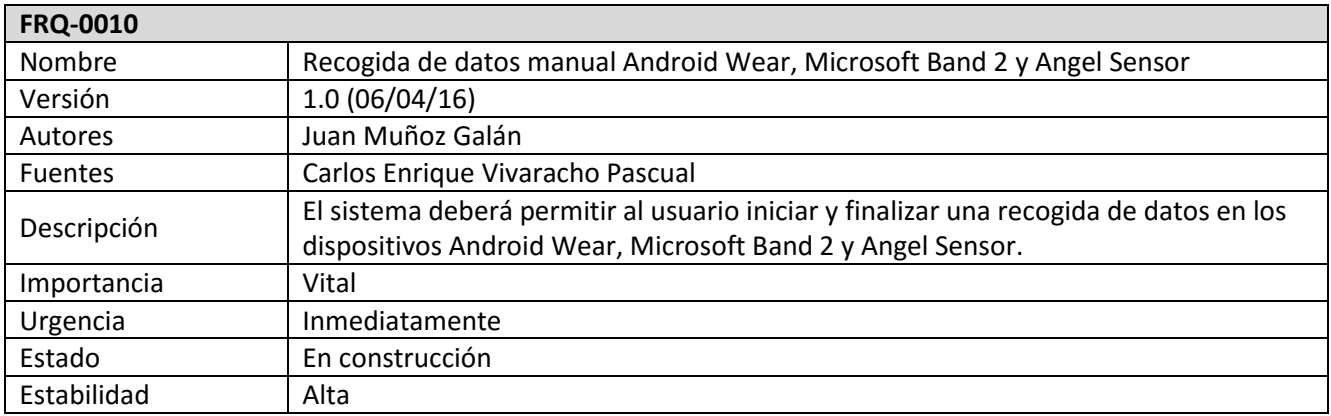

*Tabla 44. Requisito funcional 0010*

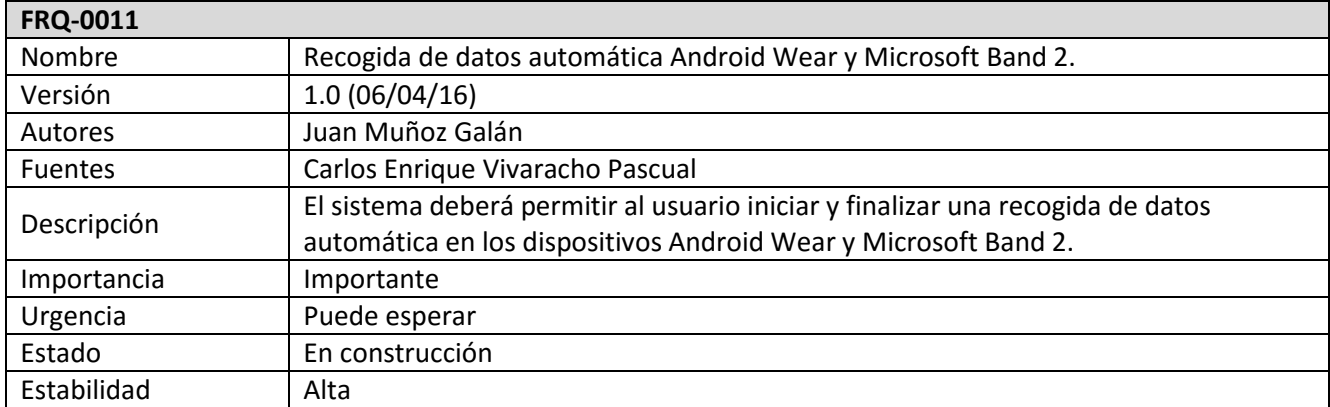

*Tabla 45. Requisito funcional 0011*

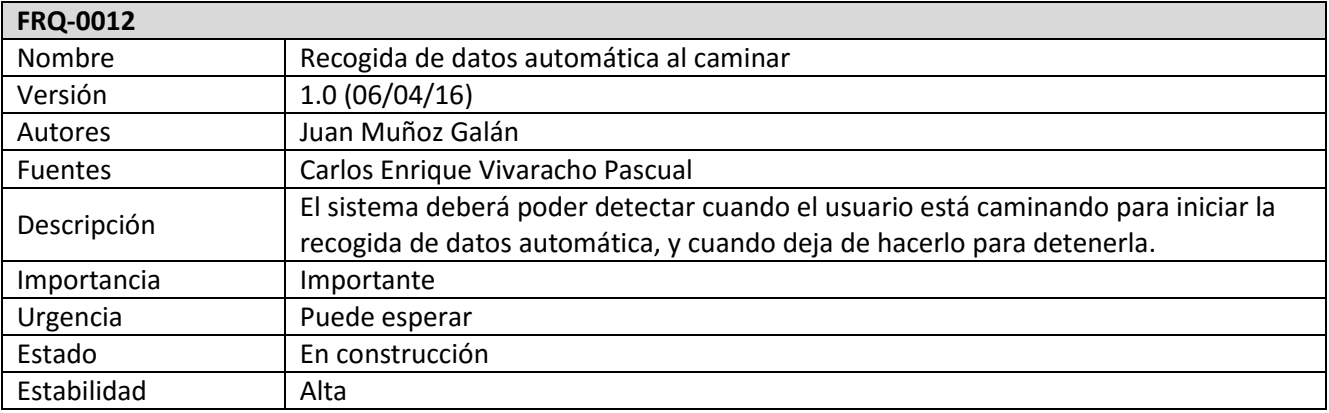

#### *Tabla 46. Requisito funcional 0012*

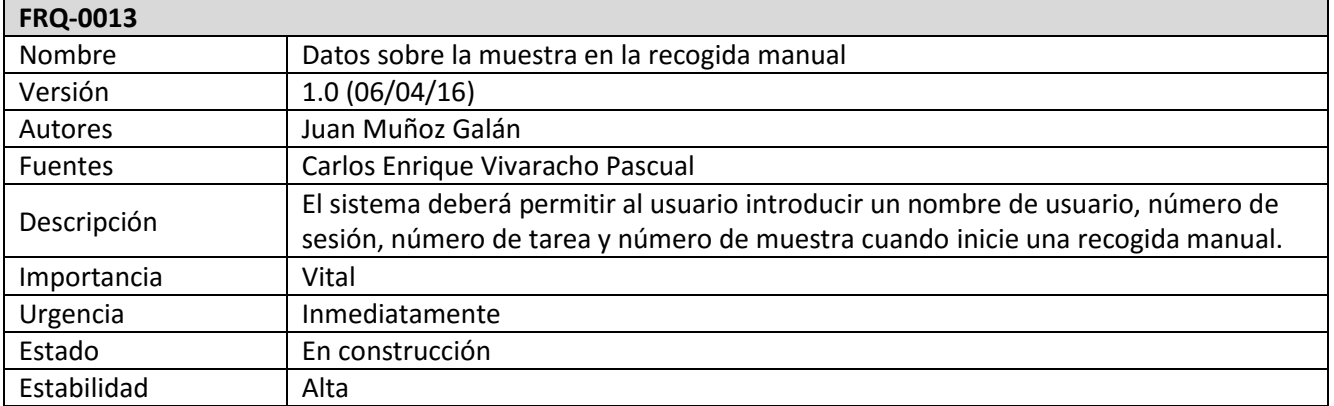

## *Tabla 47. Requisito funcional 0013*

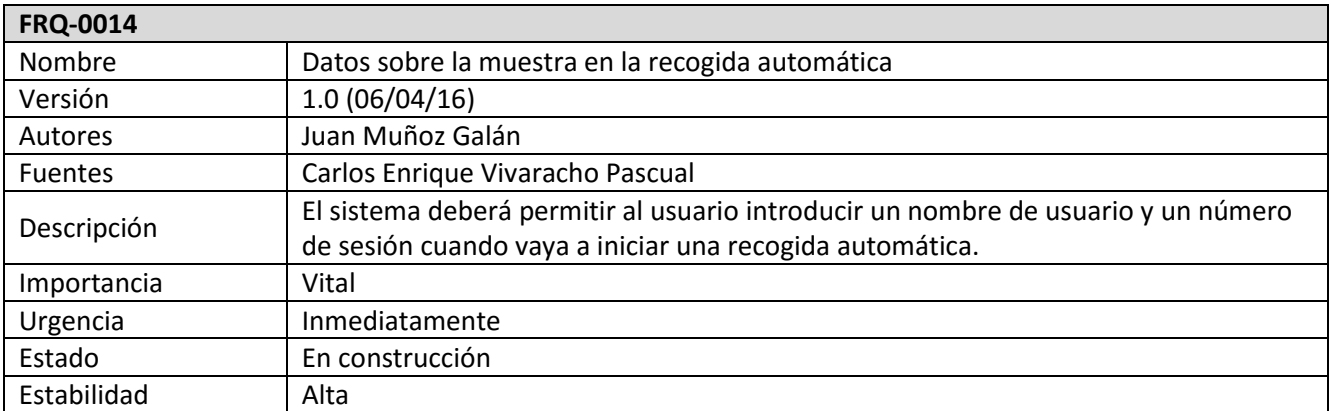

*Tabla 48. Requisito funcional 0014*

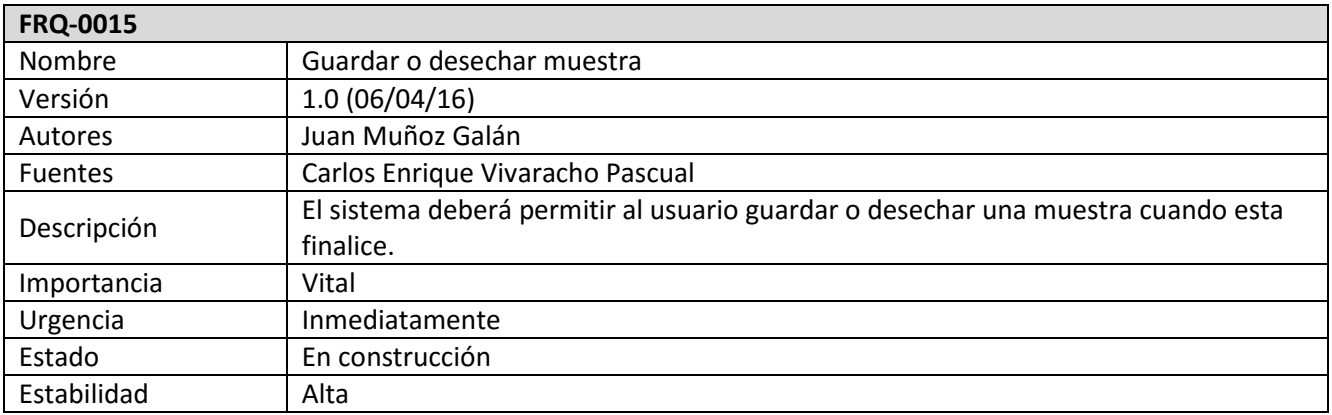

*Tabla 49. Requisito funcional 0015*

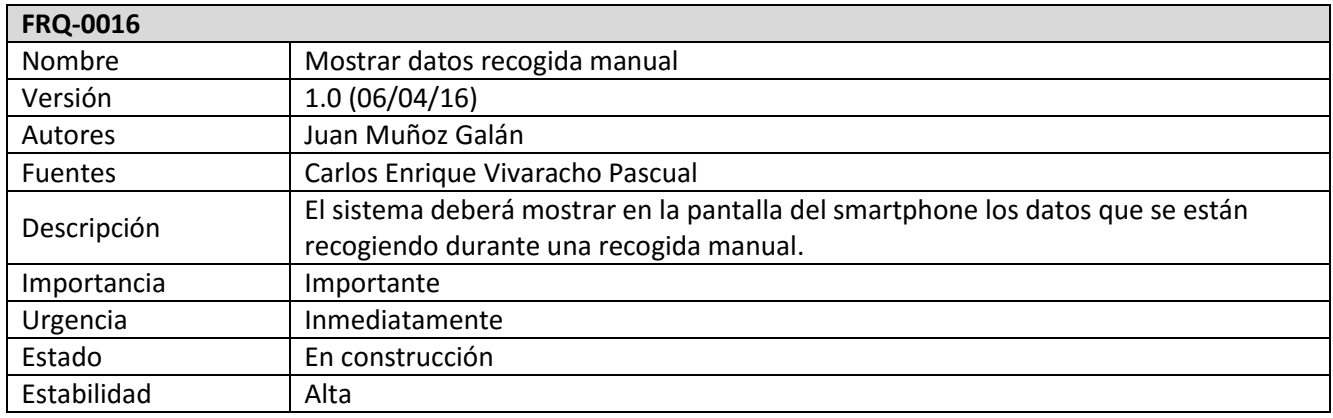

*Tabla 50. Requisito funcional 0016*

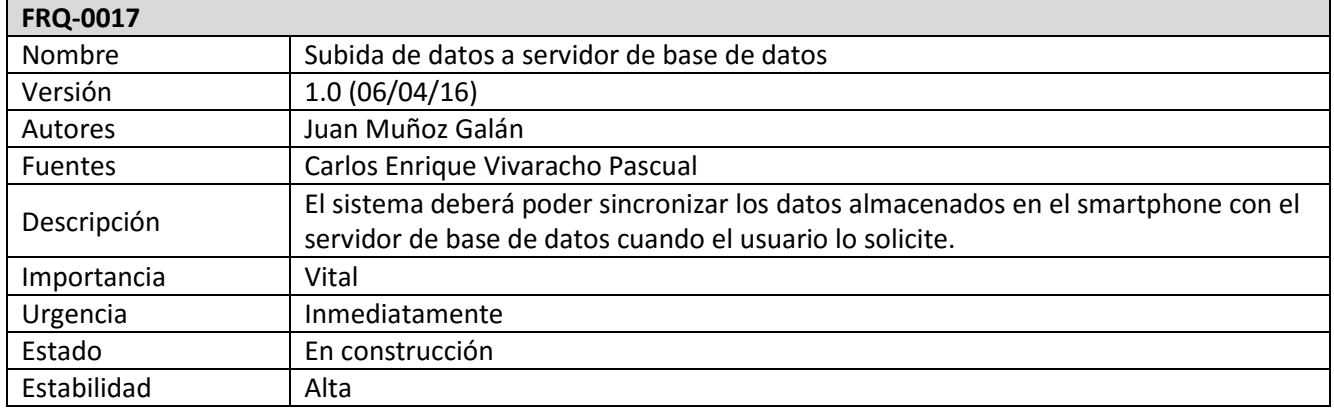

*Tabla 51. Requisito funcional 0017*

## **4.3.2. Requisitos no funcionales**

A continuación se describen cada uno de los requisitos no funcionales del sistema y su relevancia dentro del proyecto (tablas 52, 53, 54, 55, 56, 57, 58, 59, 60 y 61).

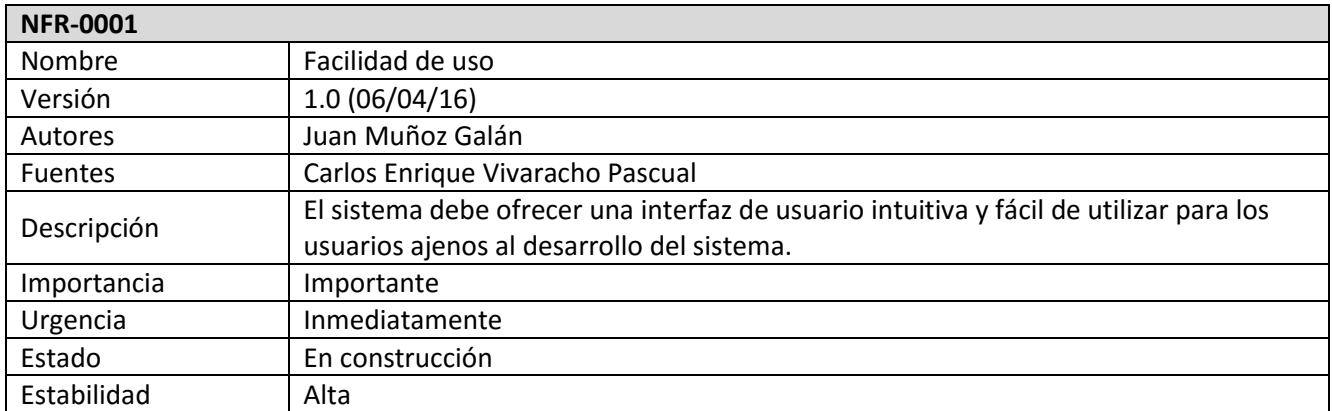

*Tabla 52. Requisito no funcional 0001*

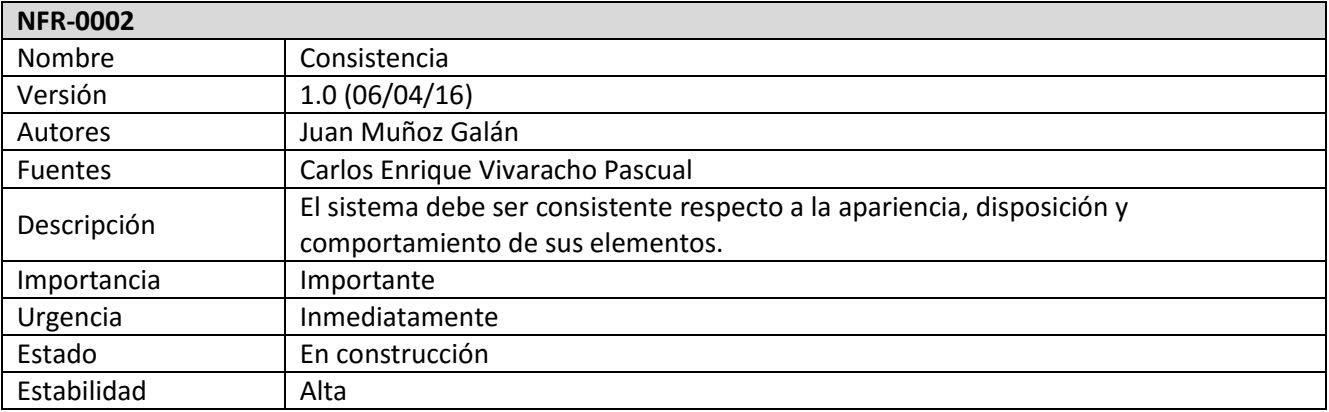

#### *Tabla 53. Requisito no funcional 0002*

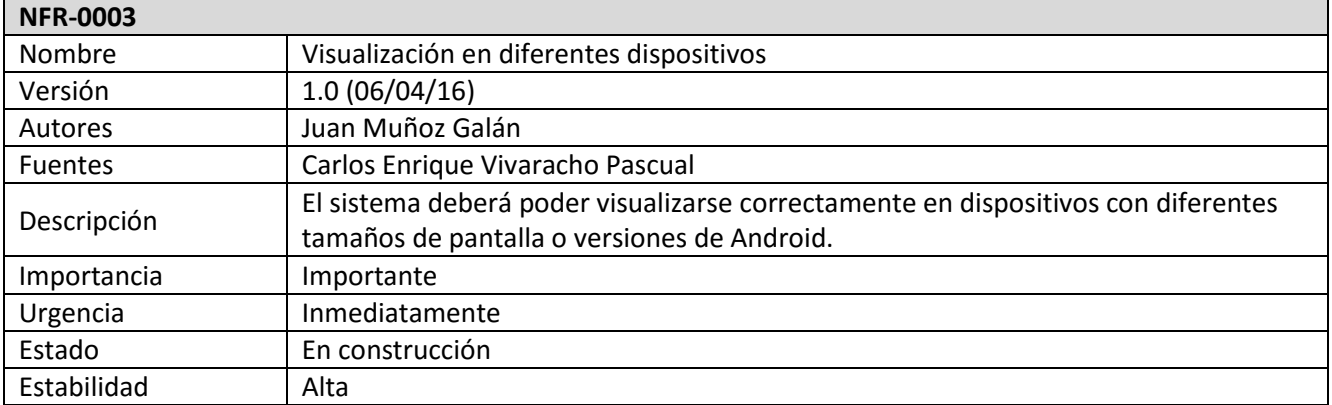

## *Tabla 54. Requisito no funcional 0003*

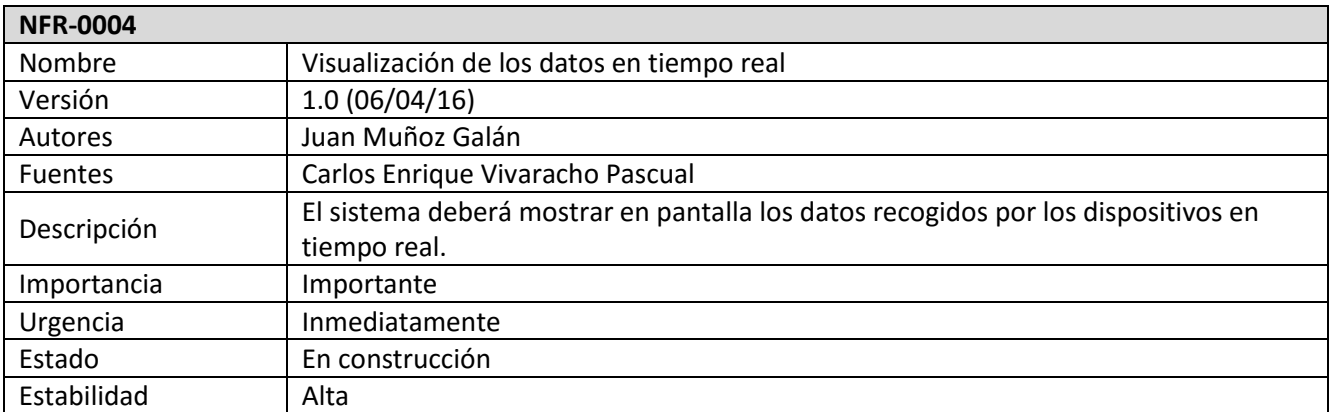

*Tabla 55. Requisito no funcional 0004*

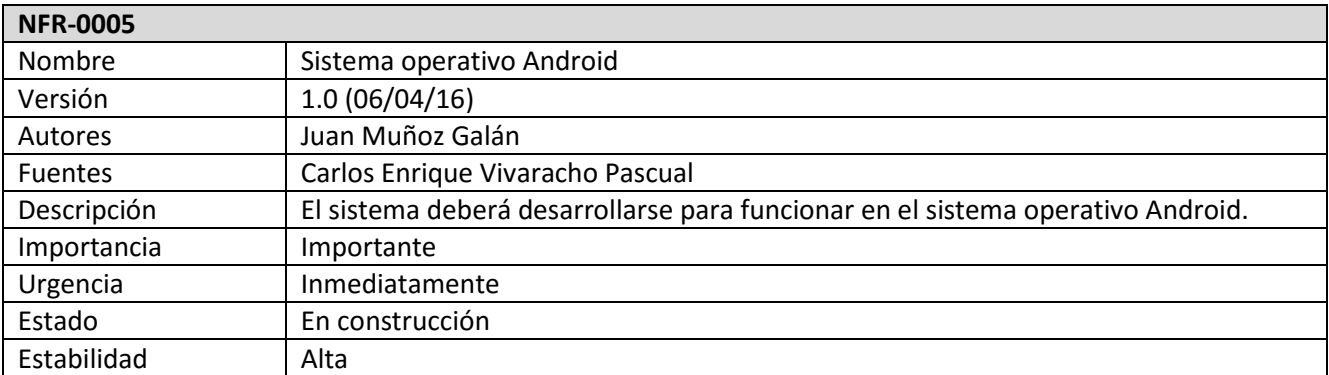

*Tabla 56. Requisito no funcional 0005*

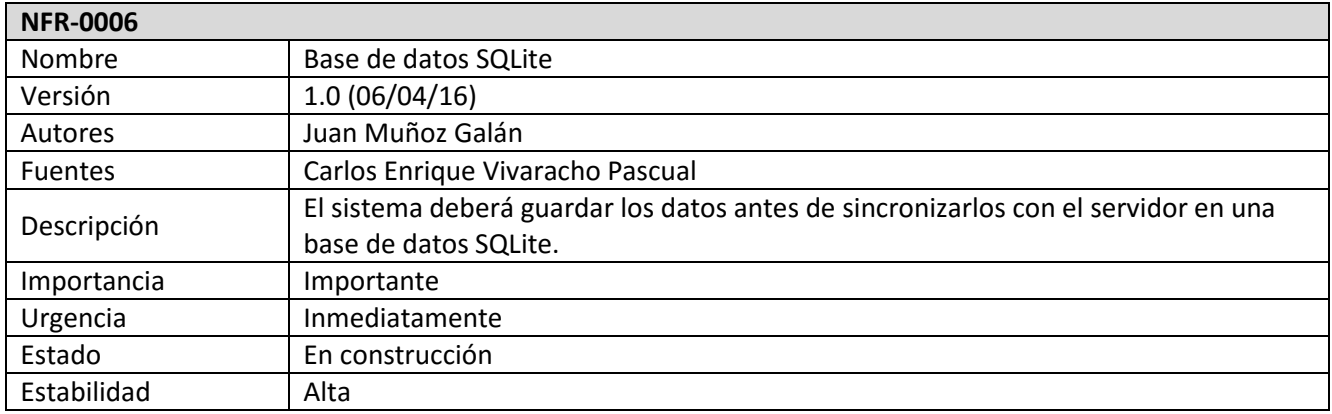

*Tabla 57. Requisito no funcional 0006*

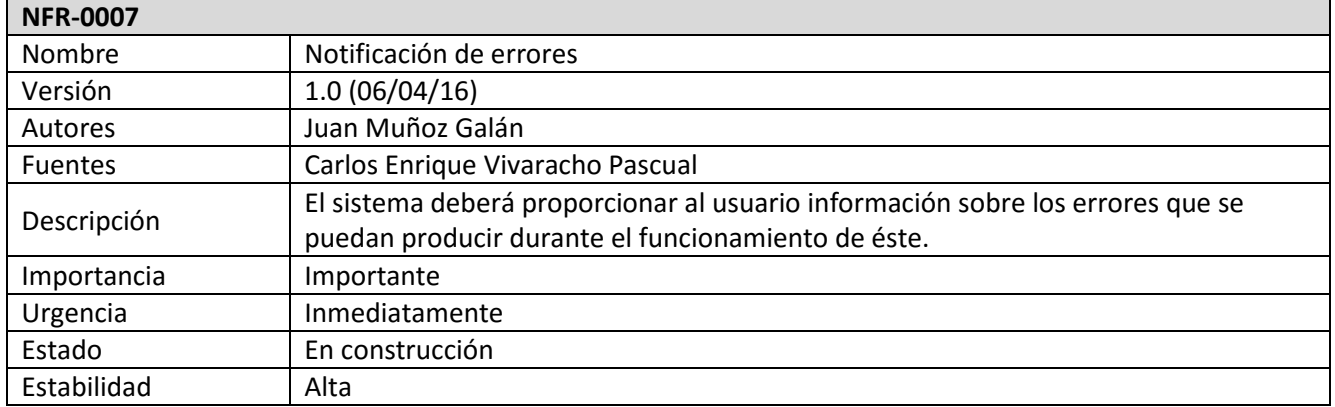

*Tabla 58. Requisito no funcional 0007*

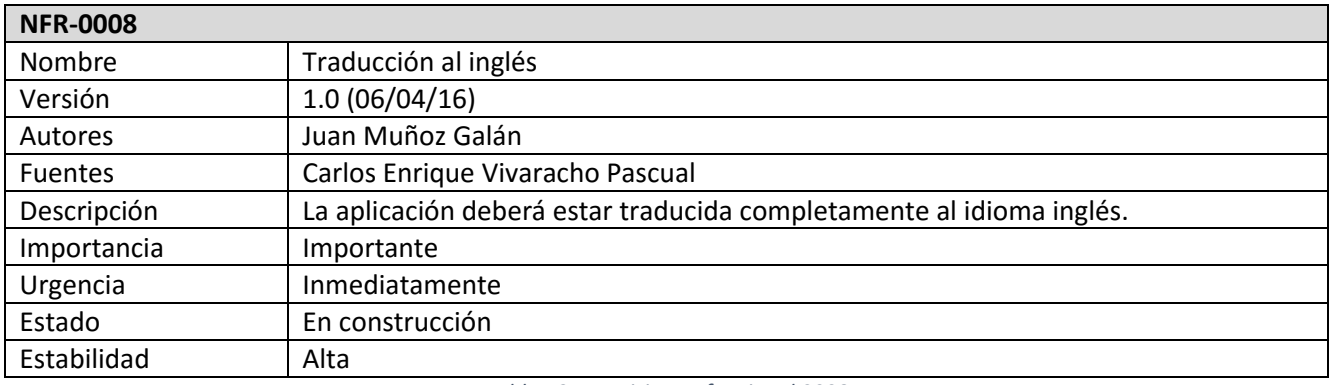

*Tabla 59. Requisito no funcional 0008*

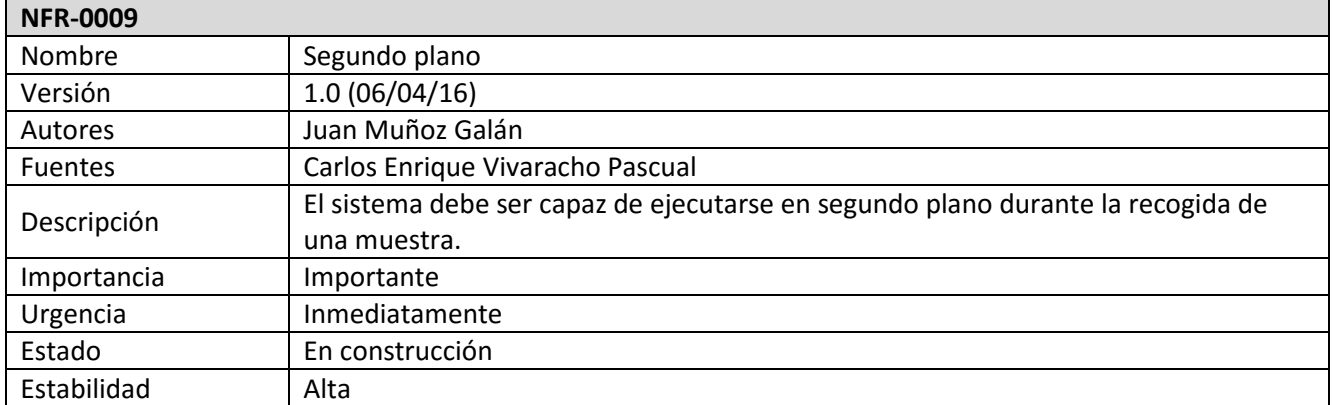

*Tabla 60. Requisito no funcional 0009*

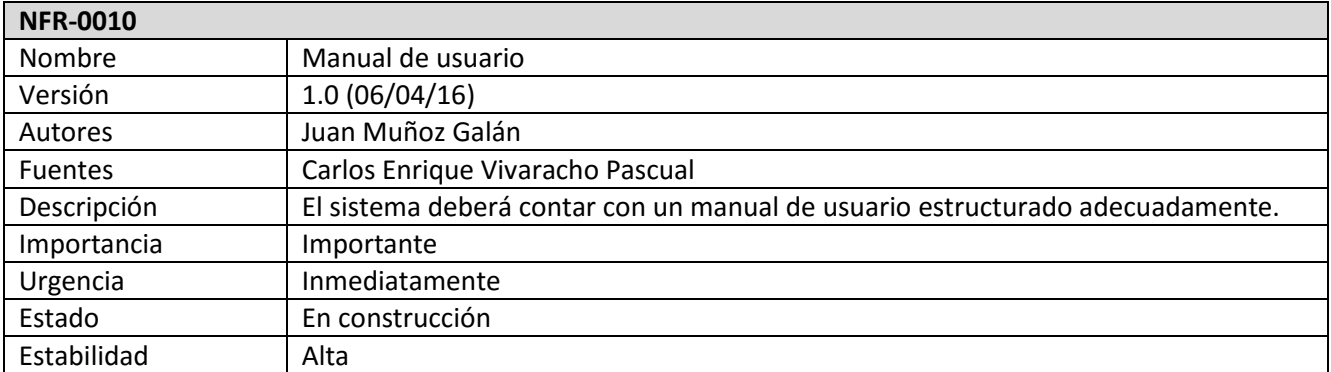

*Tabla 61. Requisito no funcional 0010*

# **4.3.3. Requisitos de información**

A continuación se definen los requisitos de información del sistema (tablas 62 y 63).

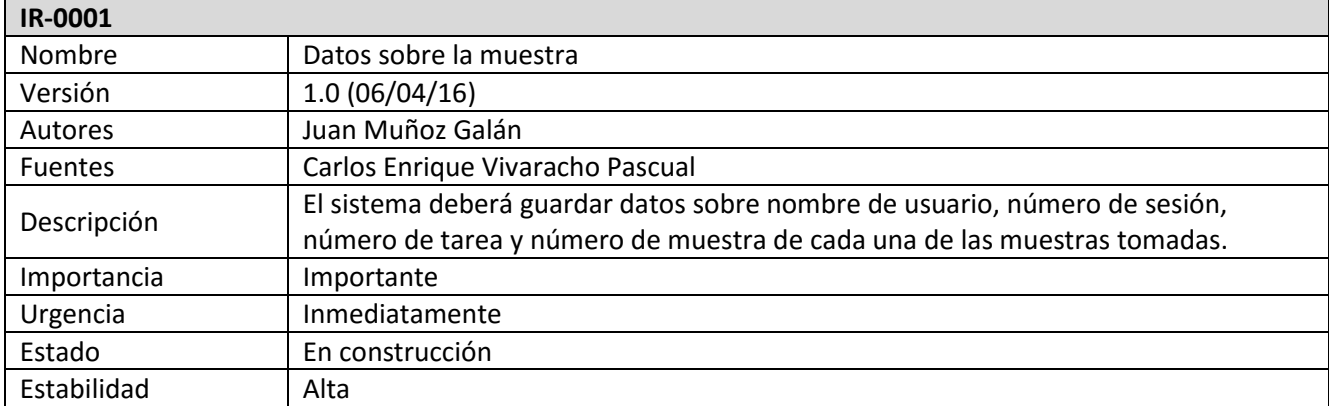

*Tabla 62. Requisito de información 0001*

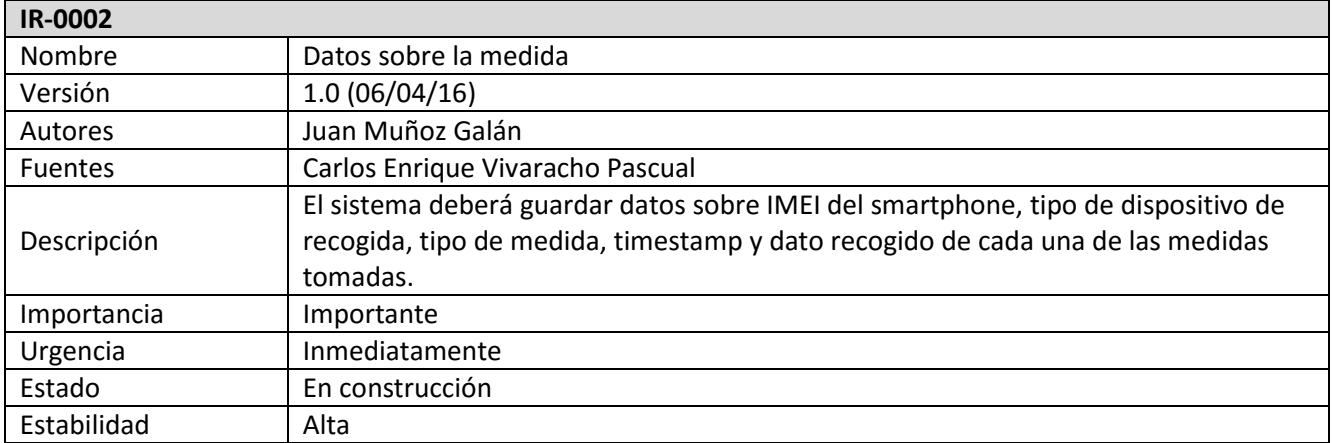

*Tabla 63. Requisito de información 0002*

## **4.4. Definición de actores**

A continuación se representan los actores que aparecerán en los casos de uso de la aplicación (tabla 64). Para este proyecto solo existe un único actor.

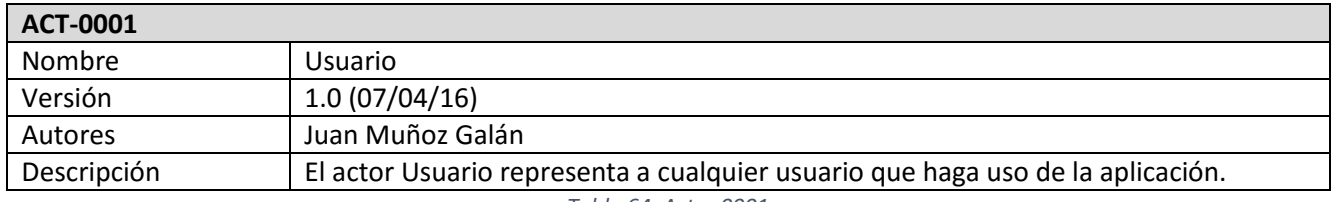

*Tabla 64. Actor 0001*

# **4.5. Diagrama de casos de uso**

Diagrama de los principales casos de uso identificados en el sistema (figura 10) [5].

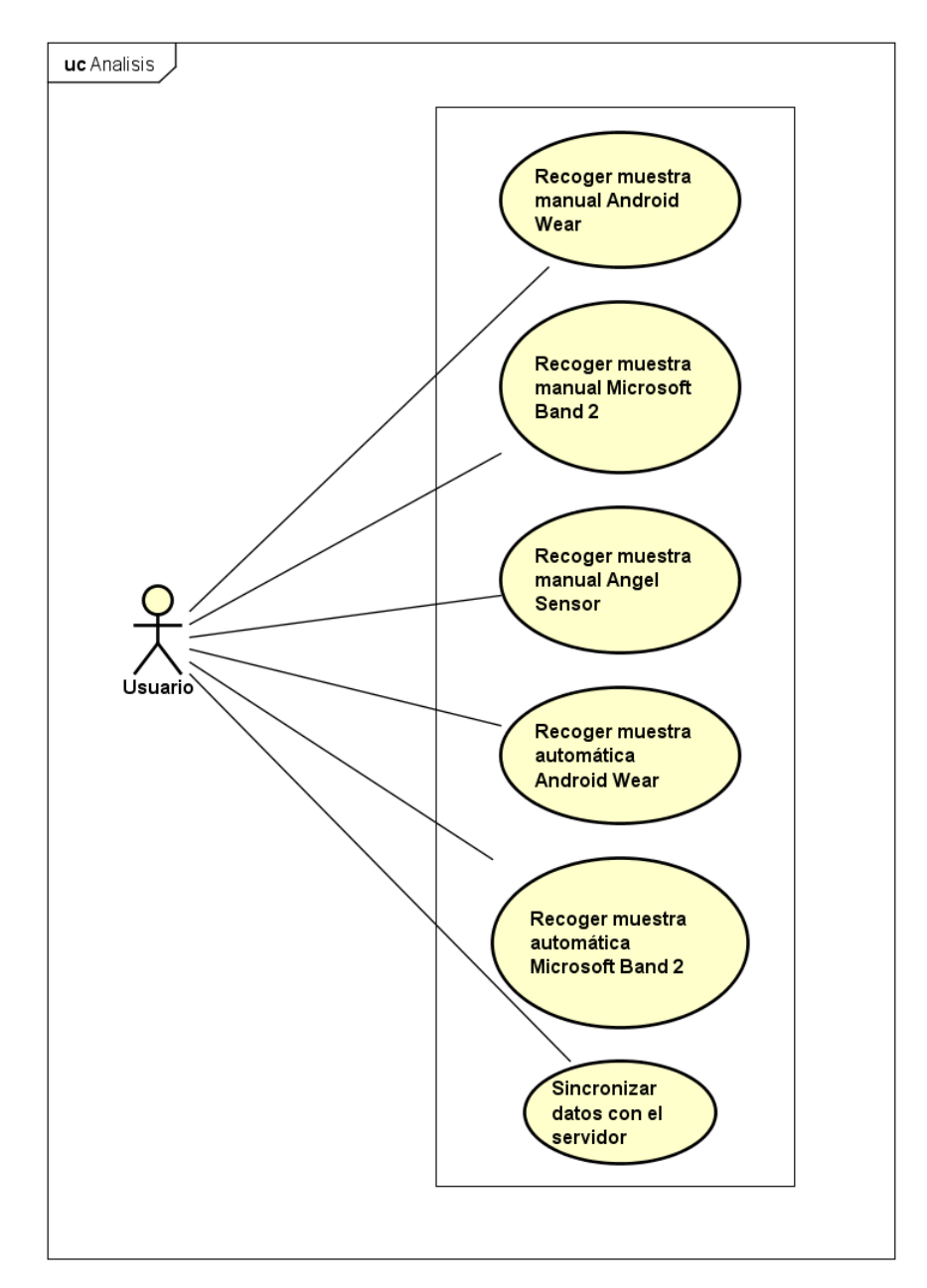

*Figura 10. Diagrama de casos de uso*

# **4.6. Descripción de los casos de uso del sistema**

A continuación se detallan cada uno de los casos de uso listados anteriormente. Se explica la secuencia de pasos que se deben seguir para completar cada uno de ellos correctamente (tablas 65, 66, 67, 68, 69 y 70).

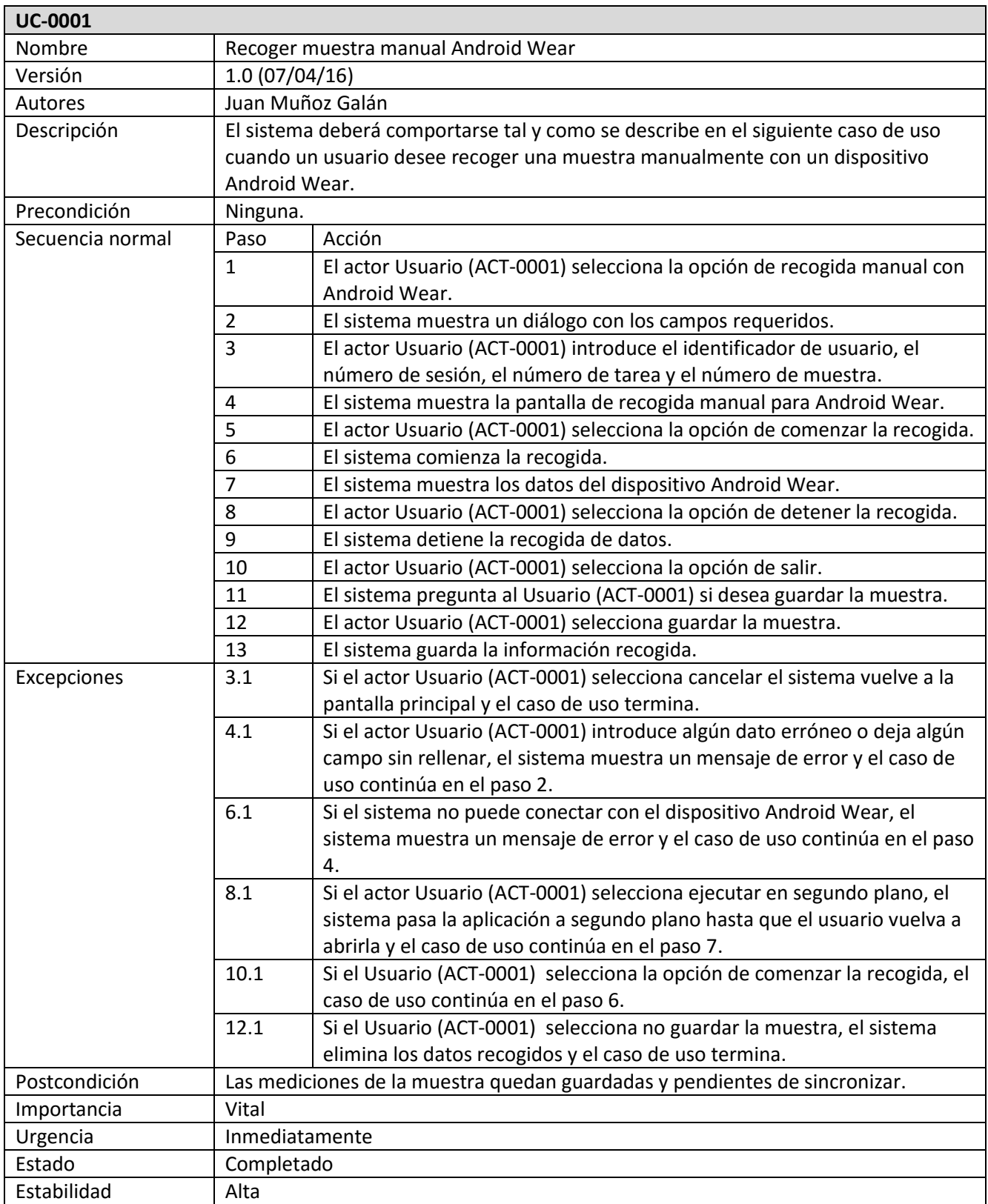

*Tabla 65. Caso de uso 0001*

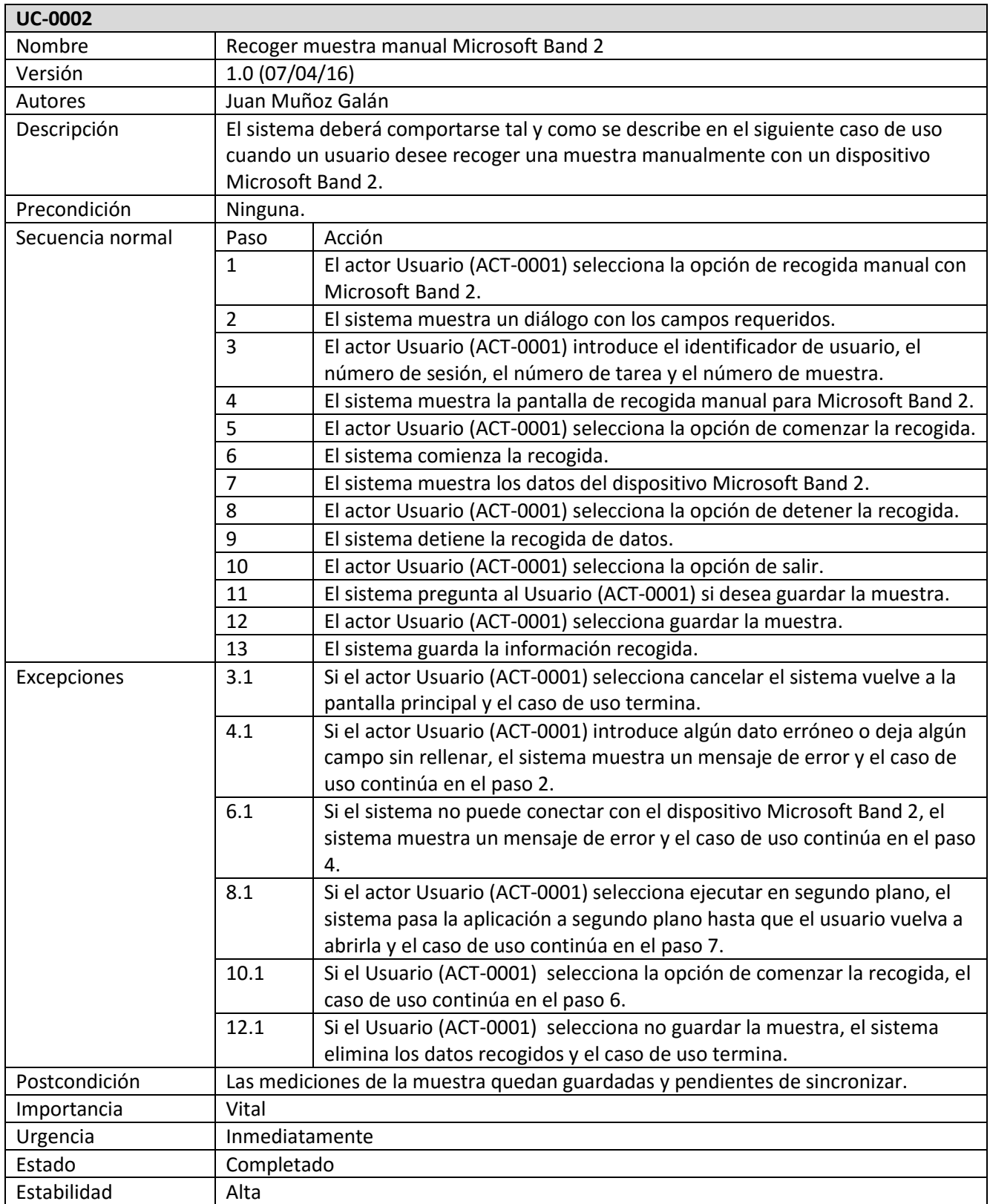

*Tabla 66. Caso de uso 0002*

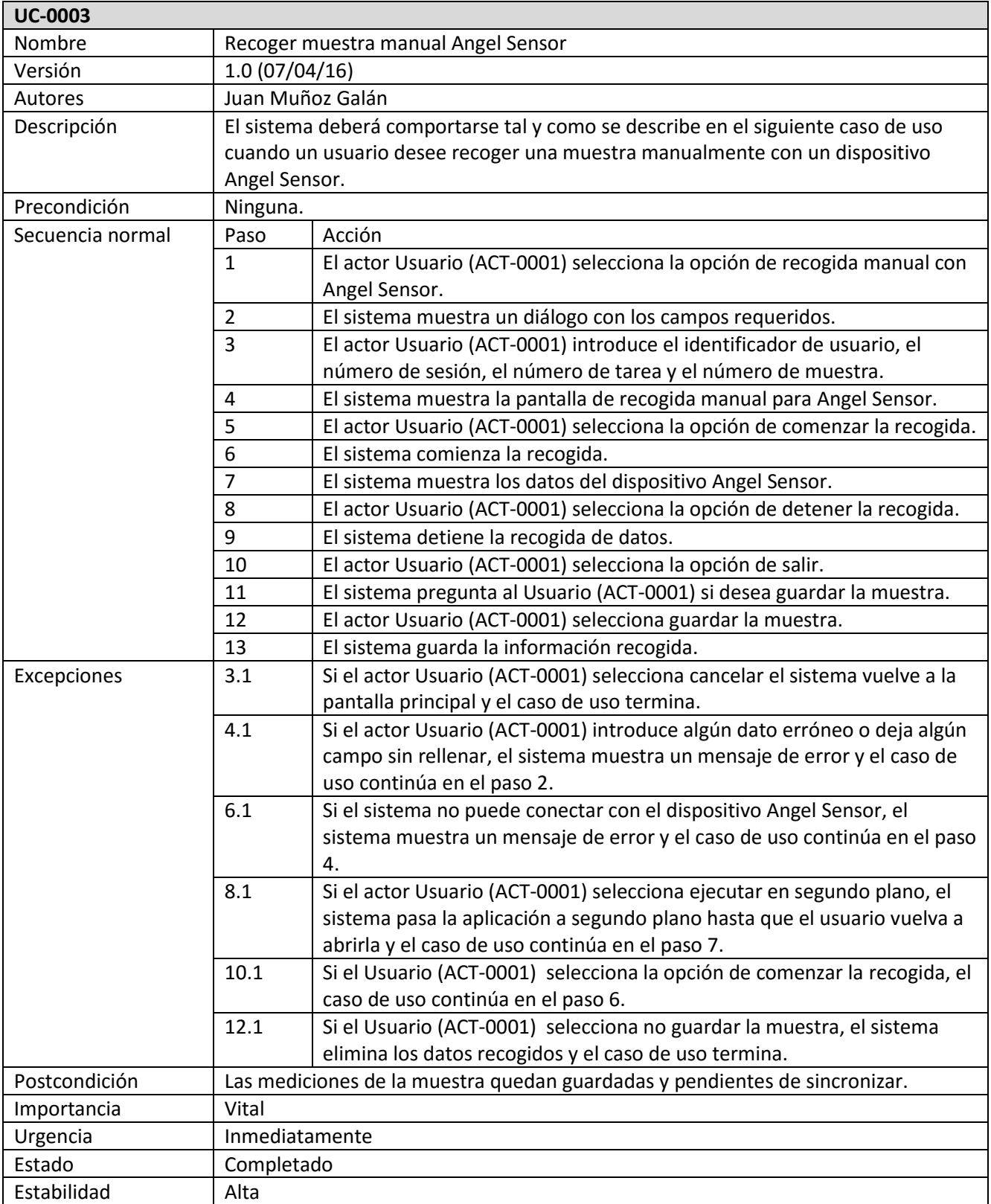

*Tabla 67. Caso de uso 0003*

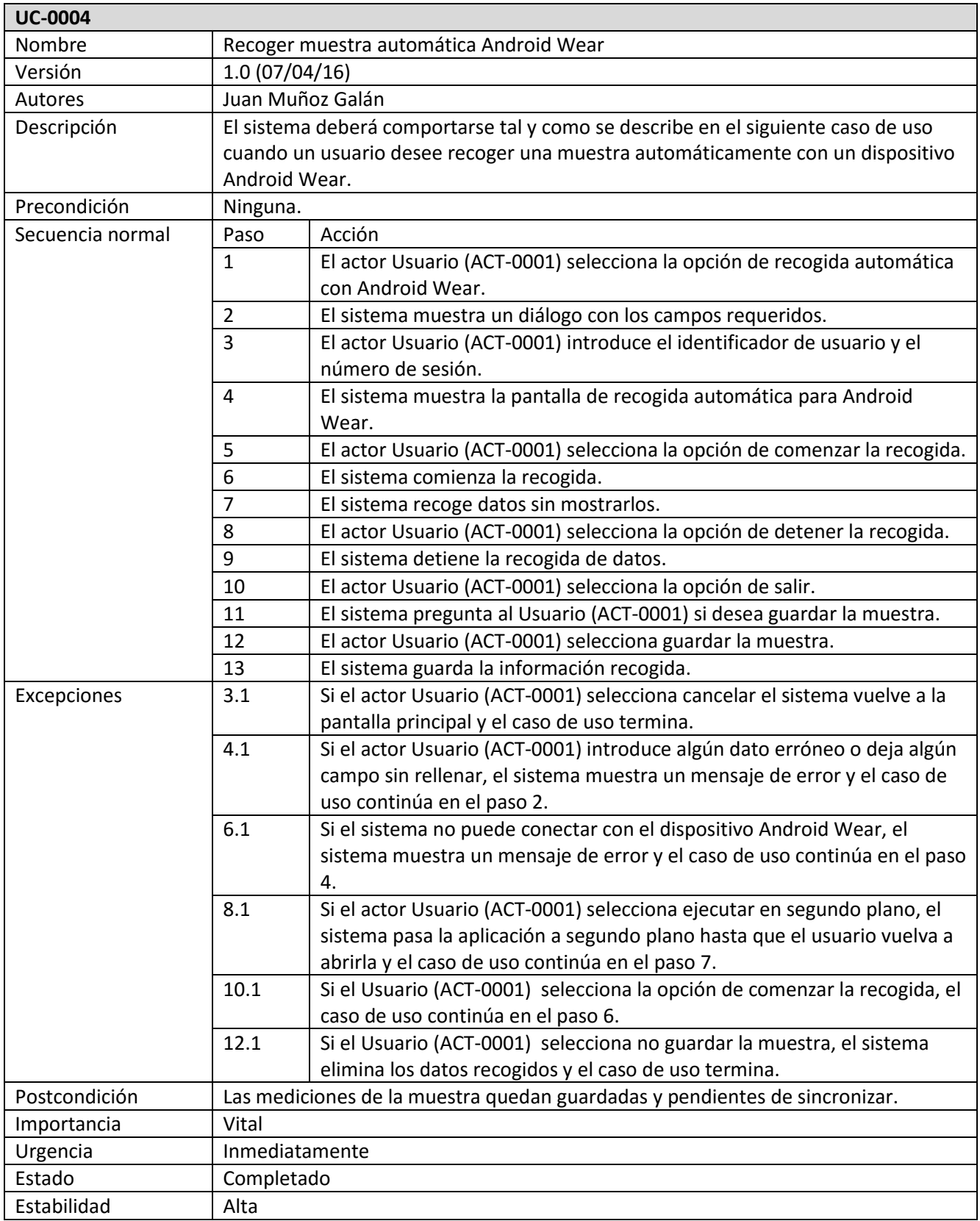

*Tabla 68. Caso de uso 0004*

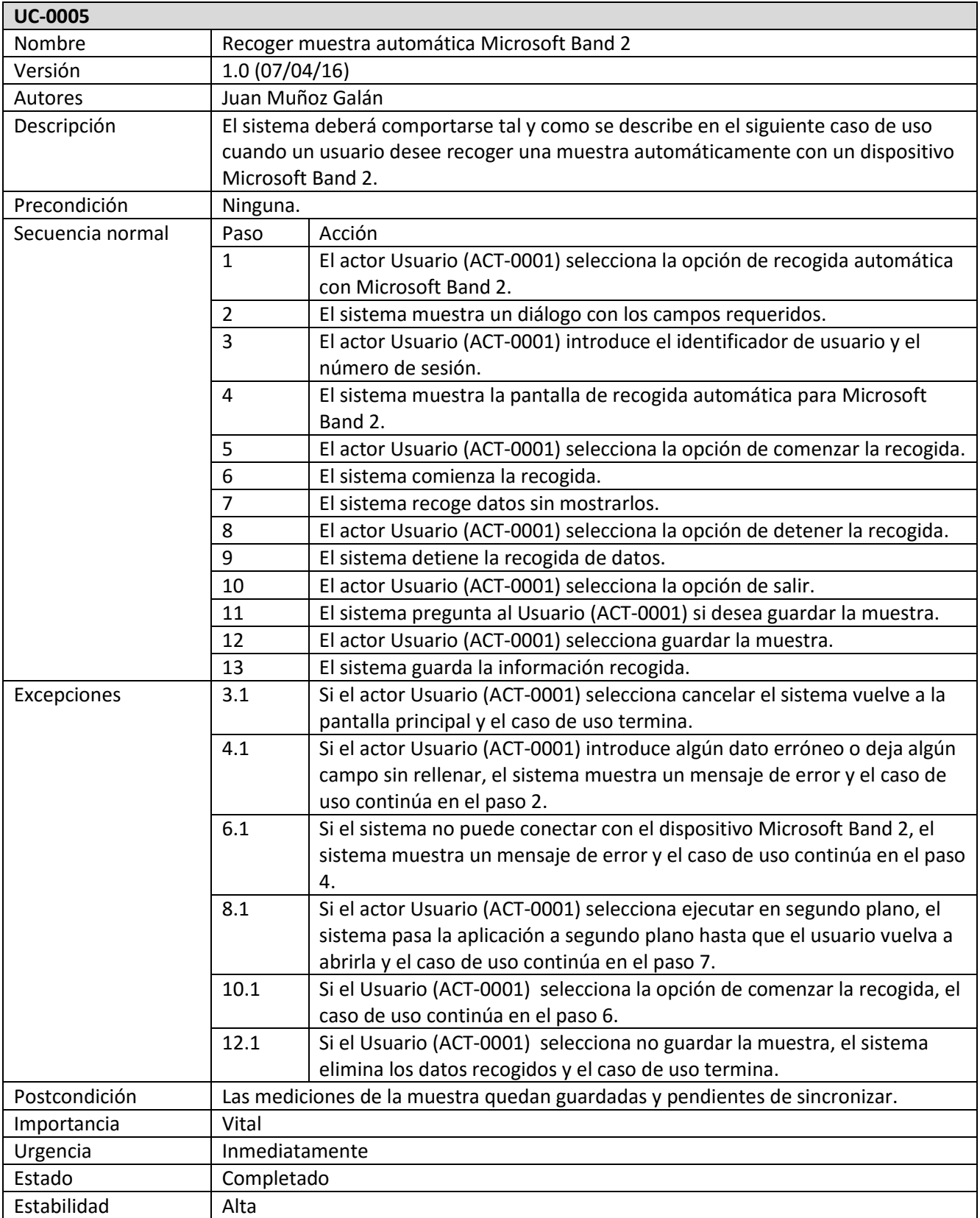

*Tabla 69. Caso de uso 0005*

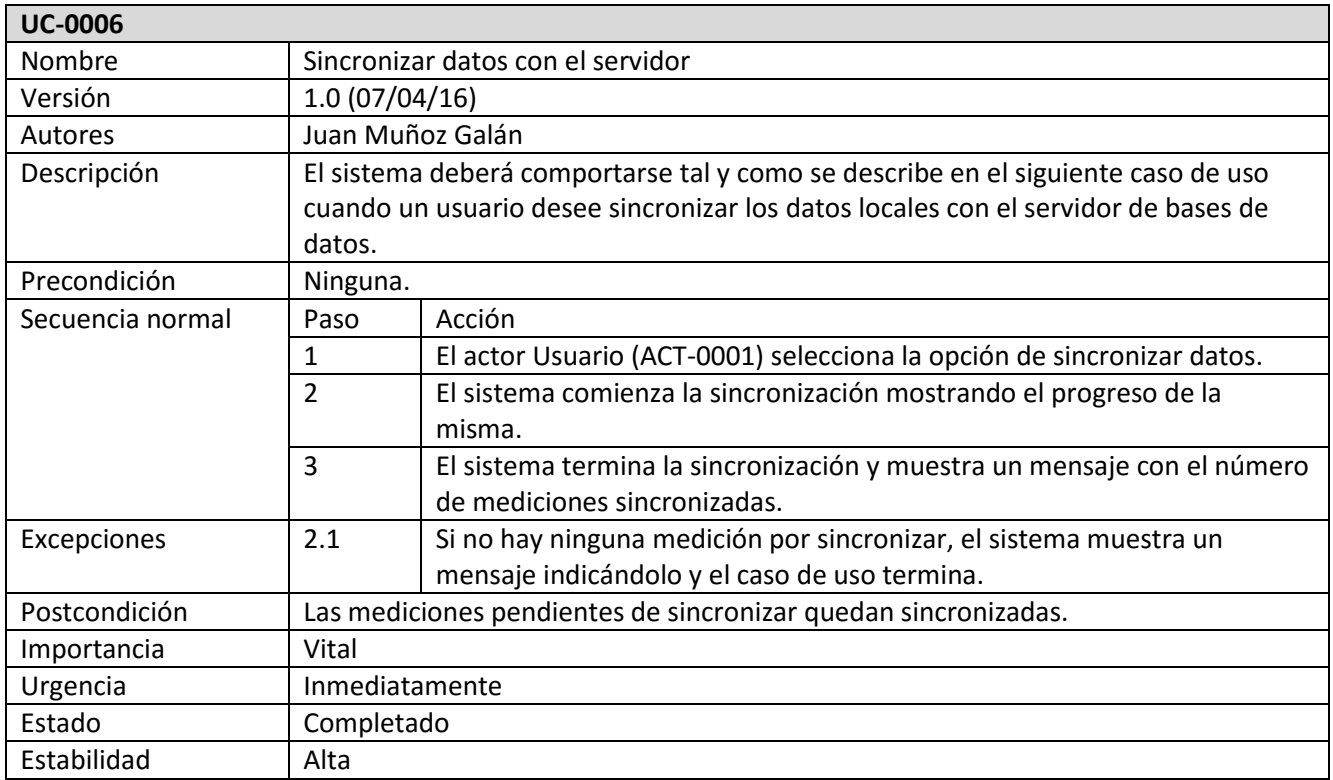

*Tabla 70. Caso de uso 0006*

## **4.7. Modelo de dominio**

En el modelo de dominio del sistema se detallan las entidades del sistema, sus atributos y las relaciones que existen entre ellas (figura 11).

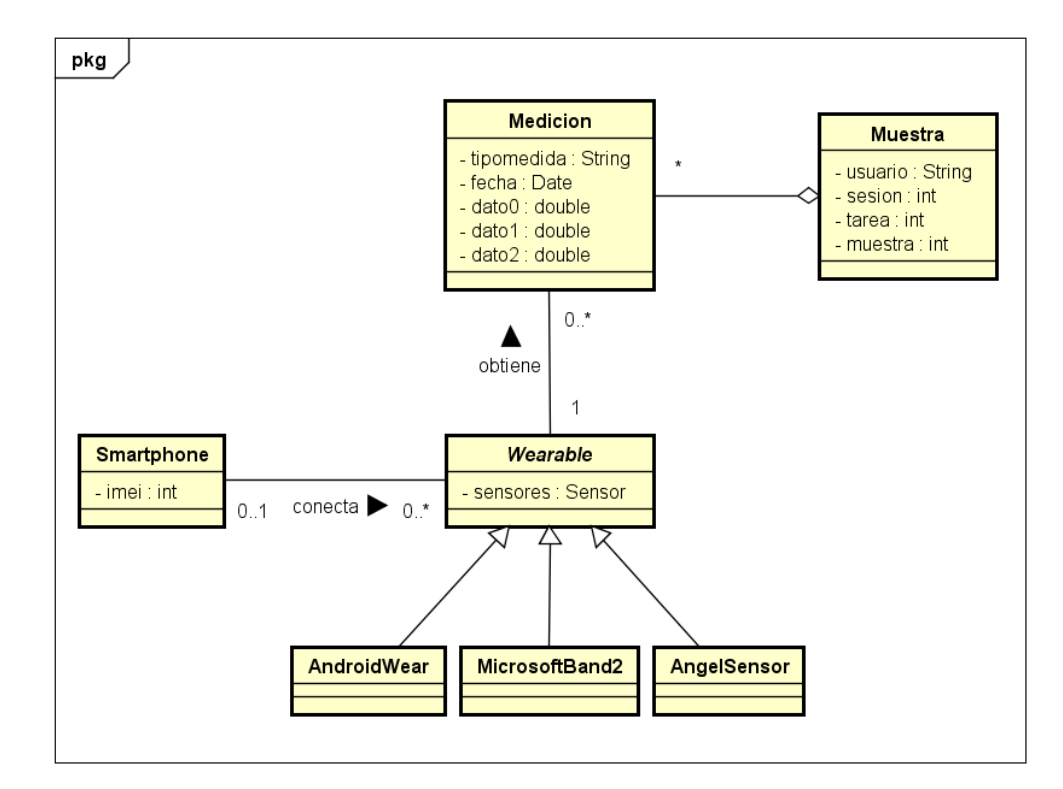

*Figura 11. Modelo de dominio*

## **4.7.1. Descripción del modelo de dominio**

- **Wearable**: representa la pulsera con los sensores que utiliza el usuario para obtener las mediciones. Puede ser Android Wear, Microsoft Band 2 o Angel Sensor.
- **Smartphone**: representa el dispositivo que utiliza el usuario para conectar con el *wearable* y recibir las mediciones.
- **Medición**: representa el dato o los datos obtenidos de los sensores del *wearable* y la fecha en la que se obtuvo. Puede ser de distintos tipos.
- **Muestra**: representa un conjunto de mediciones recogidas en un intervalo continuo de tiempo.

## **4.8. Diagramas de secuencia**

A continuación se detallan los diagramas de secuencia de los casos de uso listados anteriormente.

## **4.8.1. Recoger muestra manual Android Wear**

Diagrama de secuencia correspondiente al caso de uso en el que el usuario desea recoger una muestra manualmente utilizando un dispositivo Android Wear (figura 12).

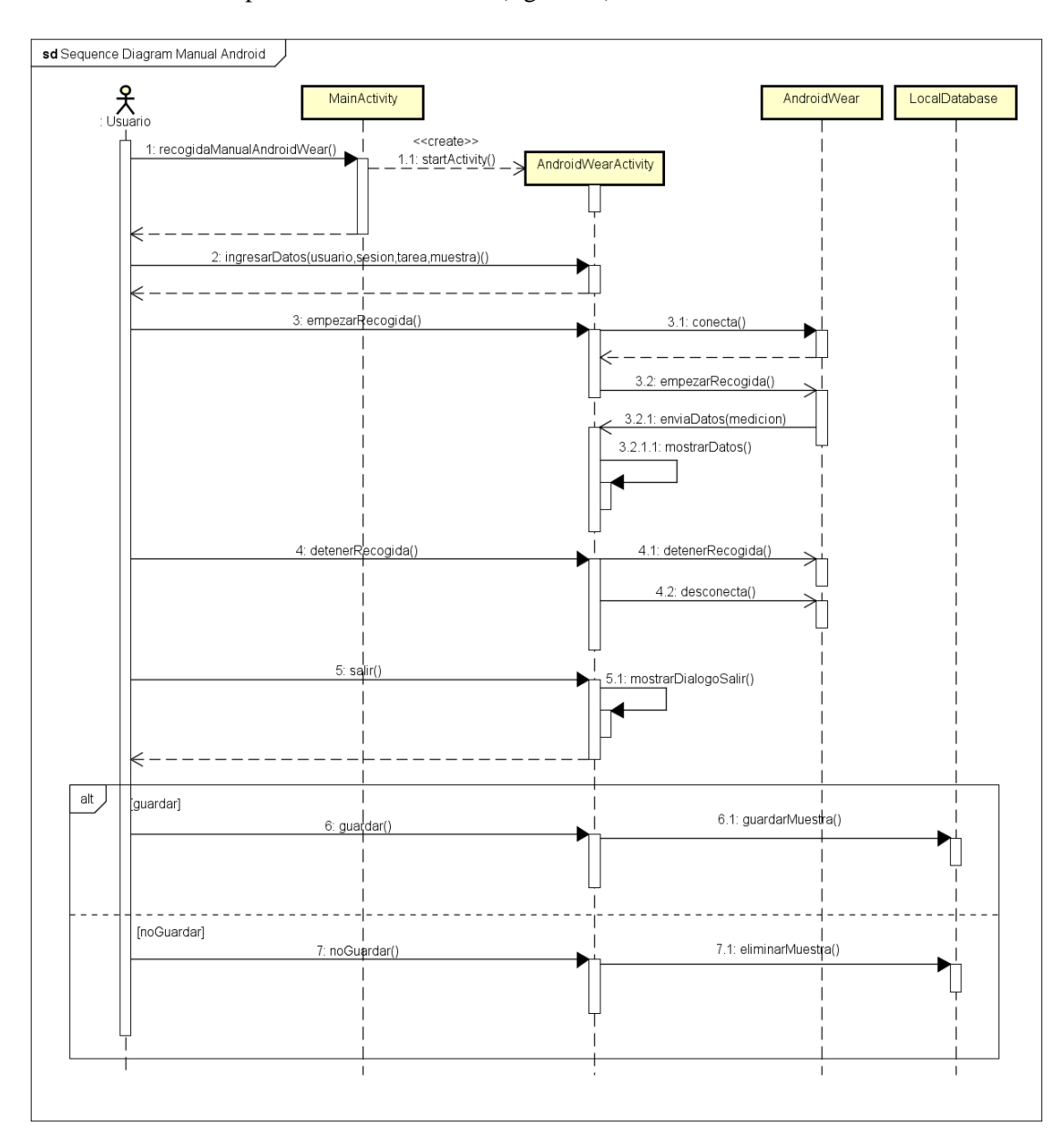

*Figura 12. Diagrama de secuencia muestra manual Android Wear*

## **4.8.2. Recoger muestra manual Microsoft Band 2**

Diagrama de secuencia correspondiente al caso de uso en el que el usuario desea recoger una muestra manualmente utilizando un dispositivo Microsoft Band 2 (figura 13).

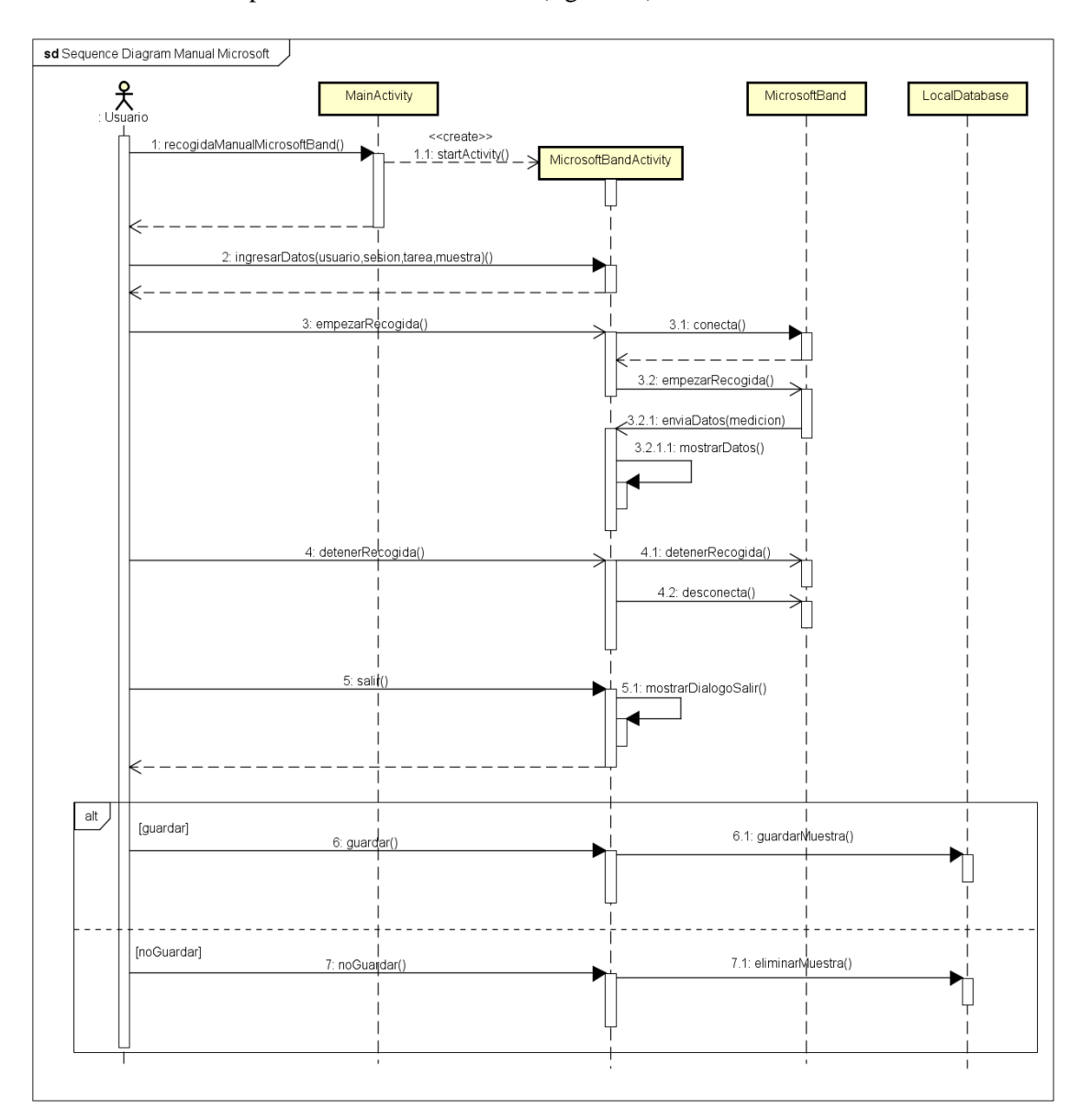

*Figura 13. Diagrama de secuencia muestra manual Microsoft Band 2*

## **4.8.3. Recoger muestra manual Angel Sensor**

Diagrama de secuencia correspondiente al caso de uso en el que el usuario desea recoger una muestra manualmente utilizando un dispositivo Angel Sensor (figura 14).

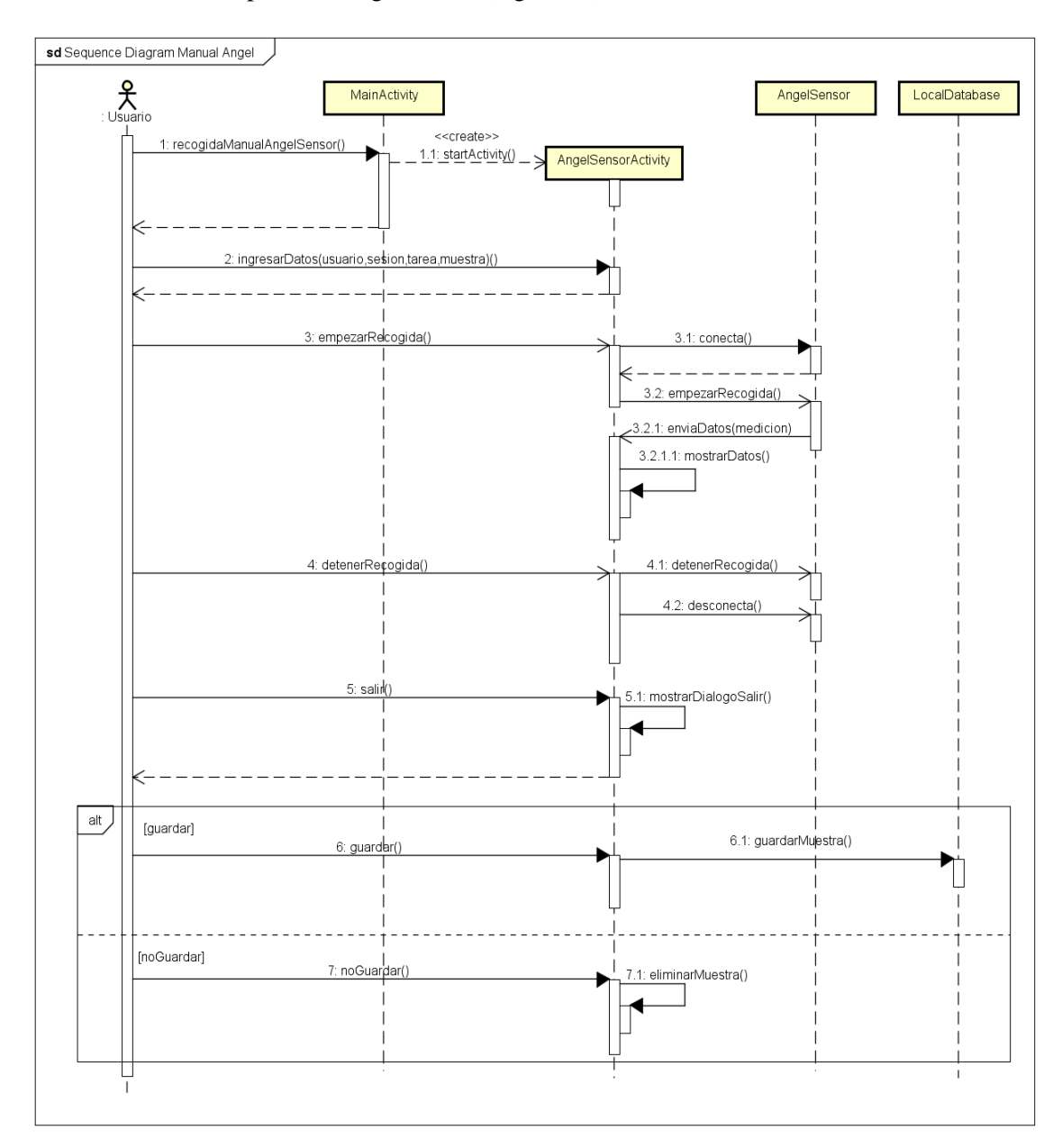

*Figura 14. Diagrama de secuencia muestra manual Angel Sensor*

## **4.8.4. Recoger muestra automática Android Wear**

Diagrama de secuencia correspondiente al caso de uso en el que el usuario desea recoger una muestra automáticamente utilizando un dispositivo Android Wear (figura 15).

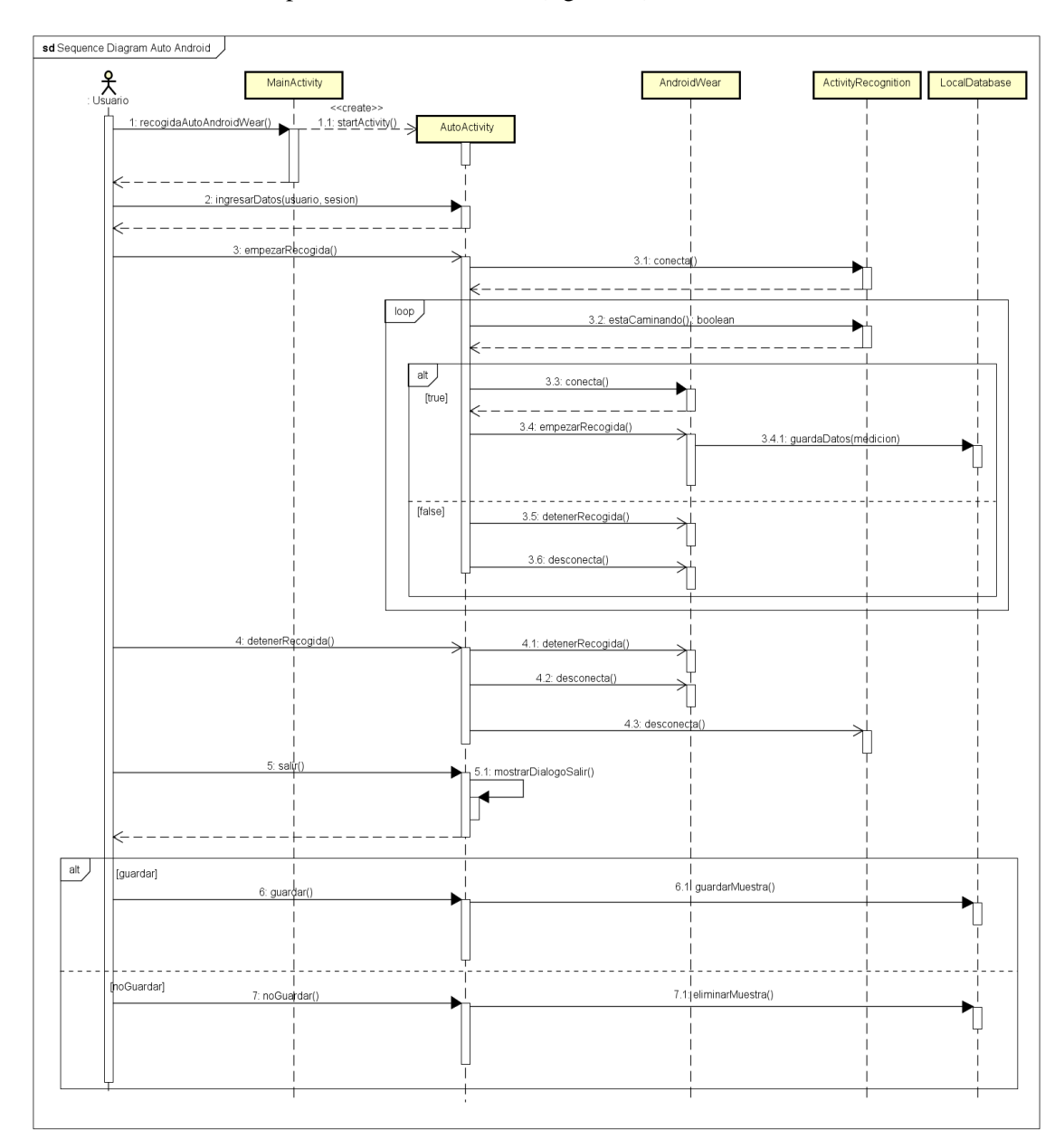

*Figura 15. Diagrama de secuencia muestra automática Android Wear*

## **4.8.5. Recoger muestra automática Microsoft Band 2**

Diagrama de secuencia correspondiente al caso de uso en el que el usuario desea recoger una muestra automáticamente utilizando un dispositivo Microsoft Band 2 (figura 16).

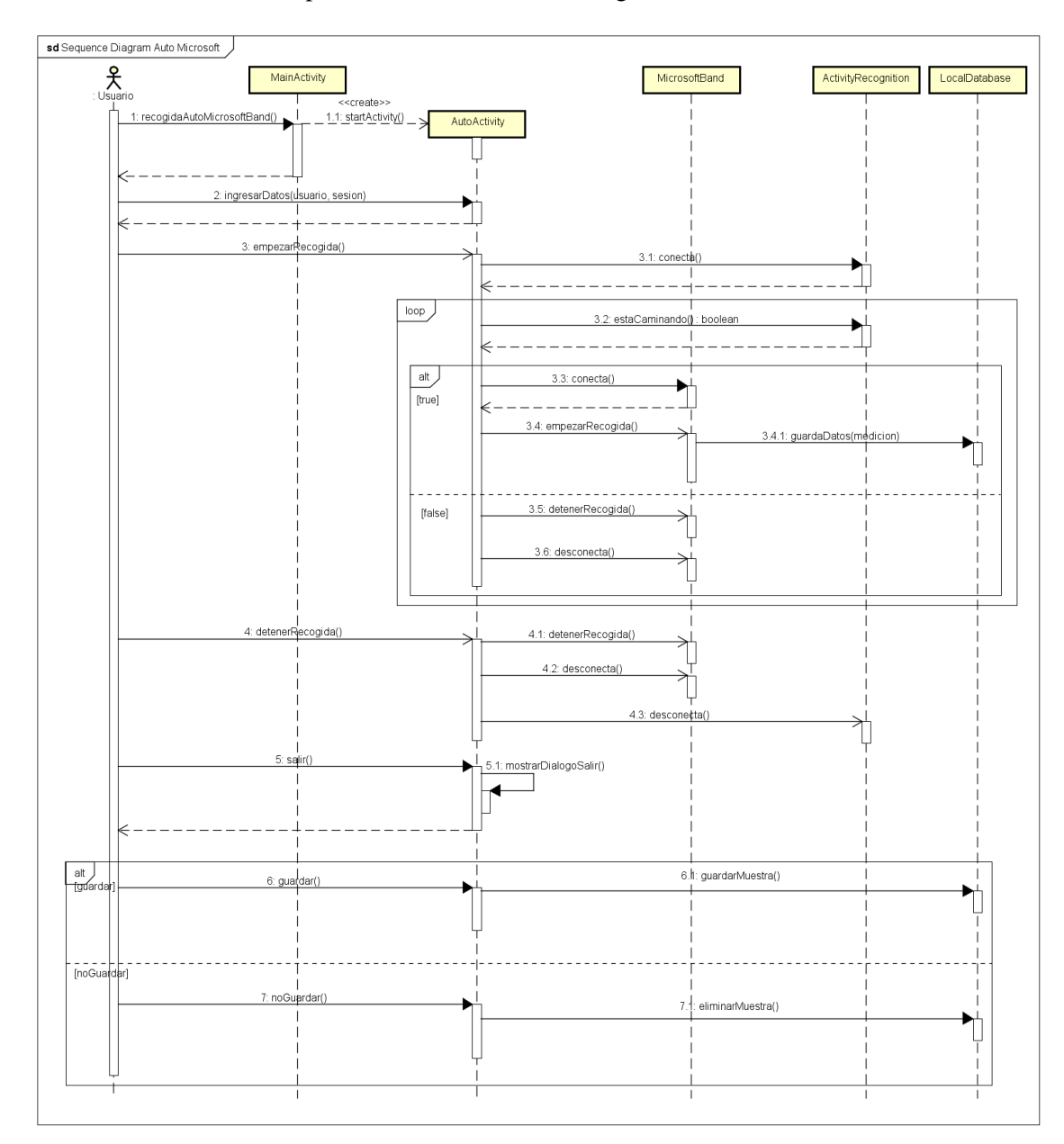

*Figura 16. Diagrama de secuencia muestra automática Microsoft Band 2*

## **4.8.6. Sincronizar datos con el servidor**

Diagrama de secuencia correspondiente al caso de uso en el que el usuario desea sincronizar las muestras guardadas localmente con el servidor de base de datos (figura 17).

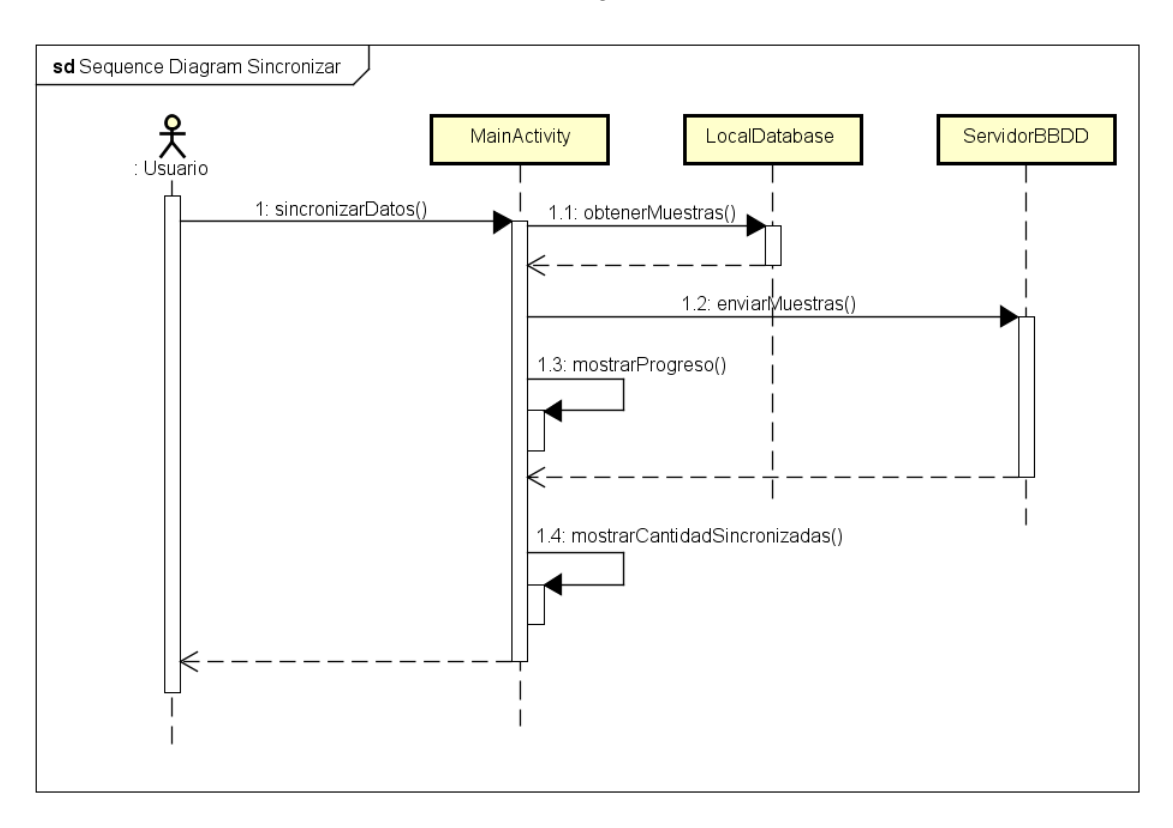

*Figura 17. Diagrama de secuencia sincronizar datos con el servidor*

# **CAPÍTULO V: DISEÑO**

## **5.1. Diagrama de clases**

En el diagrama de clases de la aplicación se pueden observar las relaciones entre las distintas clases y algunas de sus operaciones (figura 18) [4]. Las clases del diagrama han sido sintetizadas para facilitar su comprensión.

Más adelante se detallará cada una de las clases por separado y tras esto se expondrán los diagramas de secuencia para cada uno de los casos de uso.

En el CD adjuntado se encuentran las imágenes con una mayor resolución para mejorar su visualización.

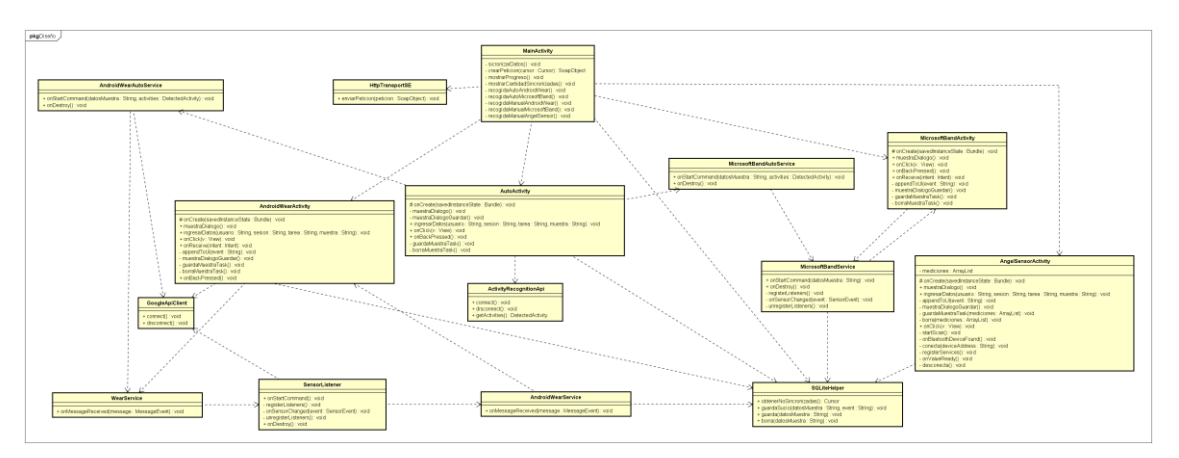

*Figura 18. Diagrama de clases de diseño*

**MainActivity**: representa la actividad de inicio de la aplicación (figura 19). Desde ella se puede acceder a cada una de las formas de recogida y a la sincronización.

| <b>MainActivity</b>                         |
|---------------------------------------------|
|                                             |
| - sicronizarDatos() : void                  |
| - crearPeticion(cursor: Cursor): SoapObject |
| - mostrarProgreso() : void                  |
| - mostrarCantidadSincronizadas() : void     |
| - recogidaAutoAndroidWear(): void           |
| - recogidaAutoMicrosoftBand(): void         |
| - recogidaManualAndroidWear() : void        |
| - recogidaManualMicrosoftBand(): void       |
| - recogidaManualAngelSensor() : void        |

*Figura 19. Clase MainActivity*

**AndroidWearActivity**: representa la actividad de recogida manual con los dispositivos Android (figura 20). Muestra los datos de los sensores en tiempo real. En ella se puede iniciar y detener la recogida y decidir si guardar o no la muestra obtenida.

| <b>AndroidWearActivity</b>                                                                                               |
|----------------------------------------------------------------------------------------------------|
| # onCreate(savedInstanceState : Bundle) : void                                                                           |
| + muestraDialogo() : void<br>+ ingresarDatos(usuario : String, sesion : String, tarea : String, muestra : String) : void |
| + onClick(v:View):void                                                                                                   |
| + onReceive(intent : Intent) : void<br>- appendToUI(event : String) : void                                               |
| - muestraDialogoGuardar() : void<br>- guardaMuestraTask() : void                                                         |
| - borraMuestraTask() : void                                                                                              |
| + onBackPressed(): void                                                                                                  |

*Figura 20. Clase AndroidWearActivity*

**MicrosoftBandActivity**: representa la actividad de recogida manual con el dispositivo Microsoft Band 2 (figura 21). Muestra los datos de los sensores en tiempo real. En ella se puede iniciar y detener la recogida y decidir si guardar o no la muestra obtenida.

| <b>MicrosoftBandActivity</b>                                                                                                    |
|----------------------------------------------------------------------------------------------------|
|                                                                                                    |
| # onCreate(savedInstanceState : Bundle) : void<br>+ muestraDialogo() : void<br>+ onClick(v:View): void<br>+ onBackPressed(): void<br>+ onReceive(intent : Intent) : void<br>- appendToUI(event : String) : void<br>- muestraDialogoGuardar() : void<br>- guardaMuestraTask() : void |
| - borraMuestraTask() : void                                                                                                    |

*Figura 21. Clase MicrosoftBandActivity*

**AngelSensorActivity**: representa la actividad de recogida manual con el dispositivo Angel Sensor (figura 22). Muestra los datos de los sensores en tiempo real. En ella se puede iniciar y detener la recogida y decidir si guardar o no la muestra obtenida.

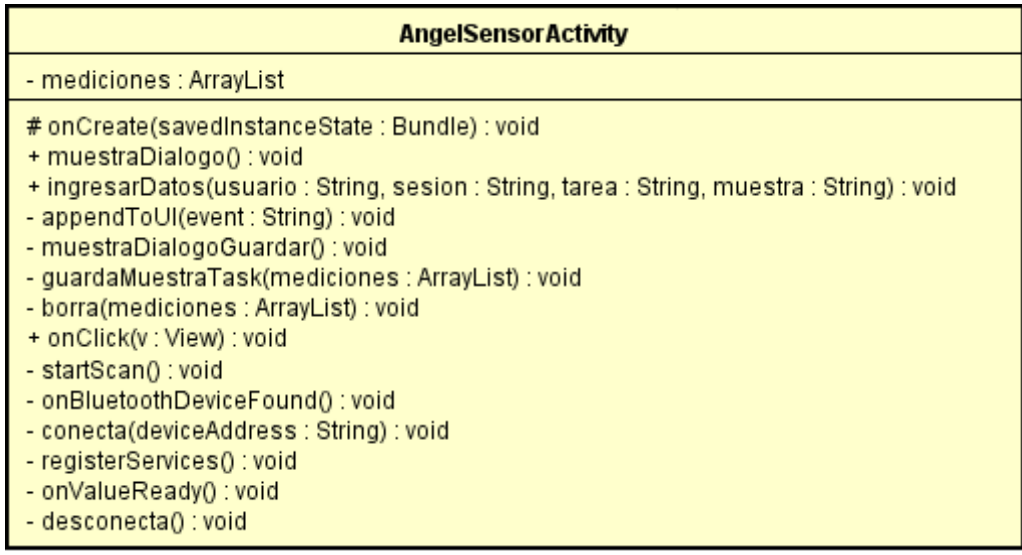

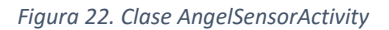

**AutoActivity**: representa la actividad de recogida automática con los dispositivos Android Wear o Microsoft Band 2 (figura 23). En ella se puede iniciar y detener la recogida y decidir si guardar o no la muestra obtenida.

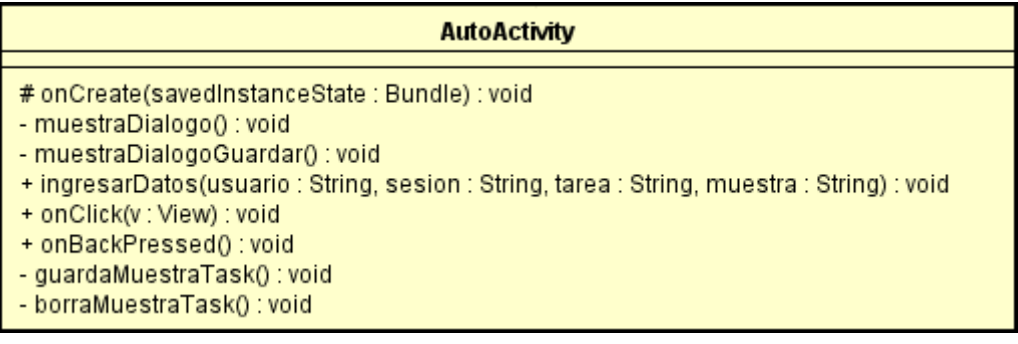

#### *Figura 23. Clase AutoActivity*

**AndroidWearService**: representa el servicio que recibe los datos enviados por los dispositivos Android Wear (figura 24). Se encarga de guardarlos en la base de datos y de enviarlos a la interfaz de usuario si es necesario.

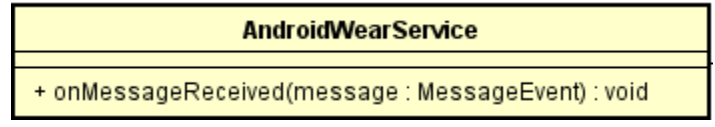

*Figura 24. Clase AndroidWearService*

**MicrosoftBandService**: representa el servicio que recibe los datos enviados por la pulsera Microsoft Band 2 (figura 25). Se encarga de guardarlos en la base de datos y de enviarlos a la interfaz de usuario si es necesario.

| <b>MicrosoftBandService</b>                                            |  |
|------------------------------------------------------------------------|--|
|                                                                        |  |
| + onStartCommand(datosMuestra : String) : void<br>+ onDestroy() : void |  |
| - registerListeners() : void                                           |  |
| - onSensorChanged(event: SensorEvent) : void                           |  |
| - unregisterListeners() : void                                         |  |

*Figura 25. Clase MicrosoftBandService*

**GoogleApiClient**: representa la clase encargada de gestionar la conexión entre el smartphone y los dispositivos Android Wear (figura 26).

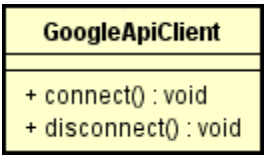

*Figura 26. Clase GoogleApiClient*

**ActivityRecognitionApi**: representa la clase encargada de la detección de las posibles actividades que un usuario puede estar realizando en un momento determinado (figura 27).

## **ActivityRecognitionApi**

| + connect() : void                   |
|--------------------------------------|
|                                      |
| + disconnect() : void                |
| + getActivities() : DetectedActivity |
|                                      |

*Figura 27. Clase ActivityRecognitionApi*

**WearService**: representa el servicio del dispositivo Android Wear encargado de recibir los mensajes de inicio y detención de la recogida de datos (figura 28).

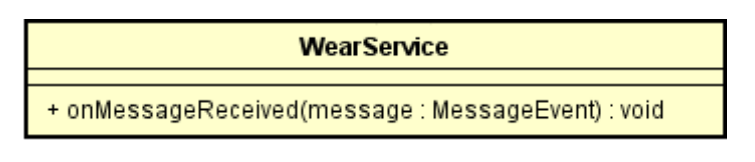

*Figura 28. Clase WearService*

**SensorListener**: representa el servicio encargado de recoger los datos proporcionados por los sensores de los dispositivos Android Wear y enviarlos al smartphone (figura 29).

| <b>SensorListener</b>                                                                                                    |
|----------------------------------------------------------------------------------------------------|
| + onStartCommand() : void<br>- registerListeners() : void<br>- onSensorChanged(event: SensorEvent) : void<br>- unregisterListeners() : void<br>+ onDestroy() : void |

*Figura 29. Clase SensorListener*

**AndroidWearAutoService**: representa el servicio encargado de determinar si la actividad más probable que está realizando el usuario es la que nos interesa. En caso afirmativo, envía un mensaje de inicio al dispositivo Android Wear para comenzar la recogida automática (figura 30).

|                      | <b>AndroidWearAutoService</b>                                                 |
|----------------------|-------------------------------------------------------------------------------|
| + onDestroy() : void | + onStartCommand(datosMuestra : String, activities : DetectedActivity) : void |

*Figura 30. Clase AndroidWearAutoService*

**MicrosoftBandAutoService**: representa el servicio encargado de determinar si la actividad más probable que está realizando el usuario es la que nos interesa. En caso afirmativo, inicia el servicio MicrosoftBandService para comenzar la recogida automática (figura 31).

| <b>MicrosoftBandAutoService</b>                                                                       |
|----------------------------------------------------------------------------------------------------|
| + onStartCommand(datosMuestra : String, activities : DetectedActivity) : void<br>+ onDestroy() : void |

*Figura 31. Clase MicrosoftBandAutoService*

**SQLiteHelper**: representa la clase encargada de almacenar, eliminar y recuperar las mediciones de la base de datos local SQLite (figura 32).

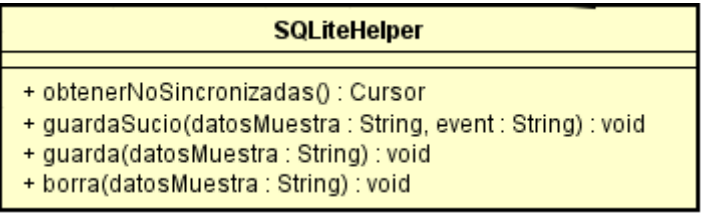

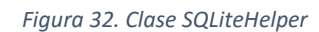

**HttpTransportSE**: representa la clase encargada de enviar las peticiones de sincronización al servidor de base de datos a través de la red (figura 33).

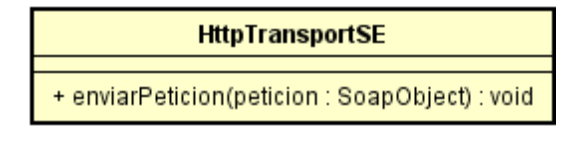

*Figura 33. Clase HttpTransportSE*

## **5.2. Diagramas de secuencia**

En las siguientes figuras se muestran los diagramas de secuencia de los casos de uso de la aplicación. Estos diagramas han sido sintetizados y resumidos para facilitar su comprensión.

## **5.2.1. Recoger muestra manual Android Wear**

Diagrama de secuencia Recoger muestra manual Android Wear (figura 34).

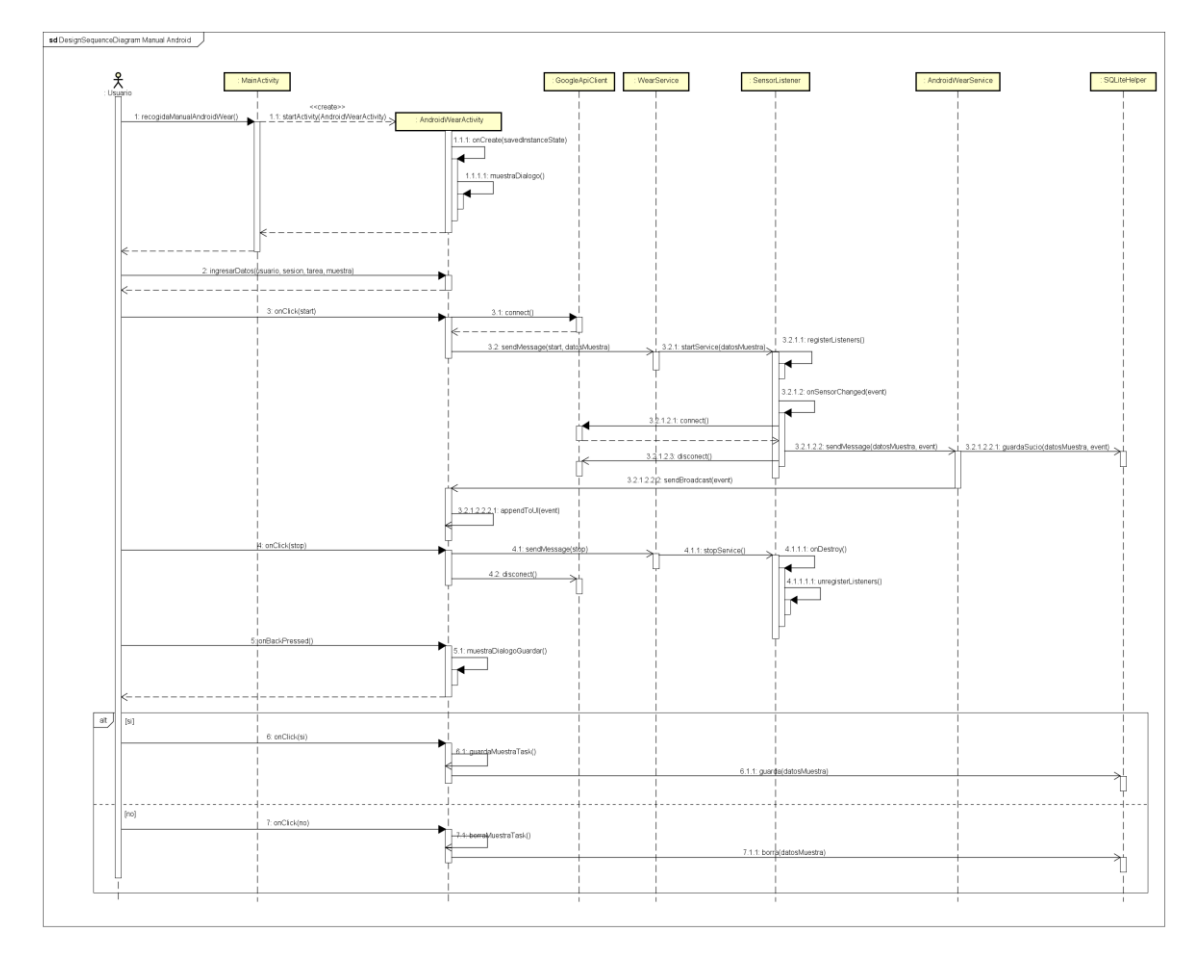

*Figura 34. Diagrama de secuencia de diseño muestra manual Android Wear*
## **5.2.2. Recoger muestra manual Microsoft Band 2**

Diagrama de secuencia Recoger muestra manual Microsoft Band 2 (figura 35).

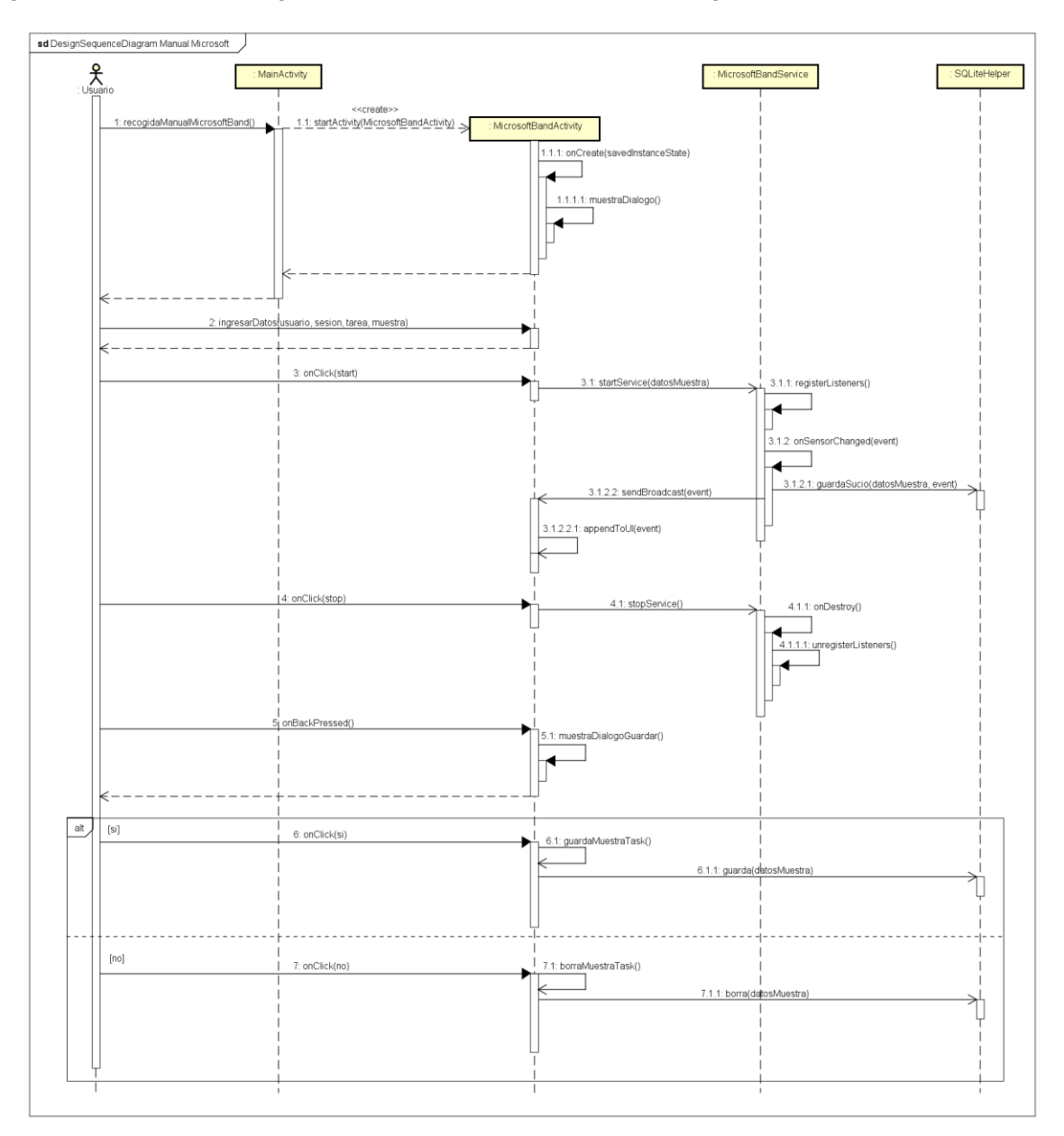

*Figura 35. Diagrama de secuencia de diseño muestra manual Microsoft Band 2*

### **5.2.3. Recoger muestra manual Angel Sensor**

Diagrama de secuencia Recoger muestra manual Angel Sensor (figura 36).

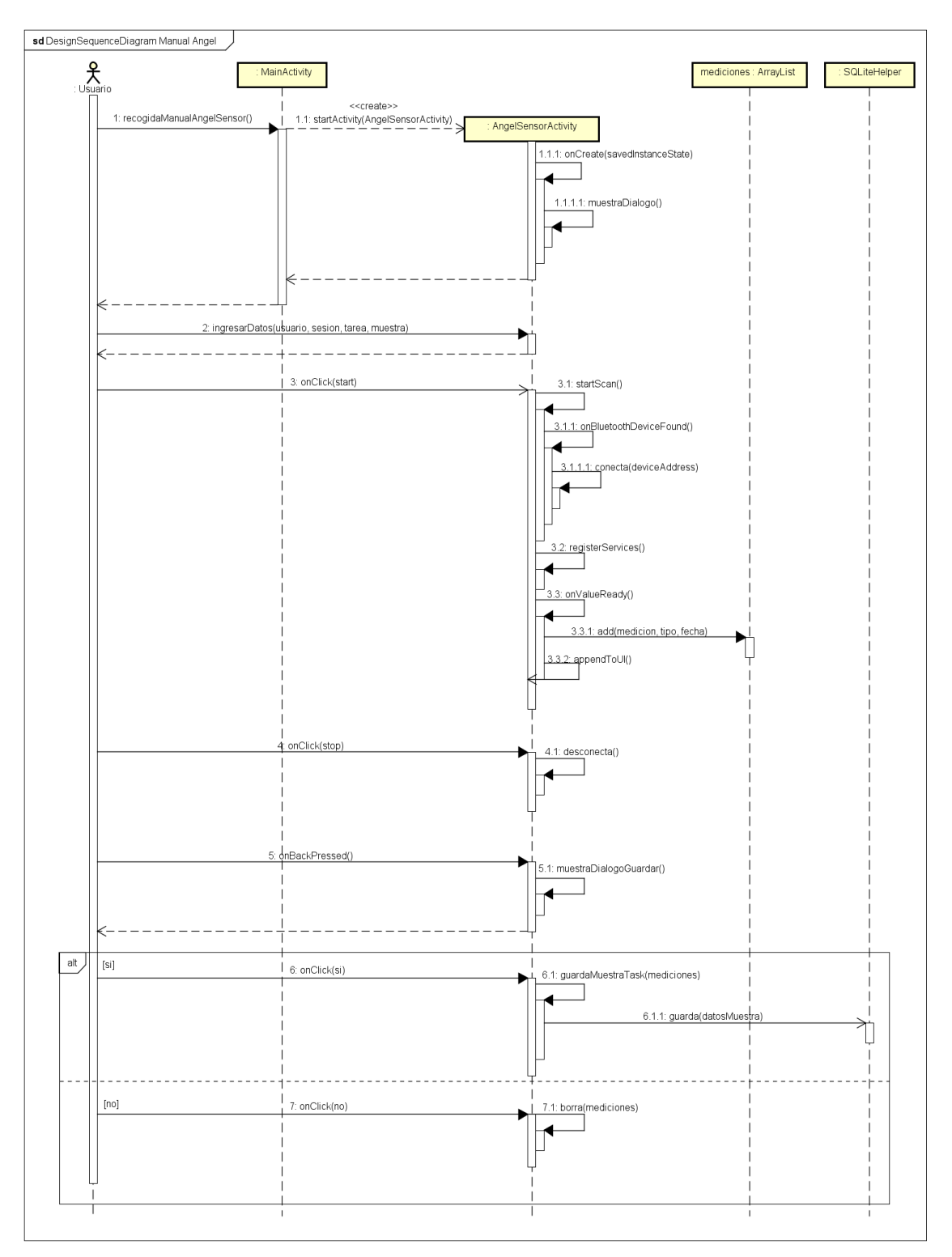

*Figura 36. Diagrama de secuencia de diseño muestra manual Angel Sensor*

## **5.2.4. Recoger muestra automática Android Wear**

Diagrama de secuencia Recoger muestra automática Android Wear (figura 37).

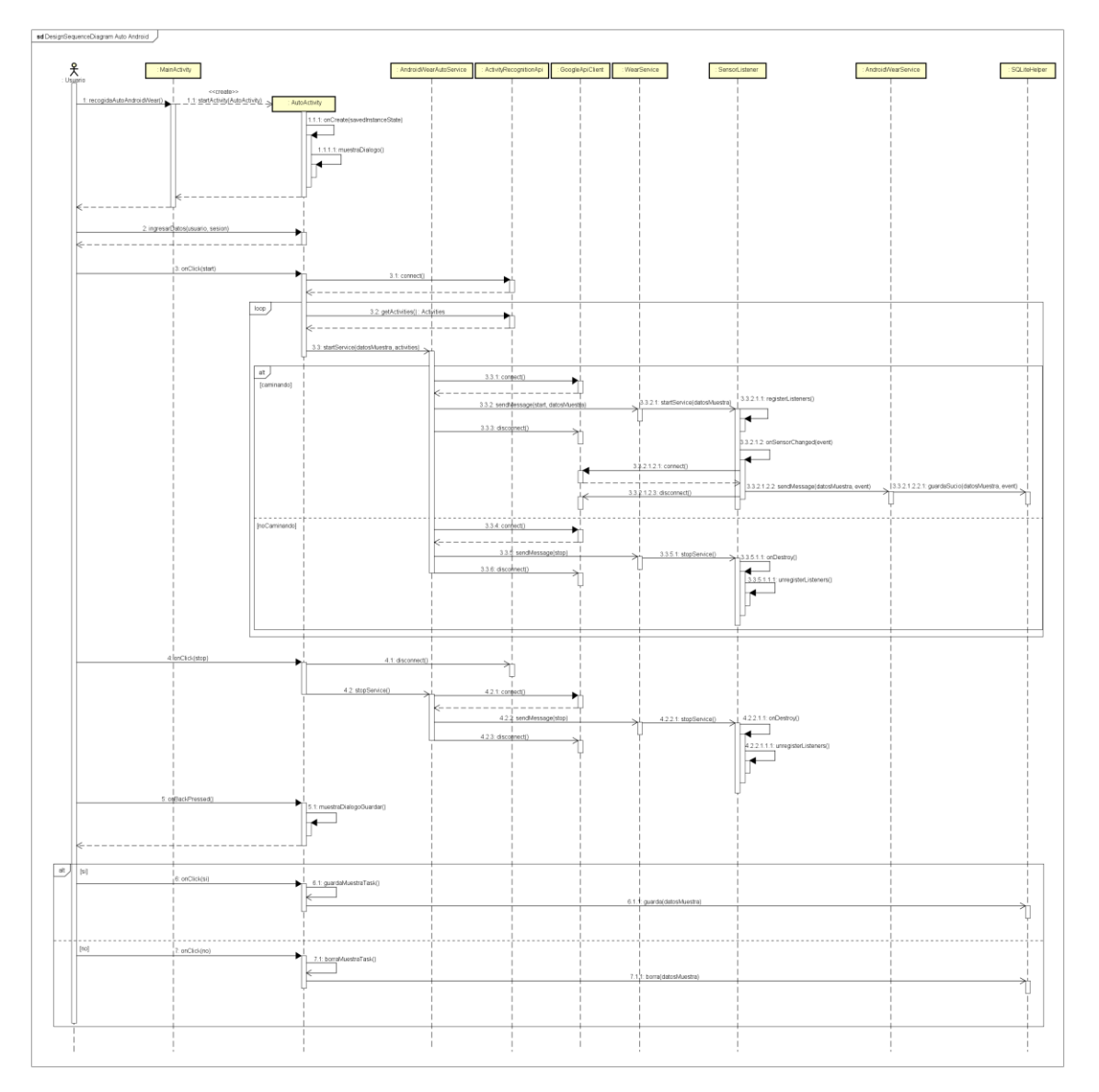

*Figura 37. Diagrama de secuencia de diseño muestra automática Android Wear*

## **5.2.5. Recoger muestra automática Microsoft Band 2**

Diagrama de secuencia Recoger muestra automática Microsoft Band 2 (figura 38).

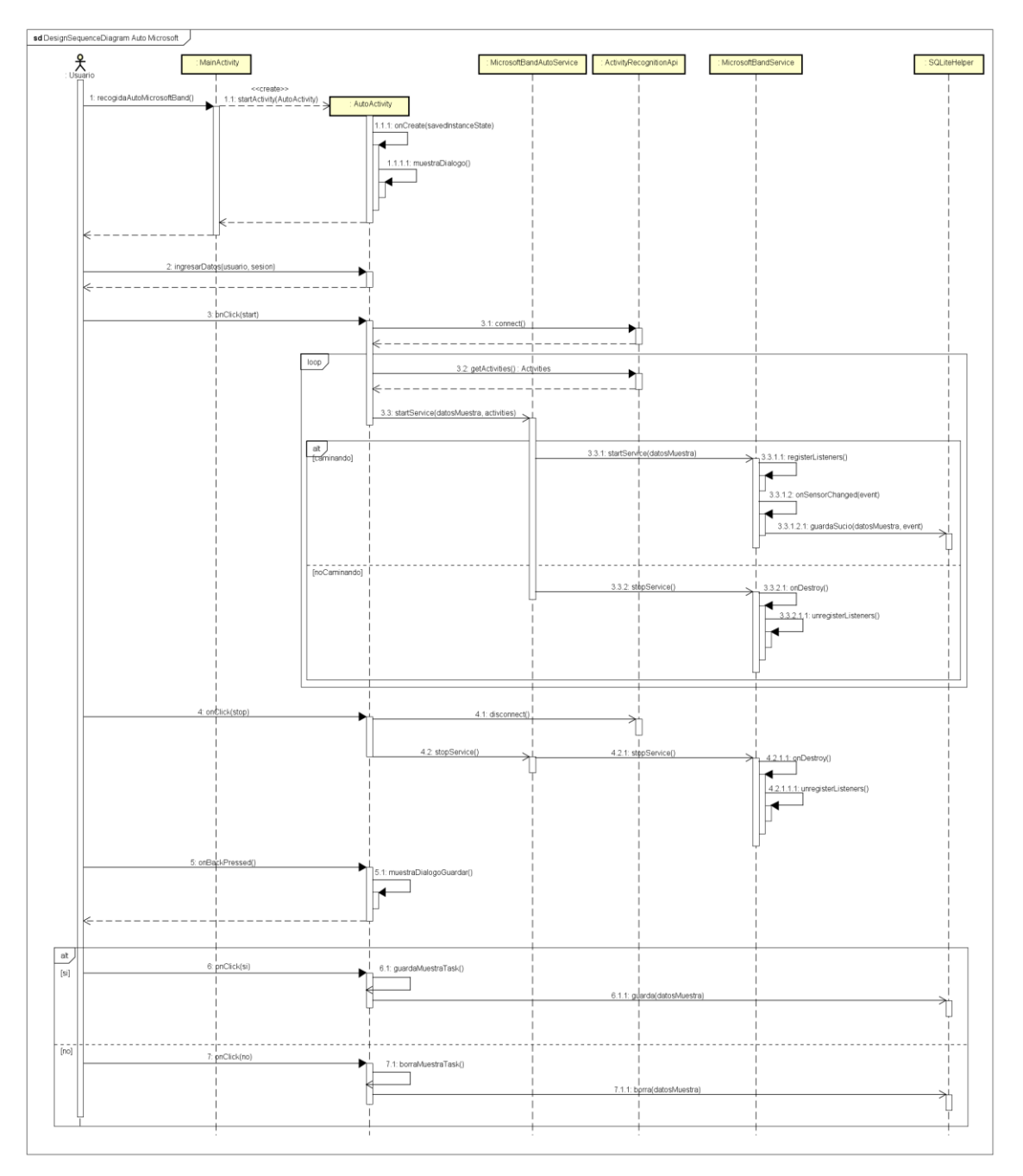

*Figura 38. Diagrama de secuencia de diseño muestra automática Microsoft Band 2*

#### **5.2.6. Sincronizar datos con el servidor**

Diagrama de secuencia Sincronizar datos con el servidor (figura 39).

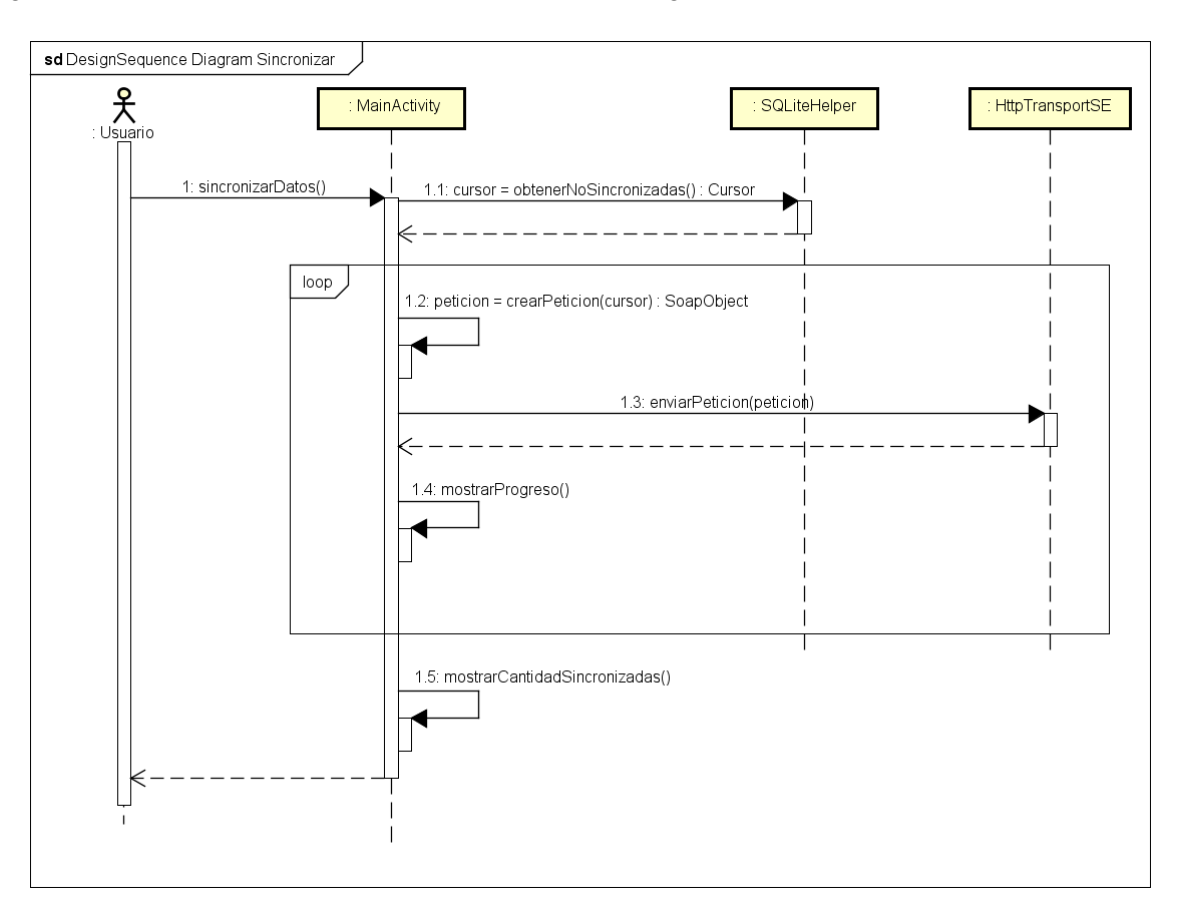

*Figura 39. Diagrama de secuencia de diseño sincronizar datos con el servidor*

### **5.3. Diagrama de despliegue**

Mediante el diagrama de despliegue (figura 40) podemos observar la distribución física del sistema en términos de ejecución y los protocolos de comunicación entre los diferentes dispositivos que lo componen.

La aplicación está compuesta por dos módulos. Uno de ellos sólo es necesario para los dispositivos Android Wear y se encarga de obtener los datos de los sensores y enviarlos al smartphone. El otro se ejecuta en el dispositivo Android y es el encargado de la mayor parte de la lógica del sistema.

La comunicación entre los *wearables* y el smartphone se realiza a través de Bluetooth. La sincronización de las mediciones entre el smartphone y el servidor utiliza el protocolo SOAP a través de TCP/IP.

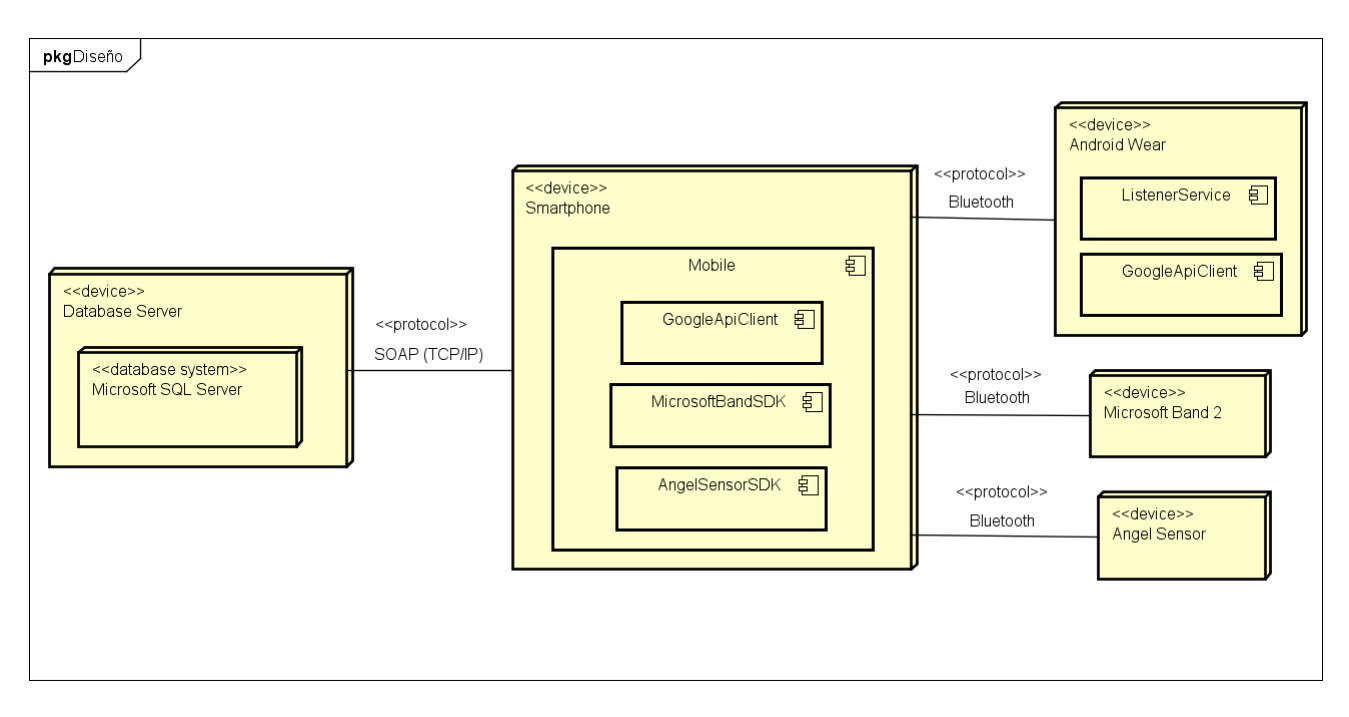

*Figura 40. Diagrama de despliegue*

## **5.4. Diagrama de componentes**

El diagrama de componentes (figura 41) muestra los elementos de un diseño de un sistema software. Permite visualizar la estructura de alto nivel de un sistema y el comportamiento del servicio que estos componentes proporcionan y usar a través de interfaces.

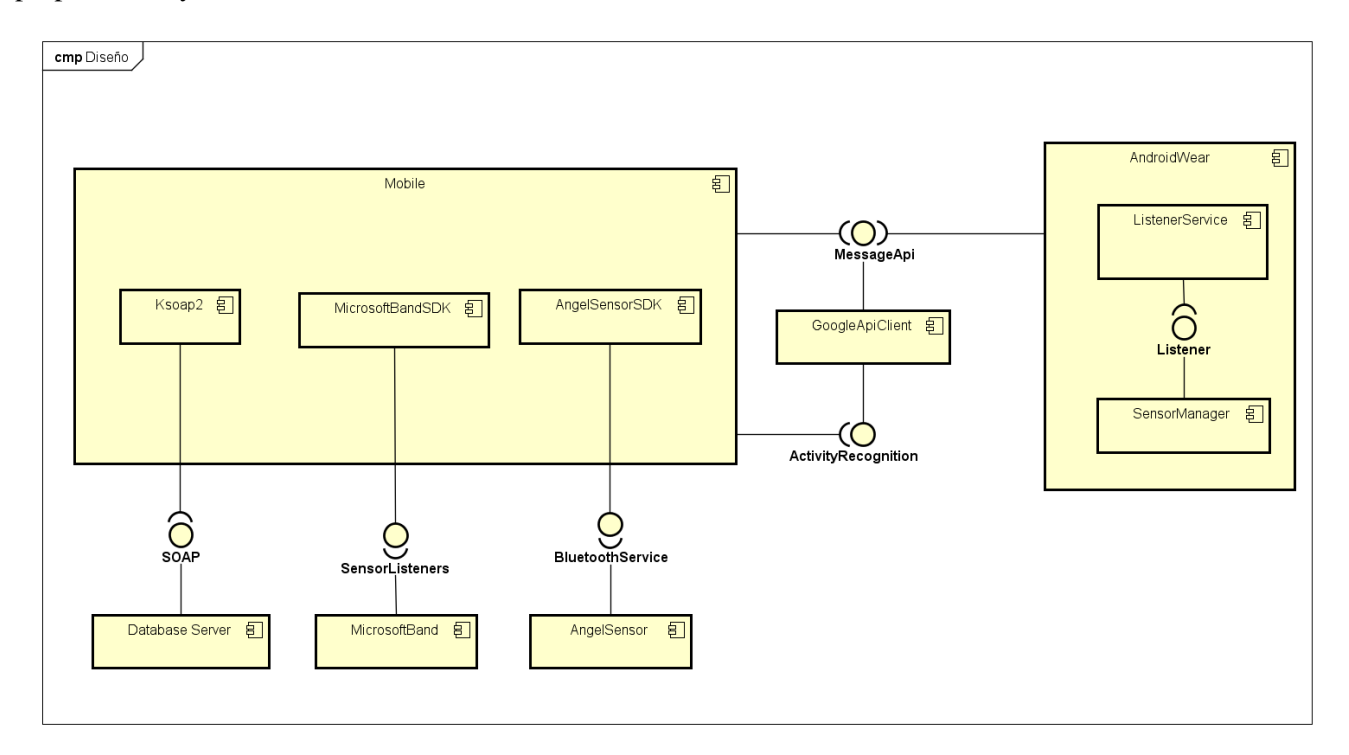

*Figura 41. Diagrama de componentes*

## **CAPÍTULO VI: IMPLEMENTACIÓN**

## **6.1. Decisiones de implementación**

#### **6.1.1. Interfaz de usuario**

La interfaz de usuario de la aplicación ha sido diseñada para ser los más sencilla e intuitiva posible. En cada una de las activities aparece la información y los controles necesarios para que el usuario realice las acciones con el menor número de errores posible.

Siempre que ha sido posible se ha intentado seguir la especificación de Material Design de Google para el diseño de las interfaces gráficas [16].

La orientación de todas las activities de la aplicación es vertical ya que es la más cómoda para el usuario. No se ha encontrado ningún motivo para implementar la orientación horizontal, la visualización de todos los datos es correcta con el otro formato.

A continuación se presentará la interfaz de cada una de las activities que componen la aplicación [17]. Cuando accedemos a la aplicación la primera pantalla que aparece es la de selección del tipo de dispositivo que vamos a utilizar y si va a ser de forma manual o automática (figuras 42 y 43). En ella podemos hacer *scroll* hacia abajo para ver todas las opciones:

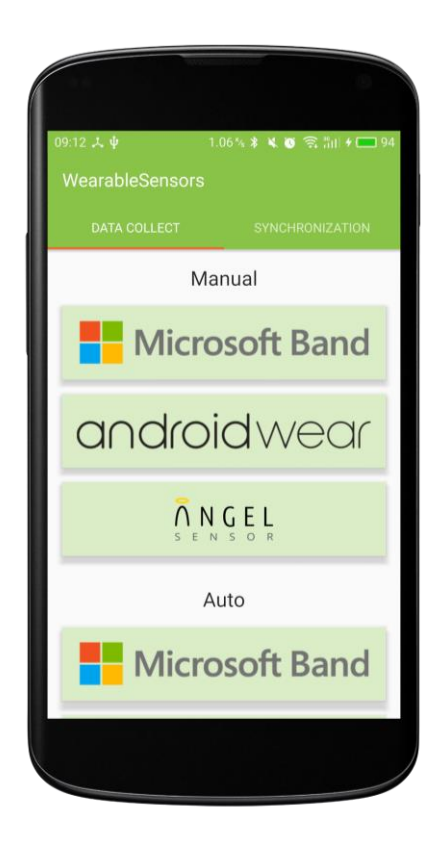

*Figura 42. Interfaz activity principal I*

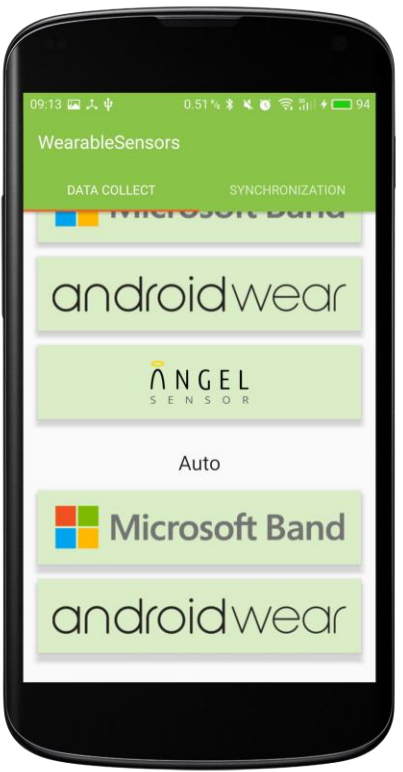

*Figura 43. Interfaz activity principal II*

Al pulsar cualquiera de los botones aparecerá un diálogo en el que se pide al usuario que introduzca los datos relativos a la muestra que va a recoger (figura 44).

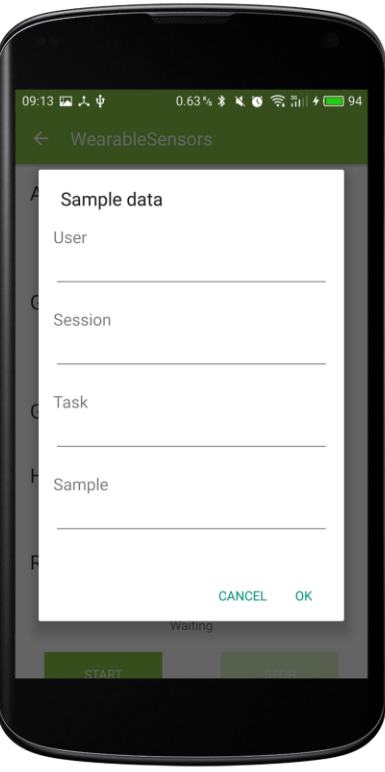

*Figura 44. Interfaz diálogo datos muestra*

En las figuras 45, 46 y 47 se muestran cada una de las interfaces de recogida manual dependiendo del dispositivo.

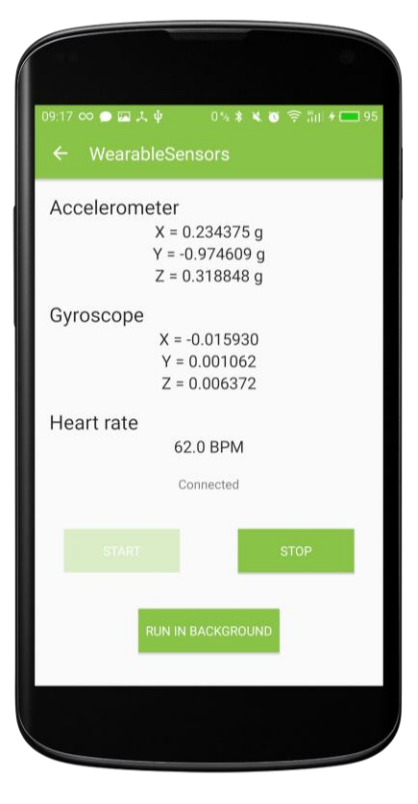

*Figura 45. Interfaz recogida manual Android Wear*

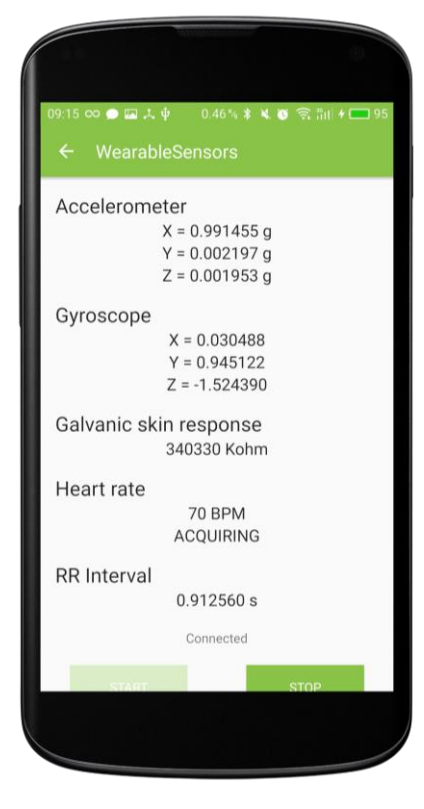

*Figura 46. Interfaz recogida manual Microsoft Band 2*

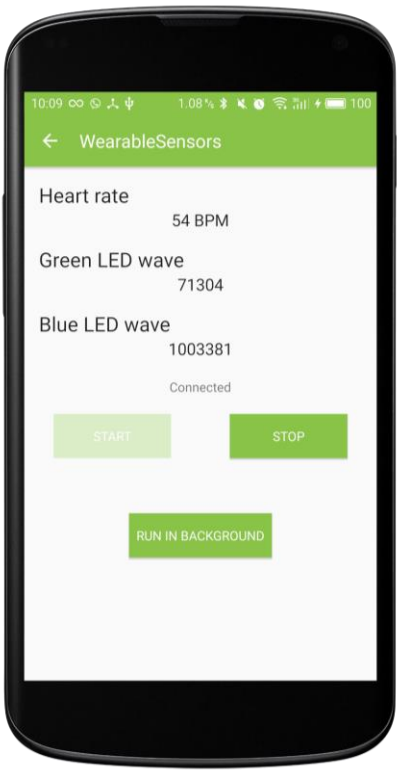

*Figura 47. Interfaz recogida manual Angel Sensor*

La interfaz de recogida automática es la misma tanto para dispositivos Microsoft Band 2, como para dispositivos Android Wear (figura 48).

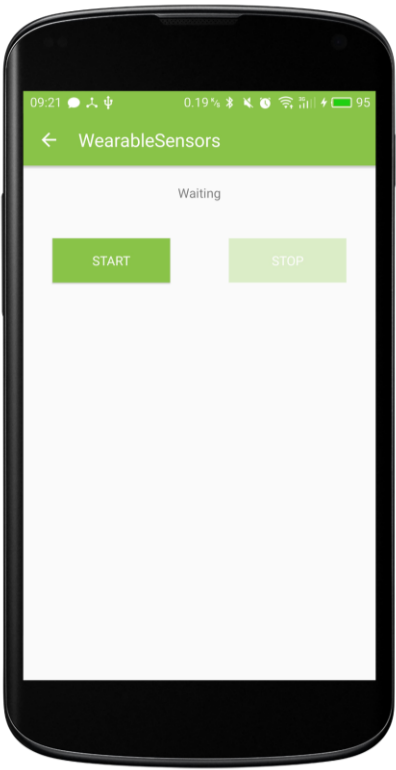

*Figura 48. Interfaz recogida automática*

Cuando el usuario termina de recoger una muestra, aparece un diálogo que le pregunta si desea guardar la muestra o descartarla (figura 49).

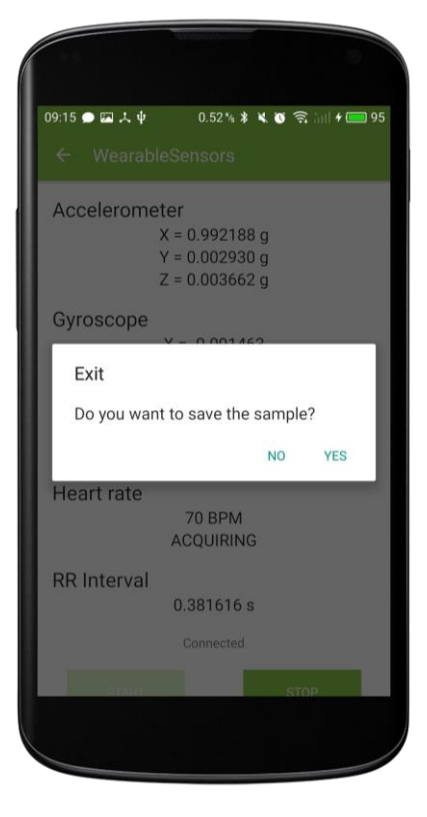

*Figura 49. Interfaz diálogo guardado*

Desde la pantalla inicial podemos acceder a la interfaz de sincronización pulsando en el botón de la barra superior o haciendo *scroll* hacia la derecha (figura 50). En ella aparecerán el número de mediciones que están pendientes de sincronizar.

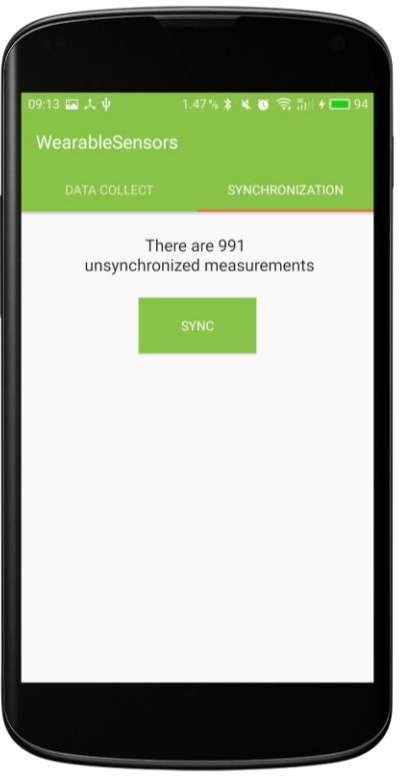

*Figura 50. Interfaz sincronización mediciones*

Al pulsar el botón aparecerá un diálogo que nos muestra el progreso de la sincronización (figura 51).

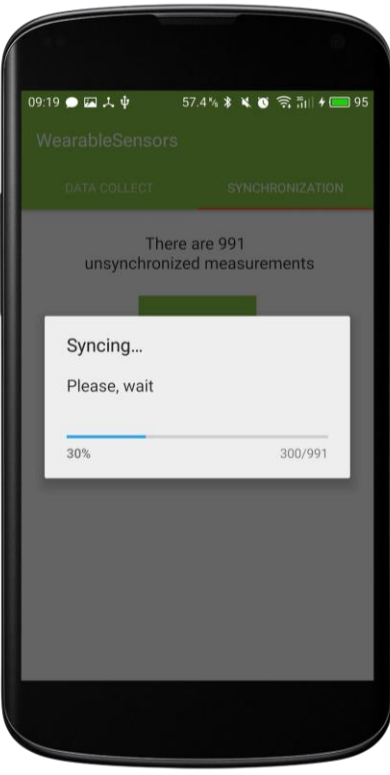

*Figura 51. Interfaz progreso sincronización*

Cuando la sincronización termina se muestra un *toast* que indica el número muestras sincronizadas correctamente con el servidor (figura 52).

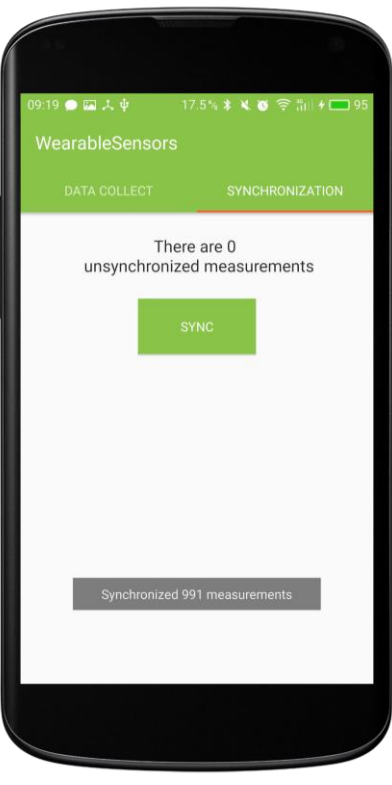

*Figura 52. Interfaz mensaje sincronizadas*

#### **6.1.2. Conexión con dispositivos wearables**

Para establecer la conexión con dispositivos Android Wear se decidió utilizar la API GoogleApiClient-WearableApi [8] [9]. Esta API se encarga de llevar a cabo la conexión y la transmisión de mensajes entre el smartphone y el dispositivo Android Wear.

Cuando el usuario pulsa el botón *Empezar*, el smartphone envía un mensaje al *wearable* para que inicie la recogida. Una vez iniciada, cada vez que se recibe un evento de algún sensor, el *wearable* envía un mensaje al smartphone con los datos relativos a ese evento.

Para la conexión con los dispositivos Microsoft Band 2 y Angel sensor se utilizan los métodos y servicios de sus respectivos SDK [14] [15].

#### **6.1.3. Guardado de muestras en la base de datos local**

Para la base de datos local se utilizó el sistema gestor de bases de datos SQLite. Nuestra base de datos estaba compuesta por una única tabla con los siguientes campos: id (int), imei (text), wearable (text), tipo\_sensor (text), fecha (text), datos0 (text), datos1 (text), datos2 (text), estado (int), pendiente\_insercion (int), pendiente\_guardado (int), usuario (text), sesión (text), tarea (text), muestra (text).

En los dispositivos Android Wear y Microsoft Band 2, cada vez que se reciben los datos del evento de un sensor, estos son guardados en la base de datos y marcados como "Pendiente\_guardado" y "Pendiente\_insercion". Cuando el usuario detiene la recogida decide si guardar la muestra o descartarla. Si selecciona guardar la muestra, las mediciones son desmarcadas como "Pendiente\_guardado". Si selecciona descartar la muestra, las mediciones son eliminadas de la base de datos.

En los dispositivos Angel Sensor, cada vez que se reciben los datos de un sensor estos son almacenados en un ArrayList. No se guardan directamente en la base de datos por motivos de eficiencia. Cuando termina la recogida, si el usuario desea guardar la muestra, se insertan en la base de datos todas las mediciones guardas en el ArrayList y se marcan como "Pendiente insercion". Si el usuario selecciona descartar la muestra, las mediciones del ArrayList son eliminadas.

#### **6.1.4. Detección de actividades en la recogida automática**

Para la recogida de datos automática es necesario saber cuándo un usuario está caminando. Para detectar esto utilizamos la API de GoogleApiClient-ActivityRecognitionAPI [10]. Esta API procesa periódicamente datos de los sensores del smartphone y devuelve la probabilidad de cada una de las actividades que podría estar realizando el usuario en ese momento.

Cuando la probabilidad de que el usuario esté caminando supera un determinado límite, la aplicación activa la recogida de datos en el dispositivo que se haya seleccionado (Android Wear o Microsoft Band 2). Cuando esta probabilidad desciende por debajo del límite, el sistema detiene la recogida.

Este tipo de recogida continúa en funcionamiento hasta que el usuario la detiene pulsando el botón de parar.

#### **6.1.5. Sincronización de muestras con el servidor**

El servidor utilizado para sincronizar las muestras es propiedad de 3G Mobile Group, empresa donde el alumno realizó las prácticas curriculares.

El sistema gestor de bases de datos instalado es Microsoft SQL Server 11.0.2100. La base de datos que utilizamos estaba compuesta por una única tabla con los siguientes campos: imei (varchar), tipopulsera (varchar), tipomedida (varchar), dfecha (datetime), dato1 (float), dato2 (float), dato 3 (float), tarea (varchar), sesión (varchar), muestra (varchar), individuo (varchar).

Al alumno se le proporcionó un usuario y una contraseña para poder gestionar esta base de datos. Esta tarea se realizó a través de la aplicación Microsoft SQL Server Management Studio.

La inserción de nuevas mediciones en la tabla debía hacerse mediante peticiones SOAP cuyo formato estaba definido en el WSDL del servicio [12]. Para facilitar la creación y el envío de estas peticiones se decidió utilizar la biblioteca ksoap2-android-assembly-3.4.0 [11]. Debido a la gran cantidad de mediciones que se podría requerir sincronizar en un determinado momento, se decidió que el número de mediciones por petición fuera de 100, para así evitar que se excediera el límite de datos en una petición.

Cada vez que una medición se envía al servidor, se desmarca como "Pendiente\_insercion" en la base de datos local para que no vuelva a ser enviada.

# **CAPÍTULO VII: PRUEBAS**

## **7.1. Pruebas de dominio de la aplicación**

A continuación se muestran los resultados de las distintas pruebas que se han realizado para comprobar las respuestas de la aplicación ante información introducida o acciones realizadas por el usuario (tablas 71, 72, 73, 74, 75, 76, 77, 78, 79, 80, 81 y 82).

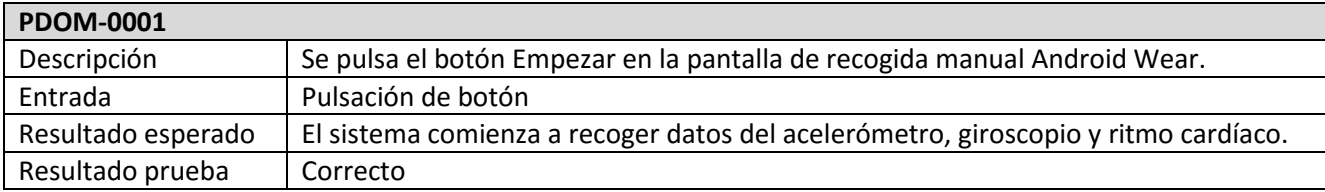

*Tabla 71. Prueba de dominio 0001*

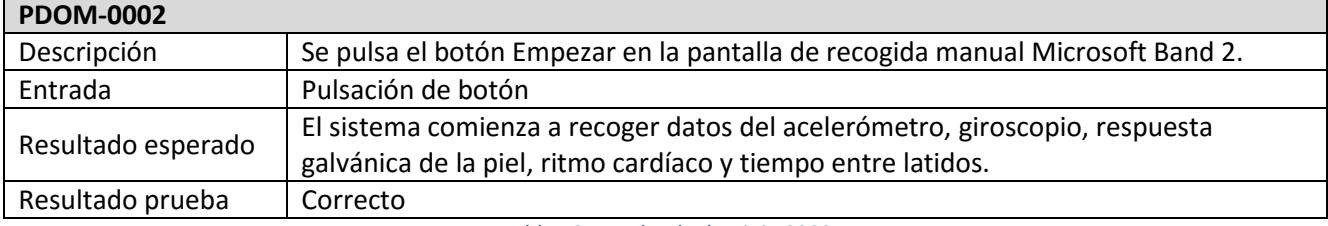

*Tabla 72. Prueba de dominio 0002*

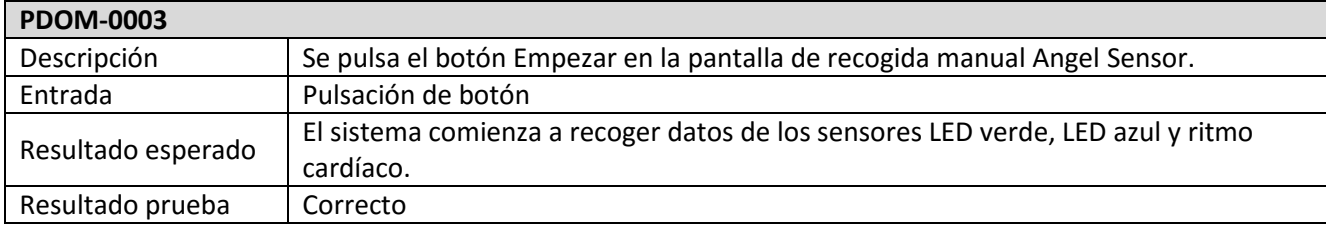

*Tabla 73. Prueba de dominio 0003*

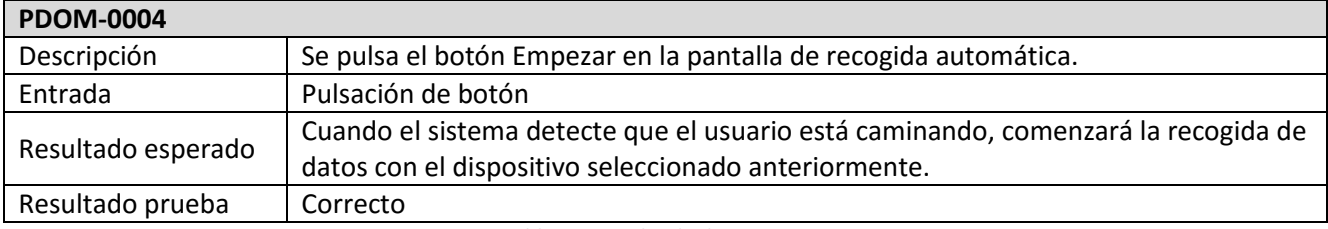

*Tabla 74. Prueba de dominio 0004*

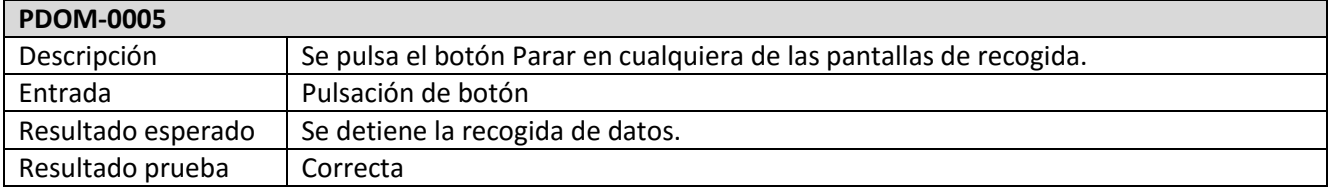

*Tabla 75. Prueba de dominio 0005*

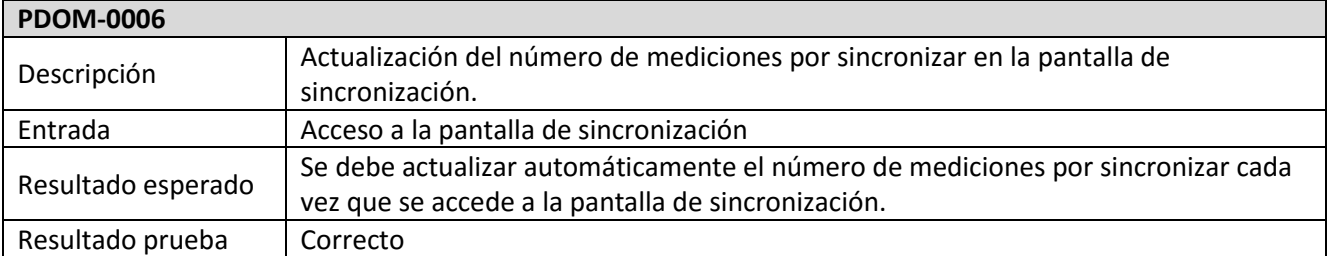

*Tabla 76. Prueba de dominio 0006*

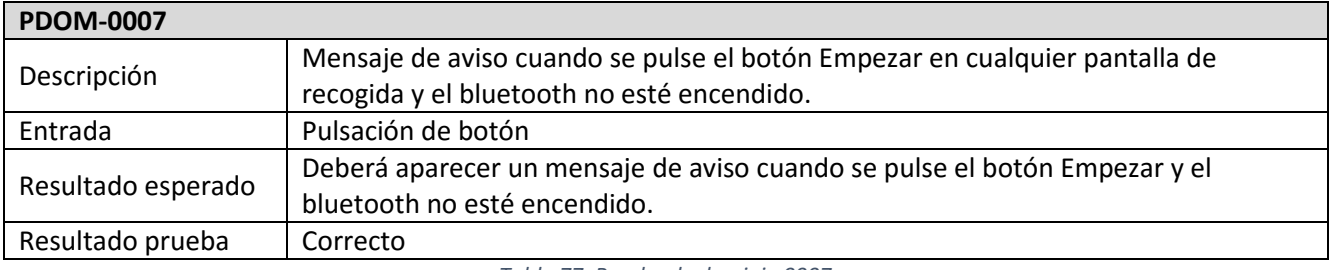

*Tabla 77. Prueba de dominio 0007*

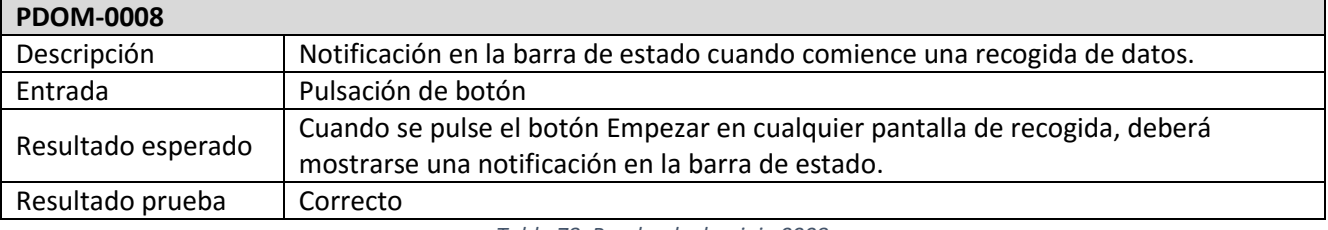

*Tabla 78. Prueba de dominio 0008*

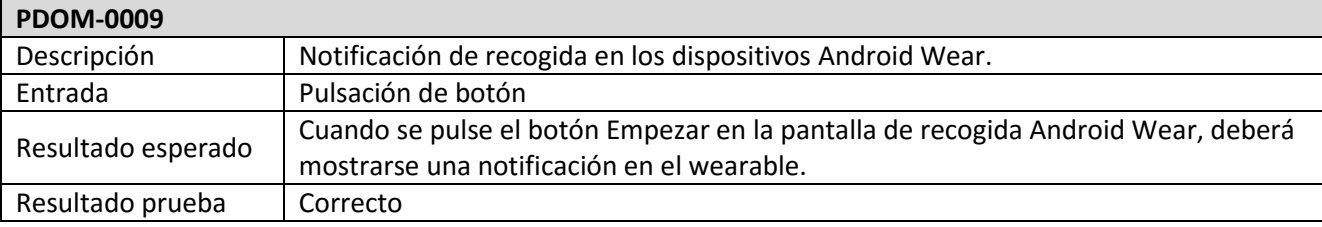

*Tabla 79. Prueba de dominio 0009*

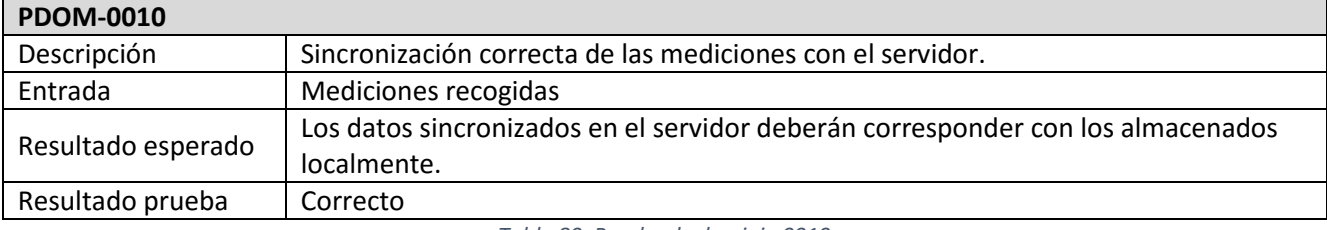

*Tabla 80. Prueba de dominio 0010*

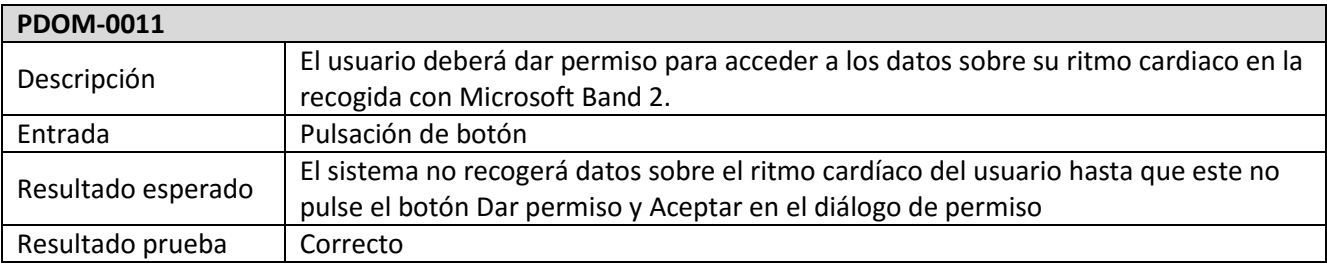

*Tabla 81. Prueba de dominio 0011*

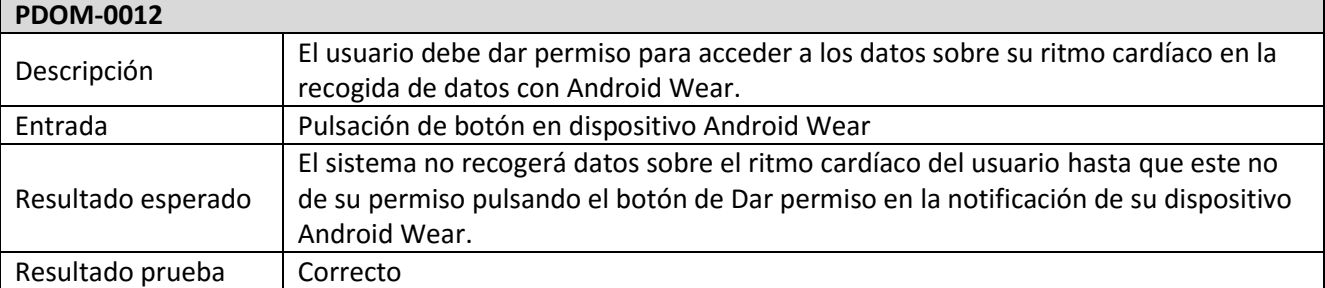

*Tabla 82. Prueba de dominio 0012*

## **7.2. Pruebas de la interfaz gráfica**

A continuación se muestran los resultados de las pruebas relacionadas con la interfaz gráfica de la aplicación. Estas pruebas validan la correcta interacción entre el usuario y el sistema (tablas 83, 84, 85, 86, 87, 88, 89, 90, 91, 92, 93, 94, 95, 96, 97, 98, 99 y 100).

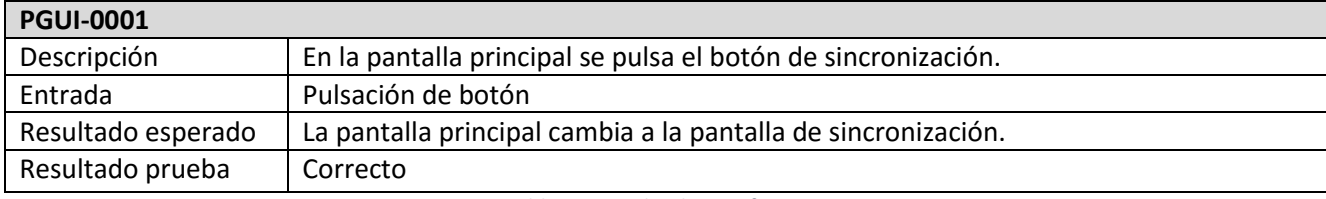

*Tabla 83. Prueba de interfaz 0001*

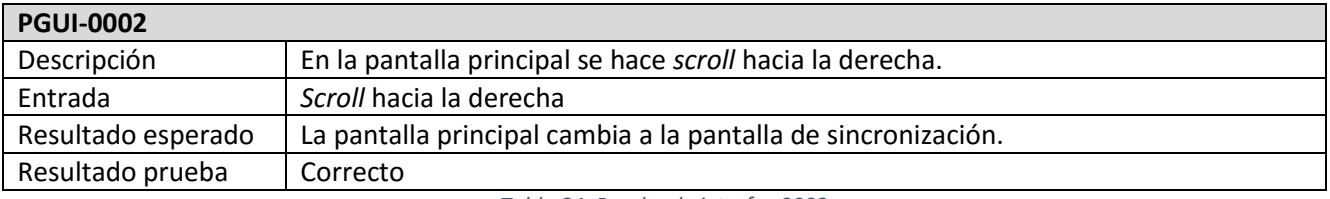

*Tabla 84. Prueba de interfaz 0002*

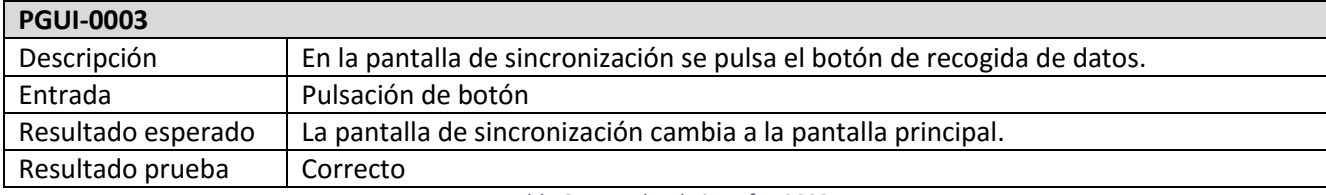

*Tabla 85. Prueba de interfaz 0003*

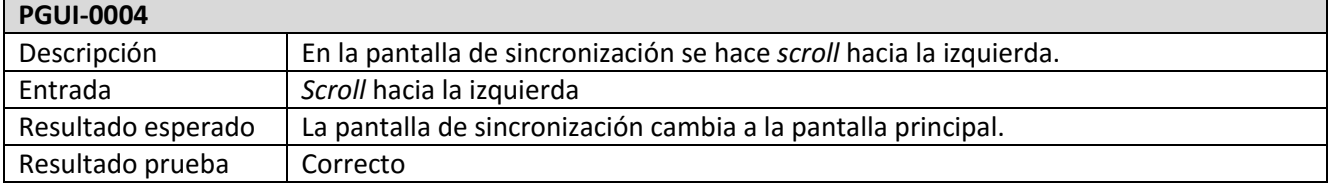

*Tabla 86. Prueba de interfaz 0004*

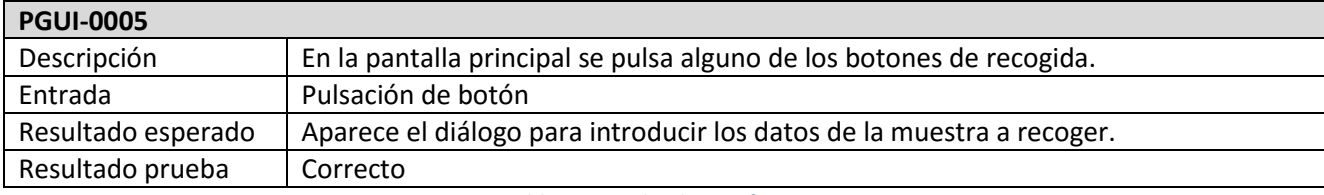

*Tabla 87. Prueba de interfaz 0005*

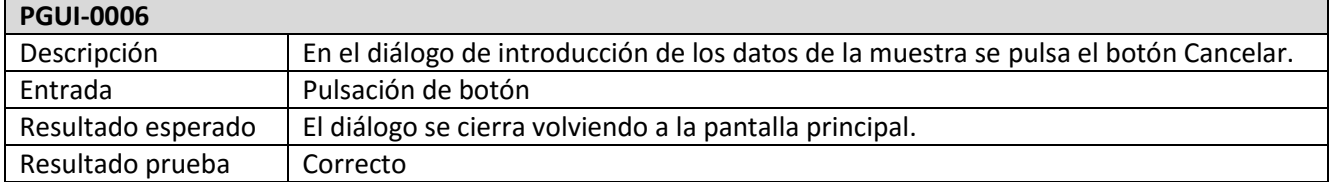

*Tabla 88. Prueba de interfaz 0006*

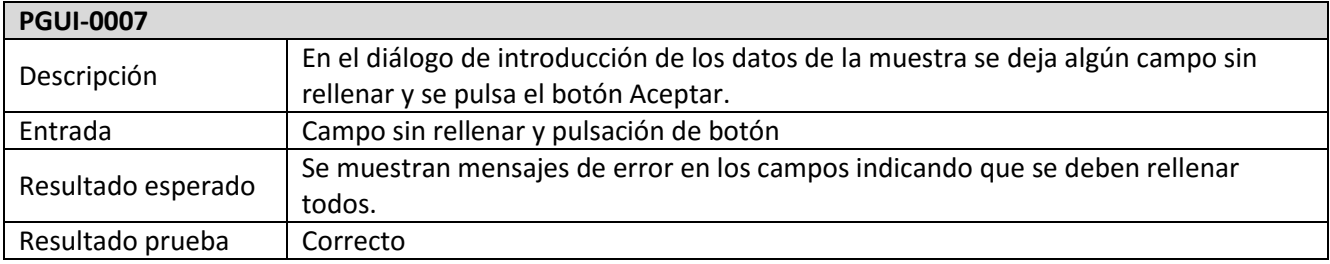

*Tabla 89. Prueba de interfaz 0007*

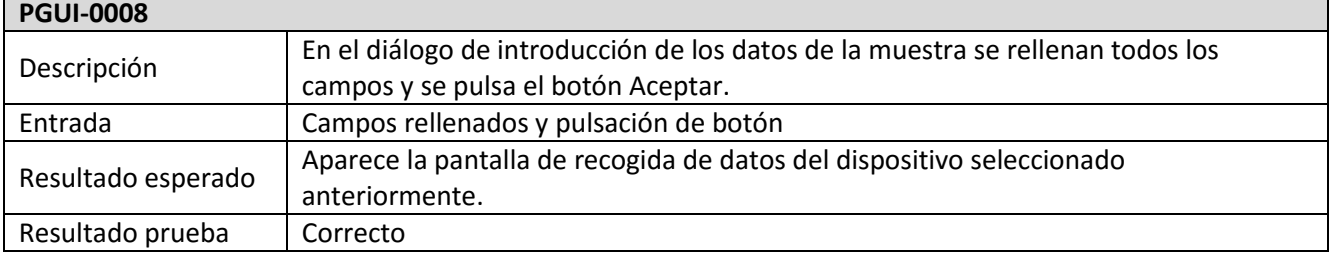

*Tabla 90. Prueba de interfaz 0008*

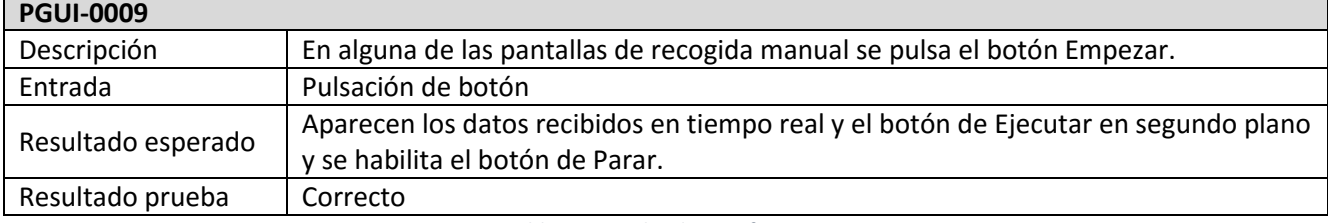

*Tabla 91. Prueba de interfaz 0009*

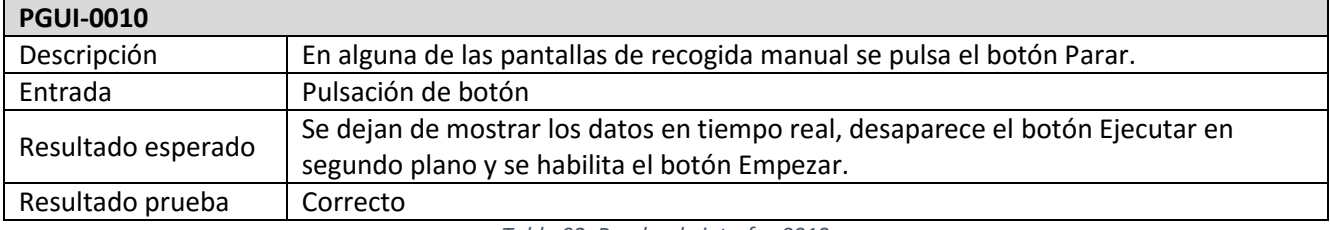

*Tabla 92. Prueba de interfaz 0010*

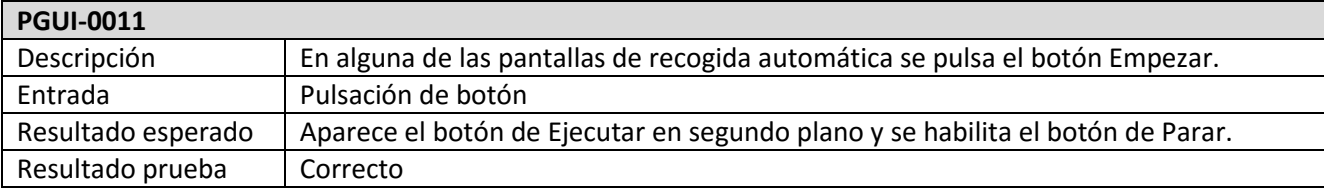

*Tabla 93. Prueba de interfaz 0011*

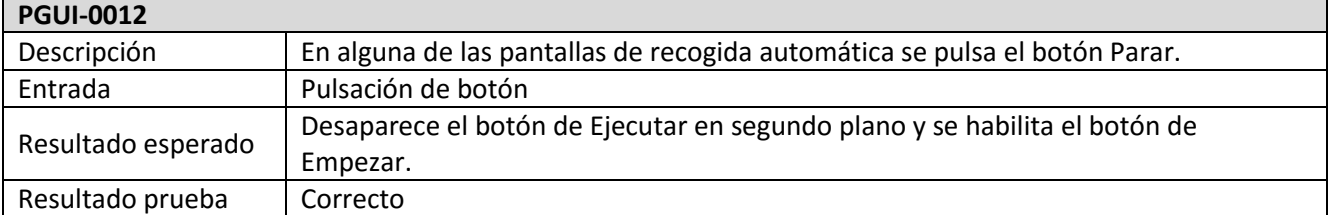

*Tabla 94. Prueba de interfaz 0012*

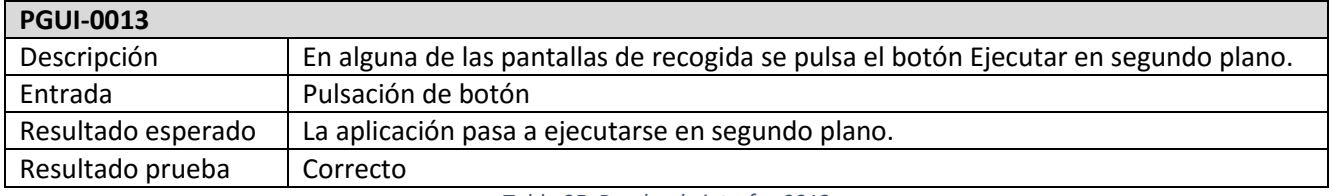

*Tabla 95. Prueba de interfaz 0013*

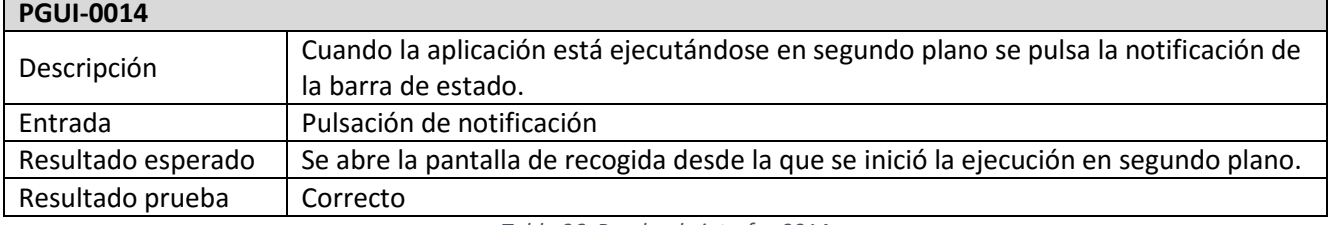

*Tabla 96. Prueba de interfaz 0014*

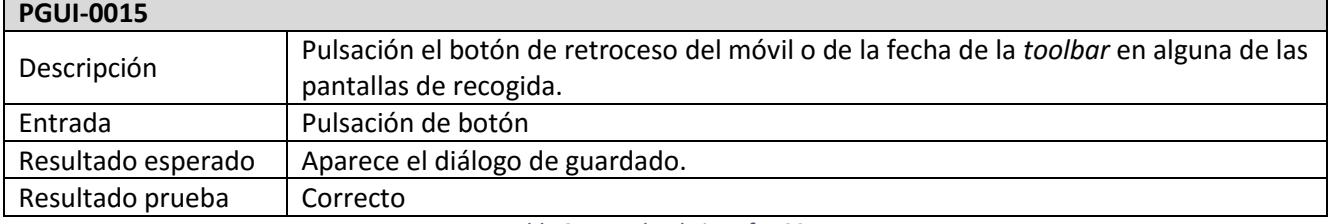

*Tabla 97. Prueba de interfaz 0015*

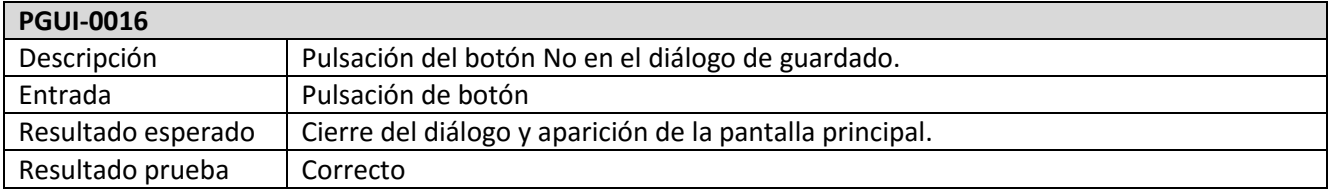

*Tabla 98. Prueba de interfaz 0016*

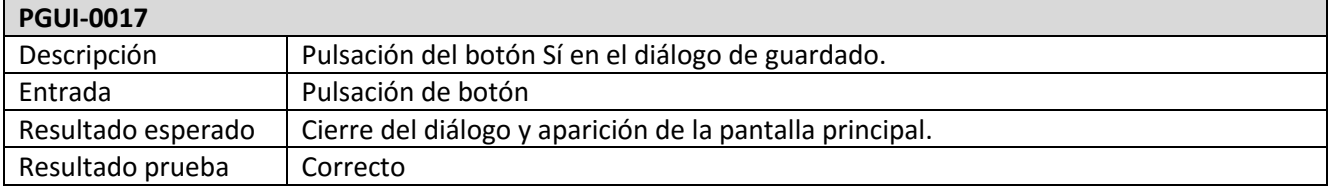

*Tabla 99. Prueba de interfaz 0017*

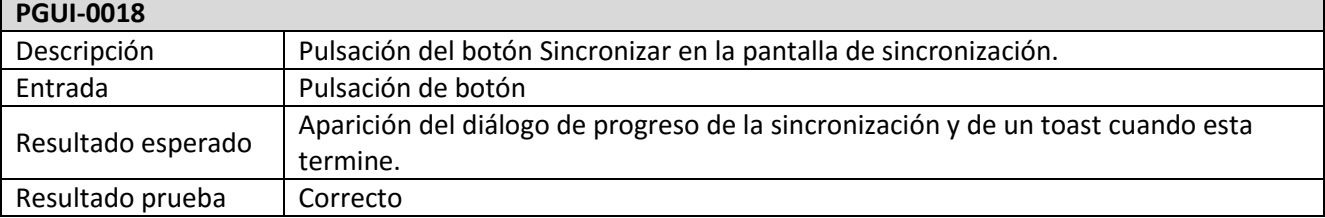

*Tabla 100. Prueba de interfaz 0018*

## **CAPÍTULO VIII: CONCLUSIONES**

#### **8.1. Conclusiones**

Una vez finalizado el proyecto, podemos afirmar que se han cumplido todos los objetivos y requisitos propuestos en un principio. Un usuario puede realizar la recogida manual de una muestra de datos con un dispositivo Android Wear, Microsoft Band 2 o Angel Sensor. También puede realizar una recogida automática de una muestra para dispositivos Android Wear o Microsoft Band 2. Por último, la aplicación es capaz de sincronizar los datos locales con una base de datos en un servidor para poder después realizar un análisis de los mismos en búsqueda de patrones biométricos.

Este proyecto ha supuesto un reto muy interesante. Durante la duración del mismo se han tenido que combinar los conocimientos adquiridos en diversas asignaturas de la carrera, con conocimientos adquiridos recientemente para el correcto uso de estas nuevas tecnologías como son los dispositivos *wearables*. Se han utilizado los procesos propios de la ingeniería del software como son la planificación, análisis de riesgos, estimación de tiempos y costes, identificación de requisitos, diseño de un sistema, implementación, etc. En cuanto al desarrollo de software para *wearables* se ha tenido que empezar casi desde cero, ya que es un campo que ha aparecido hace poco y está evolucionando continuamente, introduciendo nuevos cambios y funcionalidades cada poco tiempo.

Hay que destacar la gran cantidad de tiempo invertido en el estudio de los *wearables*. Al ser dispositivos de diferentes fabricantes cada uno de ellos tiene diferentes sensores, APIs, SDKs y protocolos de comunicación. Hubo que estudiar los sensores de los que disponía cada uno; el tipo y la frecuencia de los datos que proporcionaban; localizar las APIs y SDK, si estaban disponibles, y comprender su funcionamiento; y adaptarse a los posibles cambios que los fabricantes pudieran introducir durante el desarrollo del proyecto.

Una de las partes más complicadas del proyecto fue implementar correctamente el envío de datos entre un dispositivo Android Wear y el smartphone. Para poder obtener muestras de datos útiles en el estudio de biometrías es necesario que la frecuencia de recogida de datos de los sensores sea bastante elevada. Los dispositivos *wearables*, debido a la funcionalidad para la que están pensados, no tienen una gran capacidad de procesamiento. Esto suponía un problema al recoger una muestra ya que, con el paso del tiempo, las mediciones comenzaban a encolarse y el sistema acababa bloqueándose produciendo que éstas no fueran útiles. Para solucionar esto se tuvo que optimizar todo lo posible esta parte del código hasta conseguir que las mediciones de los sensores no se encolasen al ser enviadas.

A nivel personal, el desarrollo de este proyecto ha supuesto una experiencia muy satisfactoria. Me ha permitido poner a prueba los conocimientos adquiridos durante mi formación universitaria estos años además de adquirir otros nuevos durante su duración. Sobre todo, ha supuesto una mejora en mis habilidades de desarrollo en el sistema operativo Android y en el correcto uso e integración de APIs y SDKs proporcionados por diferentes fabricantes. Creo que todo lo aprendido durante este proyecto será útil para la realización de otros en el mundo laboral.

#### **8.2. Futuras mejoras**

A continuación, se proponen posibles futuras mejoras que se podrían llevar a cabo en el sistema.

#### **8.2.1. Compatibilidad para otros wearables**

En este proyecto se ha desarrollado la aplicación para recoger datos de los dispositivos Android Wear, Microsoft Band 2 y Angel Sensor. La aplicación se podría ampliar para que permita utilizar otros dispositivos que existen actualmente o incluso dispositivos que salgan a la venta en un futuro.

#### **8.2.2. Mejora del sistema de identificación de muestras**

Actualmente es el usuario es el que debe introducir los datos manualmente para identificar inequívocamente una muestra, en cuanto a número de sesión, tarea y muestra. Esto podría realizarse de forma automática haciendo una consulta al servidor de base de datos para obtener el identificador de la última muestra recogida y que se autoincremente el identificador de la que se va a obtener.

#### **8.2.3. Portado a otras plataformas**

La aplicación se ha desarrollado para el sistema operativo Android ya que es el más utilizado en la actualidad. Una de las mejoras que se podría implementar es desarrollar versiones para otros sistemas operativos como puede ser iOS.

#### **8.2.4. Vista previa de los datos en una gráfica**

Otra posible mejora que podría resultar interesante es dibujar una gráfica con los datos obtenidos en una muestra antes de elegir si guardarla o no. Esto podría ayudar al usuario a decidir si la muestra recogida es correcta o ha ocurrido algún error durante el proceso.

## **BIBLIOGRAFÍA**

#### **Bibliografía de planificación de proyectos**

[1] A Guide to the Project Management Body of Knowledge (PMBOK Guide) [Online]

<http://www.cs.bilkent.edu.tr/~cagatay/cs413/PMBOK.pdf>

Project Management Institute, 2000

Fecha de última consulta: 28/06/2016

[2] Rational Unified Process Best Practices for Software Development Teams [Online]

[https://www.ibm.com/developerworks/rational/library/content/03July/1000/1251/1251\\_bestpractices\\_TP026](https://www.ibm.com/developerworks/rational/library/content/03July/1000/1251/1251_bestpractices_TP026B.pdf) [B.pdf](https://www.ibm.com/developerworks/rational/library/content/03July/1000/1251/1251_bestpractices_TP026B.pdf)

Rational Software Corporation, 1998

Fecha de última consulta: 28/06/2016

#### **Bibliografía de análisis y diseño software**

[3] Ian Sommerville. "Ingeniería del software".

7ª edición, PEARSON EDUCATION, 2005. ISBN: 84-7829-074-5

[4] C. Larman. "UML Y PATRONES. Una introducción al análisis y diseño orientado a objetos y al proceso unificado".

2ª Edición, Prentice-Hall, 2004. ISBN: 9789701702611

[5] The Unified Modeling Language [Online]

<http://www.uml-diagrams.org/class-diagrams-overview.html>

Fecha de última consulta: 28/06/2016

#### **Bibliografía de programación en Java**

[6] Java Platform, Standard Edition 8 API Specification [Online]

<https://docs.oracle.com/javase/8/docs/api/>

Fecha de última consulta: 28/06/2016

#### **Bibliografía de programación en Android**

[7] Android Developers [Online]

<https://developer.android.com/index.html>

Fecha de última consulta: 28/06/2016

[8] Google API Client [Online]

[https://developers.google.com/android/reference/com/google/android/gms/common/api/GoogleApiClien](https://developers.google.com/android/reference/com/google/android/gms/common/api/GoogleApiClient) [t](https://developers.google.com/android/reference/com/google/android/gms/common/api/GoogleApiClient)

Fecha de última consulta: 28/06/2016

#### [9] Wearable API [Online]

[https://developers.google.com/android/reference/com/google/android/gms/wearable/Wearable#nested](https://developers.google.com/android/reference/com/google/android/gms/wearable/Wearable#nested-class-summary)[class-summary](https://developers.google.com/android/reference/com/google/android/gms/wearable/Wearable#nested-class-summary)

Fecha de última consulta: 28/06/2016

#### [10] Activity Recognition API [Online]

[https://developers.google.com/android/reference/com/google/android/gms/location/ActivityRecognition](https://developers.google.com/android/reference/com/google/android/gms/location/ActivityRecognitionApi) [Api](https://developers.google.com/android/reference/com/google/android/gms/location/ActivityRecognitionApi)

Fecha de última consulta: 28/06/2016

#### [11] Ksoap2 [Online]

<http://simpligility.github.io/ksoap2-android/index.html>

Fecha de última consulta: 28/06/2016

#### [12] WSDL Servidor Base de Datos [Online]

<http://uva.3gmg.com/notificaciones.asmx?WSDL>

Fecha de última consulta: 28/06/2016

#### **Bibliografía de programación Android Wear**

[13] Android Developers | Android Wear [Online]

<https://developer.android.com/wear/index.html?hl=es>

Fecha de última consulta: 28/06/2016

#### **Bibliografía de programación Microsoft Band 2**

[14] Microsoft Band SDK [Online]

<https://developer.microsoftband.com/bandsdk>

Fecha de última consulta: 28/06/2016

### **Bibliografía de programación Angel Sensor**

[15] Angel Sensor SDK [Online]

<https://github.com/AngelSensor/angel-sdk>

Fecha de última consulta: 28/06/2016

#### **Bibliografía interfaz gráfica de usuario**

[16] Material Design Google [Online]

<https://material.google.com/>

Fecha de última consulta: 28/06/2016

#### **Bibliografía general**

[17] Marcos para las capturas de pantalla [Online]

<http://mockuphone.com/>

Fecha de última consulta: 28/06/2016

## **ANEXO I**
# **I. Manual de usuario**

## **1. Instalación**

Para instalar la aplicación tan solo será necesario conectar el smartphone a un ordenador y copiar el archivo mobile-realease.apk, incluido en el CD, a un directorio al que tengamos acceso. Después, con el explorador de archivos del smartphone seleccionamos el archivo, aceptamos los permisos y pulsamos el botón *Instalar* (figura 53).

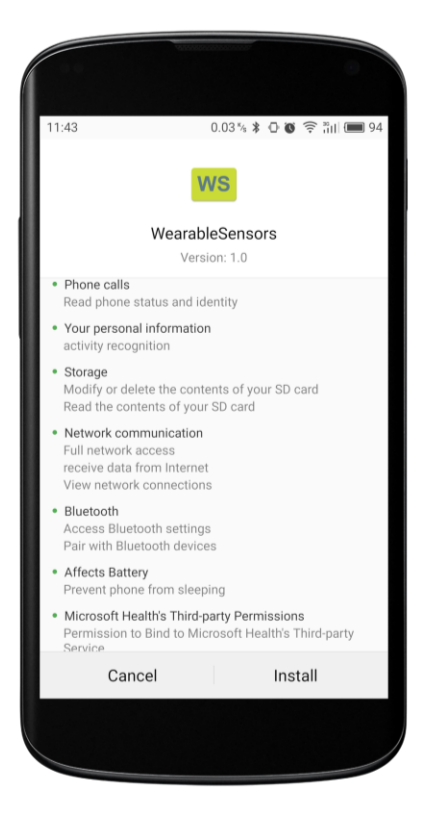

*Figura 53. Permisos instalación*

En los dispositivos Android Wear es necesario un módulo adicional para obtener los datos de los sensores y realizar la comunicación con el smartphone. Este módulo se añade automáticamente en la instalación del .apk si el dispositivo está sincronizado con el smartphone a través de la aplicación Android Wear – Smartwatch.

Para poder obtener datos de la pulsera Microsoft Band 2 es necesario tener instalada la aplicación Microsoft Health.

## **2. Elección de tipo de recogida y datos de la muestra**

Al iniciar la aplicación aparece la pantalla principal (figura 54). En ella podemos elegir entre una recogida manual o una recogida automática y el tipo de dispositivo con el que la vamos a realizar.

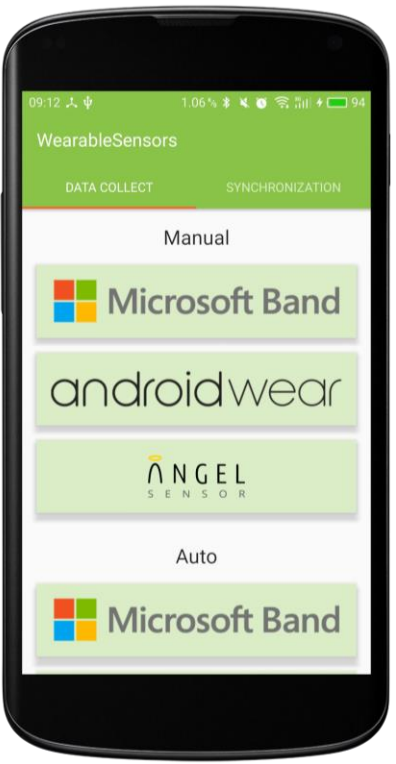

*Figura 54. Pantalla principal*

Cuando pulsemos en alguno de los 3 botones de recogida manual aparecerá un diálogo para introducir los datos de la muestra: nombre de usuario, número de sesión, número de tarea, y número de muestra (figura 55).

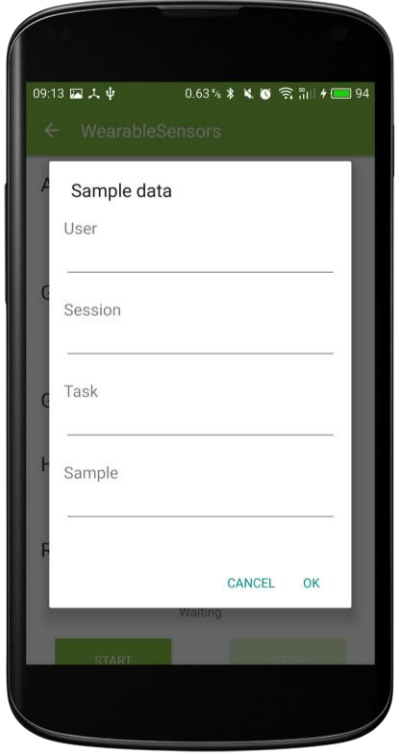

*Figura 55. Diálogo datos muestra recogida manual*

En el caso de que se quiera realizar una recogida automática, el diálogo solo nos solicitará el nombre de usuario y el número de sesión.

En ambos tipos de recogida se deben completar todos los campos del diálogo, si alguno queda vacío aparecerá un mensaje solicitándolo (figura 56).

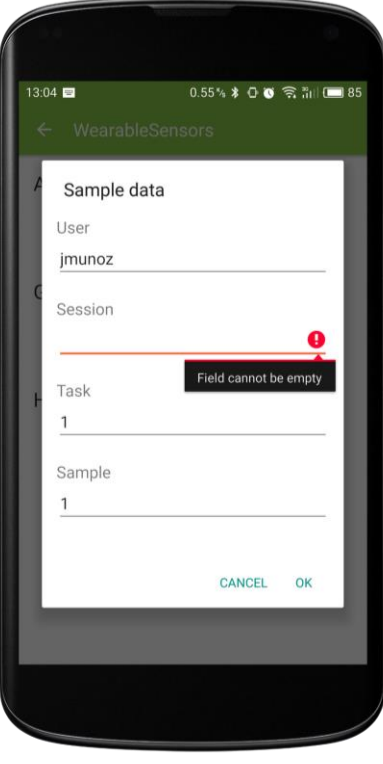

*Figura 56. Mensaje de campo vacío*

### **3. Recogida manual**

En el caso de que hayamos seleccionado realizar una recogida manual y rellenado los datos de la muestra aparecerá una pantalla con los sensores disponibles para ese dispositivo (figura 57). Para comenzar la recogida pulsaremos el botón *Empezar* y la aplicación comenzará a mostrar los datos que va recibiendo del *wearable* en tiempo real.

En el caso particular de la pulsera Angel Sensor será necesario pulsar primero el botón físico del dispositivo para iniciarla y después pulsar *Empezar* en la aplicación.

Cuando la recogida haya comenzado, aparecerá el botón *Ejecutar en segundo plano*. Pulsando este botón haremos que la aplicación pase a segundo plano, pero continúe recogiendo datos del dispositivo. Podemos abrirla de nuevo pulsando en la notificación que aparecerá en la barra de estado o pulsando en el propio icono de la aplicación.

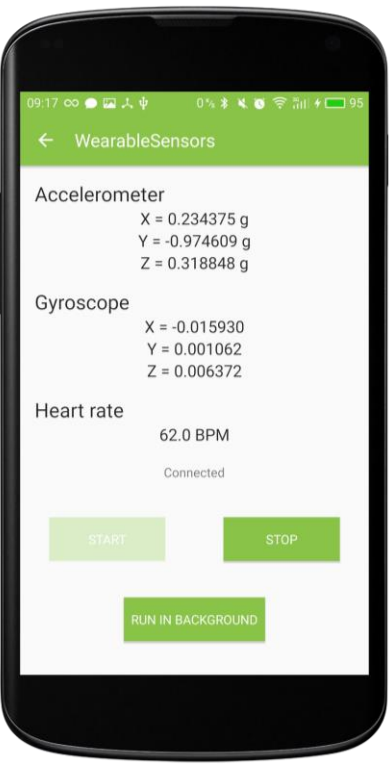

*Figura 57. Recogida manual*

Podemos pausar la recogida pulsando el botón *Parar* y volver a iniciarla pulsando de nuevo el botón *Empezar*.

Para finalizar la recogida debemos pulsar el botón de *Atrás* o la fecha que aparece en la *toolbar*. Una vez hecho esto nos aparecerá un diálogo preguntándonos si deseamos guardar la muestra o no (figura 58).

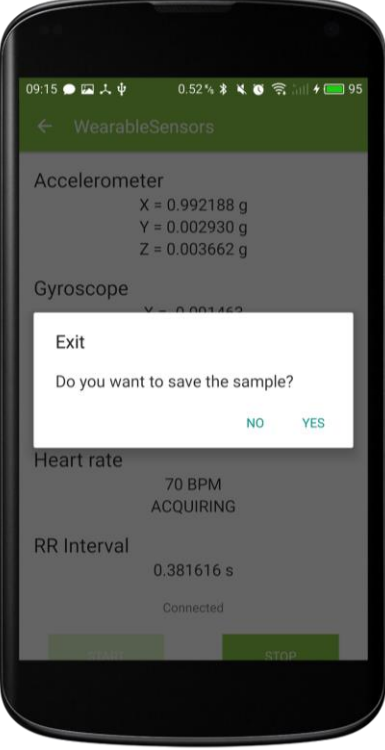

*Figura 58. Diálogo de guardado*

### **4. Recogida automática**

Si hemos seleccionado realizar una recogida automática nos aparecerá la pantalla de recogida automática después de completar el diálogo con los datos de la muestra (figura 59).

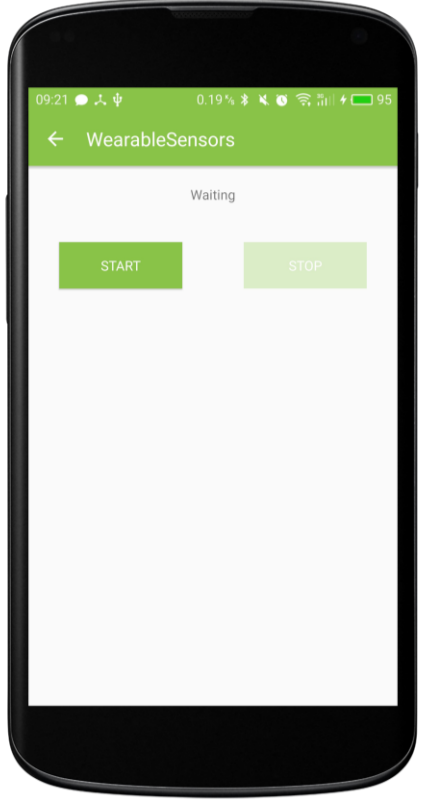

*Figura 59. Recogida automática*

Al pulsar el botón *Empezar*, aparecerá el botón *Ejecutar en segundo plano* y el sistema empezará a detectar el tipo de actividad que está realizando el usuario. Cuando detecte que el usuario está caminando, será cuando empezará a tomar datos de los sensores del *wearable*. Cuando detecte que el usuario ha dejado de caminar, la recogida de datos se pausará.

Para finalizar la recogida y guardar la muestra hay que seguir los mismos pasos que en caso de la recogida manual.

### **5. Permisos para obtener datos sobre el ritmo cardíaco**

Para poder obtener datos sobre el ritmo cardíaco en la pulsera Microsoft Band 2 es necesario que el usuario dé su consentimiento. Si la aplicación no dispone de ese permiso, cuando se inicie una recogida con esta pulsera aparecerán mensajes de aviso en la pantalla y un botón *Dar Permiso* (figura 60).

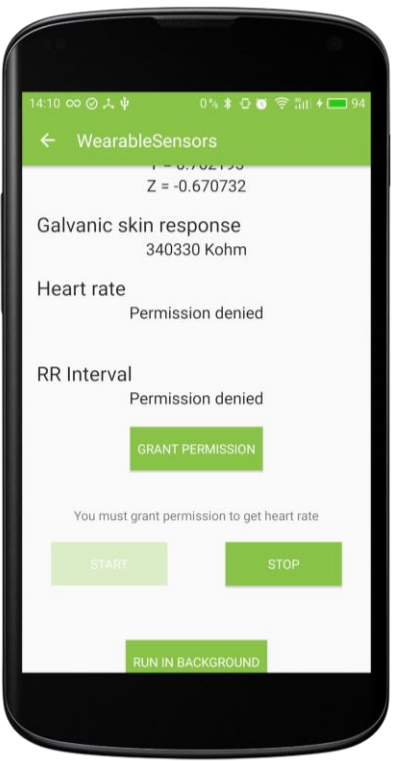

*Figura 60. Botón Dar Permiso Microsoft Band 2*

Al pulsar este botón se abrirá un diálogo preguntándonos si deseamos dar permiso para acceder a nuestro ritmo cardíaco (figura 61). Una vez aceptemos ya se podrán recuperar los datos normalmente y no será necesario volver a dar el permiso para recoger otras muestras en un futuro.

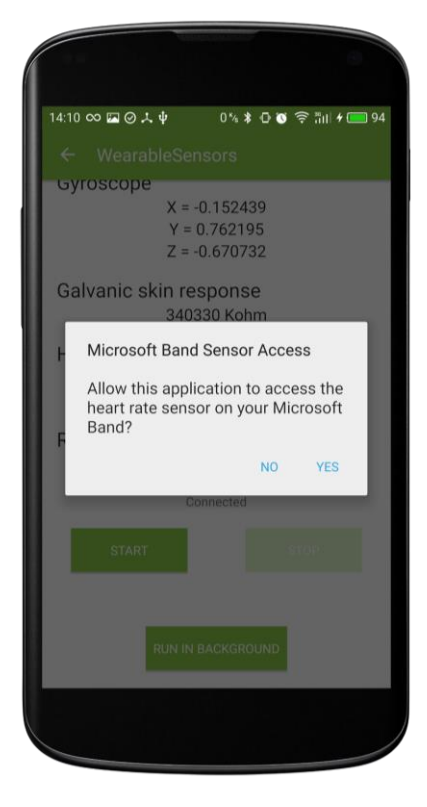

*Figura 61. Diálogo permiso Microsoft Band 2*

En el caso de Android Wear debemos dar permiso desde el propio reloj para acceder a los datos del ritmo cardíaco. Cuando empiece la recogida aparecerá una notificación en el dispositivo solicitándonos el permiso (figura 62). Haciendo *scroll* hacia la derecha nos mostrará el botón para dar el permiso (figura 63).

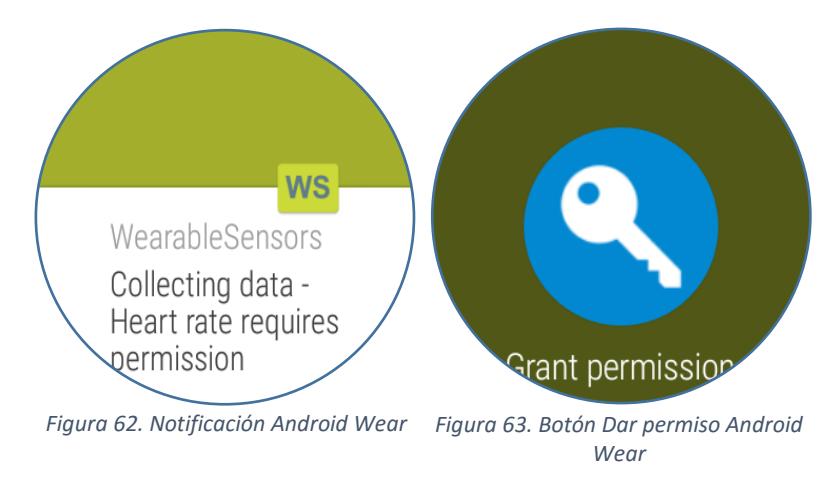

Pulsamos en él y aceptamos en el diálogo que se mostrará (figura 64).

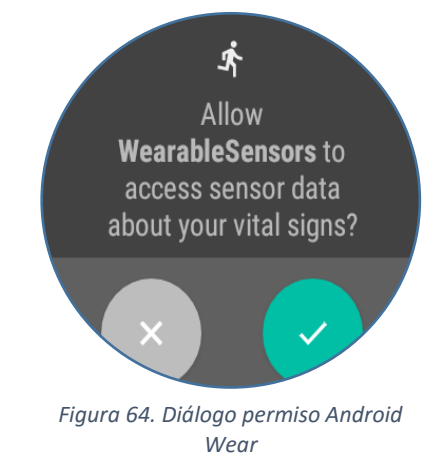

Otra manera de dar el permiso en el dispositivo Android Wear es ir a *Ajustes > Permisos > wearablesensors* y habilitarlo.

### **6. Sincronización con el servidor**

Para acceder a la pantalla de sincronización podemos hacer *scroll* hacia la derecha desde la pantalla principal o pulsar el botón *Sincronización*. En esta pantalla nos aparecerá un texto en la parte superior indicándonos el número de mediciones que están pendientes de sincronizar (figura 65).

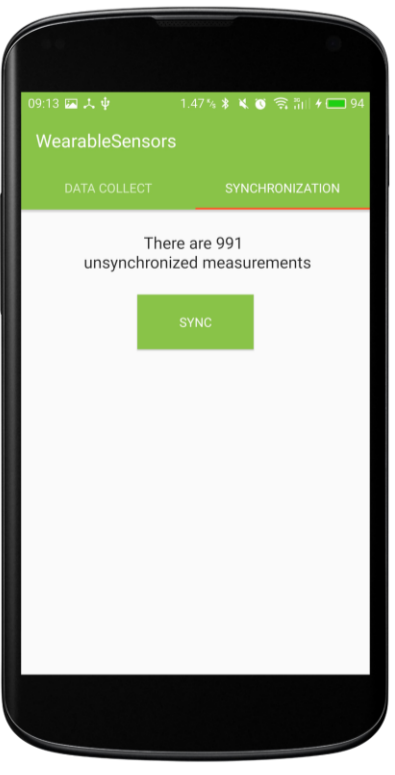

*Figura 65. Sincronización*

Al pulsar el botón *Sincronizar* comenzará la sincronización y aparecerá un diálogo mostrando el progreso de la misma (figura 66).

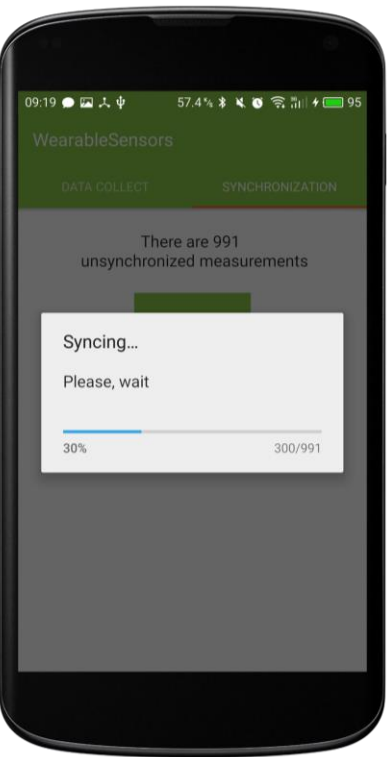

*Figura 66. Progreso sincronización*

Por último, cuando la sincronización finalice, se mostrará un *toast* indicando el número de mediciones que se han sincronizado correctamente (figura 67).

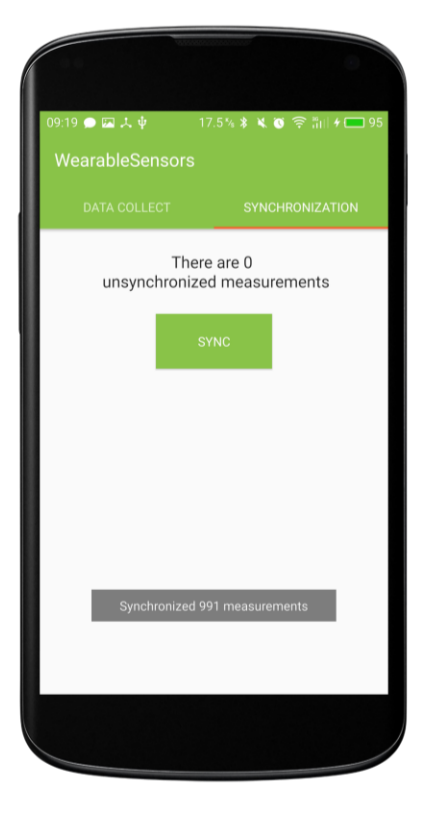

*Figura 67. Sincronización finalizada*

# **ANEXO II**

# **I. Contenido del CD**

En el CD se encuentran los directorios que se describen a continuación:

## **1. WearableSensors**

Carpeta que contiene el proyecto de Android Studio. En ella podemos encontrar todo el código fuente desarrollado durante el proyecto, tanto de módulo del móvil como de los dispositivos Android Wear.

# **2. Diagramas**

En este directorio encontramos el archivo Diagramas.asta en el cual se encuentran todos los diagramas de análisis y diseño realizados durante el proyecto. Para poder abrir este archivo habrá que utilizar la herramienta Astah.

## **3. Figuras**

En esta carpeta se encuentran las figuras incluidas en la memoria en un tamaño mayor para facilitar su visualización.

### **4. Archivo de instalación**

En este directorio se encuentra el archivo mobile-realease.apk, es el archivo que se utiliza para instalar la aplicación.

## **5. Memoria**

Contiene una copia en formato PDF de esta memoria.